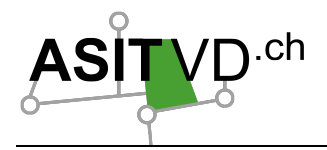

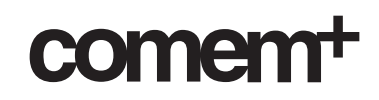

# **Développement d'un tableau de bord de l'activité du GEOPortail vaudois**

Association pour le Système d'Information du Territoire Vaudois

# Travail de Bachelor 2012

Lausanne, le 6 août 2012

**Gaël Bernard** Haute Ecole d'Ingénierie et de Gestion du Canton de Vaud - HEIG-VD Département comem<sup>+</sup> Filière Ingénieurie des Médias – IT Management Classe MIT38

### **Professeur**

Daniel Rappo Professeur Dpt C, Comem+ Avenue des Sports 20 CH-1400 Yverdon-les-Bains www.comem.ch

### **Mandant**

Xavier Mérour Coordinateur ASIT-VD Avenue de l'Université 5 CH-1014 Lausanne www.asitvd.ch/

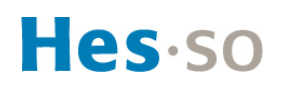

heig-vd

# **Management Summary**

### *Le projet*

*Ce projet consiste en la mise en place d'outils permettant la diffusion de tableaux de bord et de rapports permettant une gestion transversale des activités de l'ASIT-VD. Il concerne les administrateurs de l'association, les fournisseurs de données, les membres ainsi que le grand* public. Ces outils font partie de ce qui est communément appelé l'informatique décisionnelle *ou#la#Business#Intelligence.*

### *Solutions implémentées*

*Deux façons d'accéder aux données sources sont identifiées : Un accès direct ou par le biais d'un# datawarehouse.# La# deuxième# solution# nécessite la# mise# en# place# d'un# entrepôt# de#* données ainsi qu'un script permettant d'alimenter quotidiennement le datawarehouse. Ce  $script ETL$  est réalisé avec Talend.

*Ensuite, afin d'offrir un point d'accès unique à ces données, Talend est également utilisé mais* cette fois en tant que couche d'accès. Cette couche est ensuite atteignable par les tableaux de *bord par le biais d'un web service de type SOAP. Ces tableaux de bord sont réalisés sous la forme d'un composant Joomla permettant une intégration optimale avec le portail actuel. Le composant intègre Bootstrap dans l'optique de la version 3 de Joomla.* 

Les graphiques présents sur les tableaux de bord sont réalisés avec AmCharts et les rapports *dynamiques#avec Birt.*

heig-vd Haute Ecole d'Ingénierie et de Gestion du Canton de Vaud www.heig-vd.ch

## **Travail de Bachelor 2012**

## **Développement d'un tableau de bord de l'activité du GEOPortail vaudois**

#### *Contexte: l'ASIT-VD*

L'Association pour le Système d'Information du Territoire Vaudois est le point de rencontre entre fournisseurs et utilisateurs de données géographiques. Afin de jouer ce rôle, l'association met à disposition un GEOPortail.

Le but est d'assurer une meilleure coordination aux acteurs oeuvrant pour une bonne gestion du territoire cantonal ainsi que de favoriser l'échange de géodonnées entre partenaires.

#### *Objectif du projet*

L'objectif de ce travail est d'intégrer des outils interactifs dans le GEOPortail permettant d'offrir une vision transversale des activités aux différents groupes d'acteurs identifiés.

Exemples d'activités exercées sur le portail:

- *- Catalogage de ressources géographiques*
- *- Commande de géodonnées*

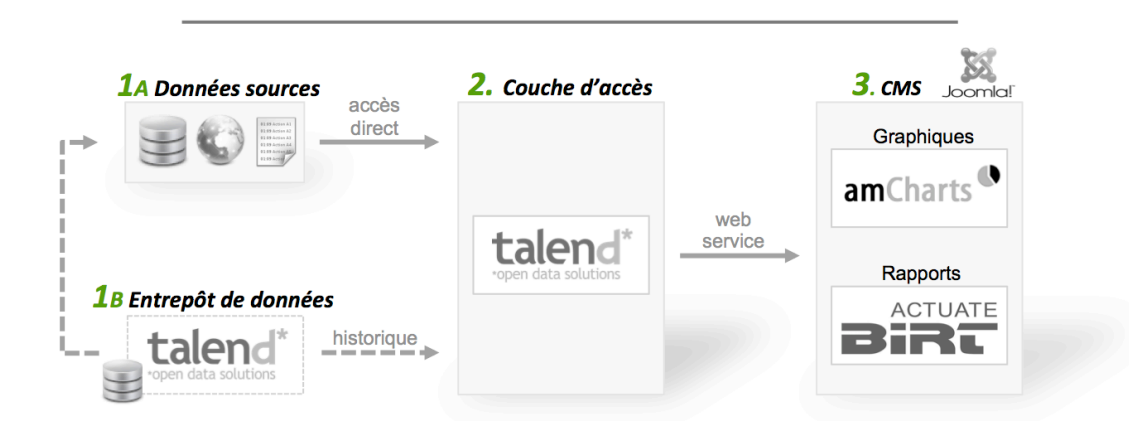

#### *Solution déployée*

#### *1a. Données sources*

Les données sources sont hétéroclites: bases de données, fichiers de log, web service. La solution est flexible et permet l'ajout de nouvelles sources.

#### *1b. Entrepôt de données*

Permet d'assurer la pérenité des informations stockées ainsi qu'un accès rapide en lecture. L'entrepôt est utilisé lorsque la donnée initiale ne permet pas d'accéder à l'historique ou si le temps de traitement est trop lent.

#### **Auteur: Répondant externe: Prof. responsable: Sujet proposé par:**

**Gaël Bernard Xavier Mérour Daniel Rappo Xavier Mérour**

#### *2. Couche d'accès*

Accède aux différentes ressources (points 1) permettant de déployer un Web service offrant un point d'accès unique aux données.

#### *3. CMS*

Utilise le web service (point 2) pour la diffusion de tableaux de bord. Ce dernier contient des indicateurs et des graphiques ainsi que des liens sur des rapports dynamiques.

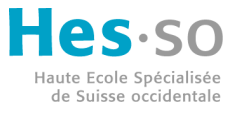

**HEIG-VD © 2012, filière Ingénierie des Médias**

# **Remerciements**

Je tiens à remercier chaleureusement toute l'équipe de l'ASIT-VD : Annabelle Mas, Xavier Mérour et Yves Blatti. J'ai ressenti un réel soutien durant ce travail. D'ailleurs, l'esprit d'équipe et l'entraide se ressentent très fortement au sein de l'association et je pense que ceci est dû à la très bonne coordination menée par Xavier Mérour. Je le remercie de m'avoir fait confiance en me confiant ce projet passionnant.

J'ai apprécié l'aide technique d'Yves Blatti et également un soutien sur des aspects plus académiques de la part d'Annabelle Mas.

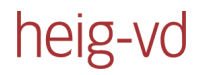

# Table des matières

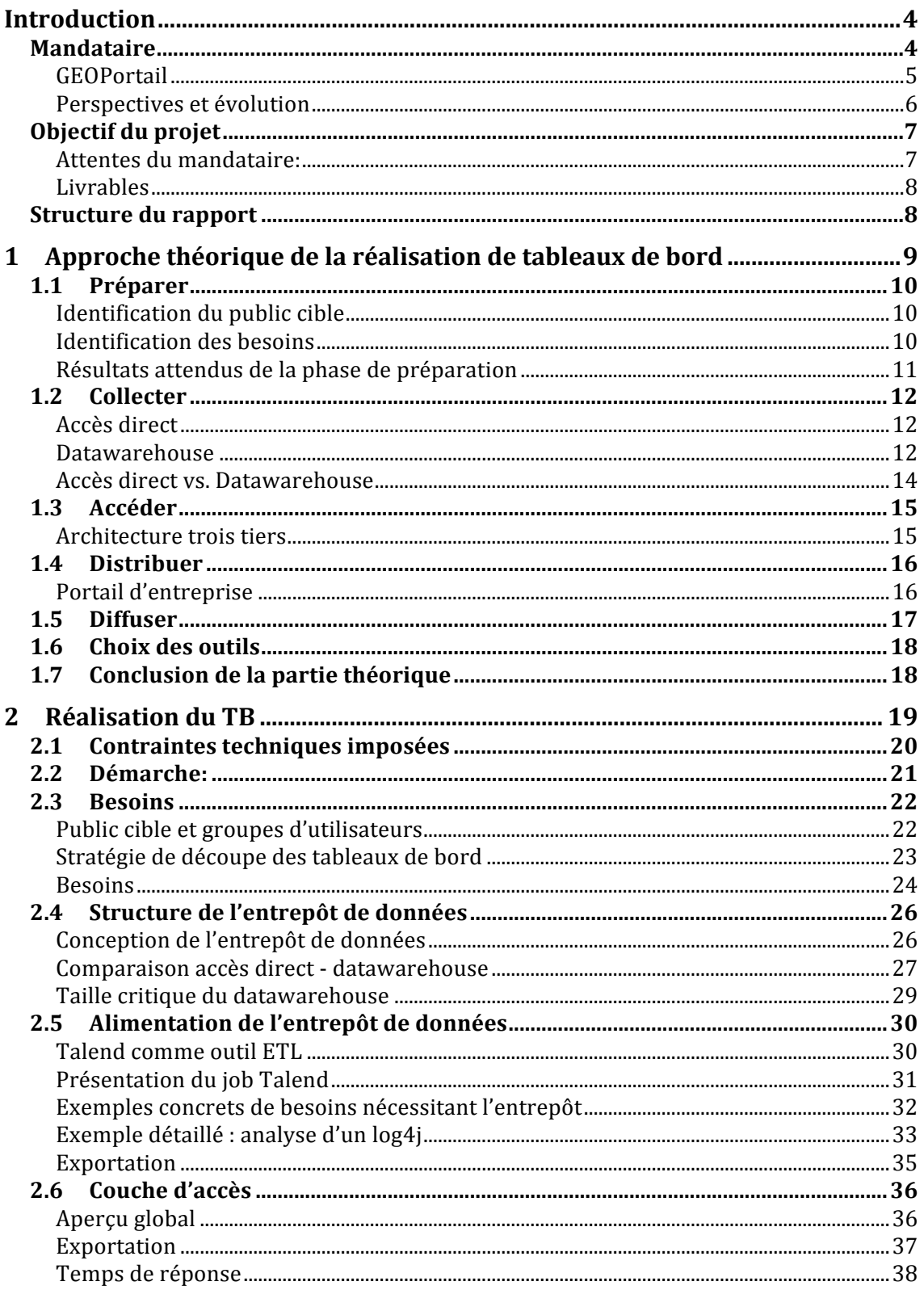

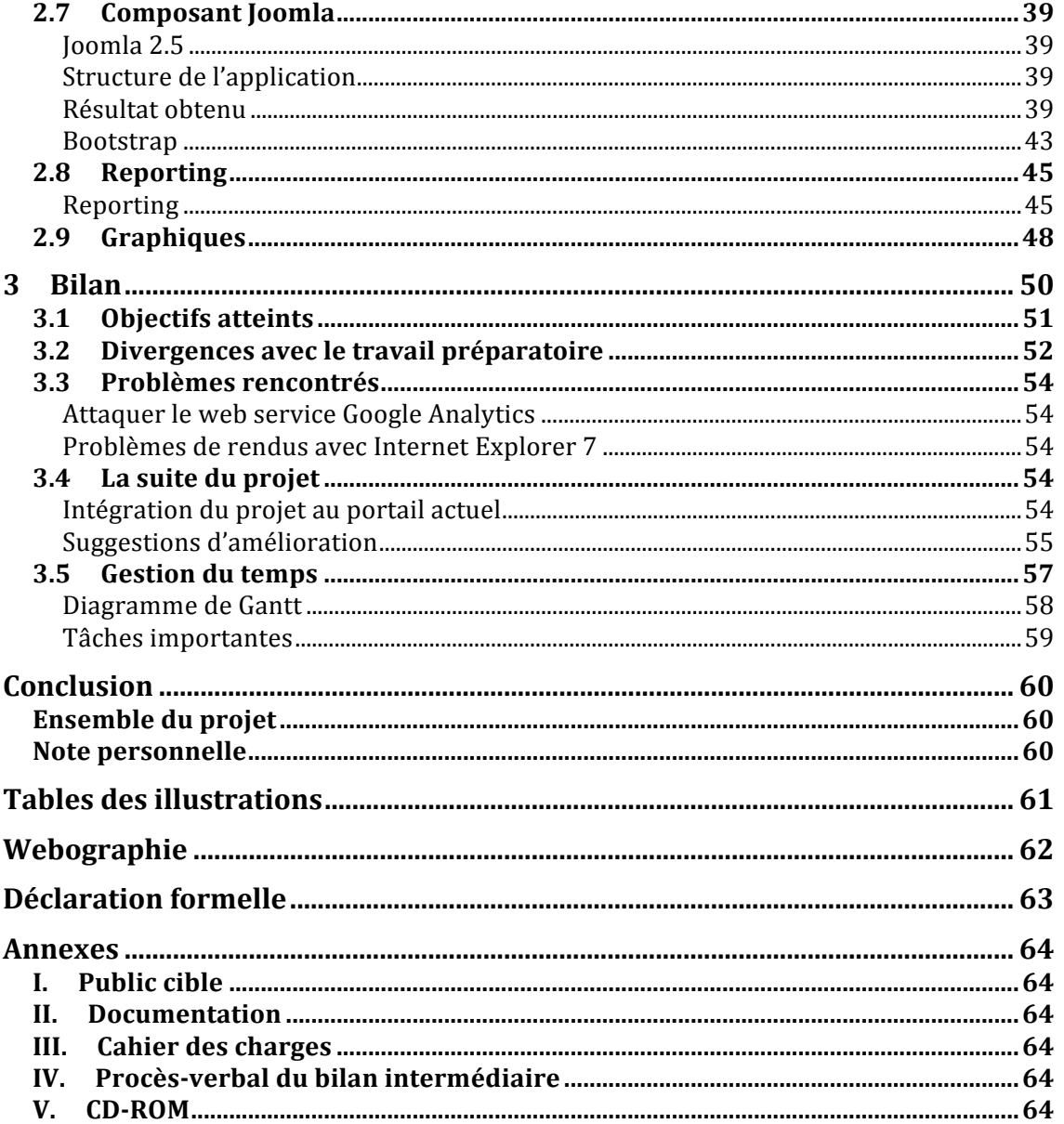

# **Introduction**

L'objectif de ce travail de Bachelor consiste à mettre en œuvre un environnement permettant de mesurer la synergie créée autour des activités de l'ASIT-VD. Ce projet constitue le travail final d'une formation d'ingénieur des médias.

# **Mandataire**

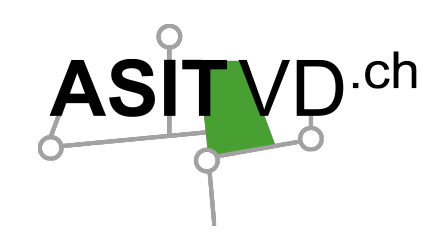

Ce projet est réalisé pour l'Association pour le Système d'Information du Territoire Vaudois (ASIT-VD). Cette association joue le rôle d'intermédiaire entre les utilisateurs et les fournisseurs de données géographiques. Les fournisseurs désignent entre autres : le canton de Vaud, différentes communes ainsi que certains services industriels et gestionnaires de réseaux. Dans le groupe des utilisateurs on retrouve différents bureaux de géomètres, d'architectes et bien d'autres encore.

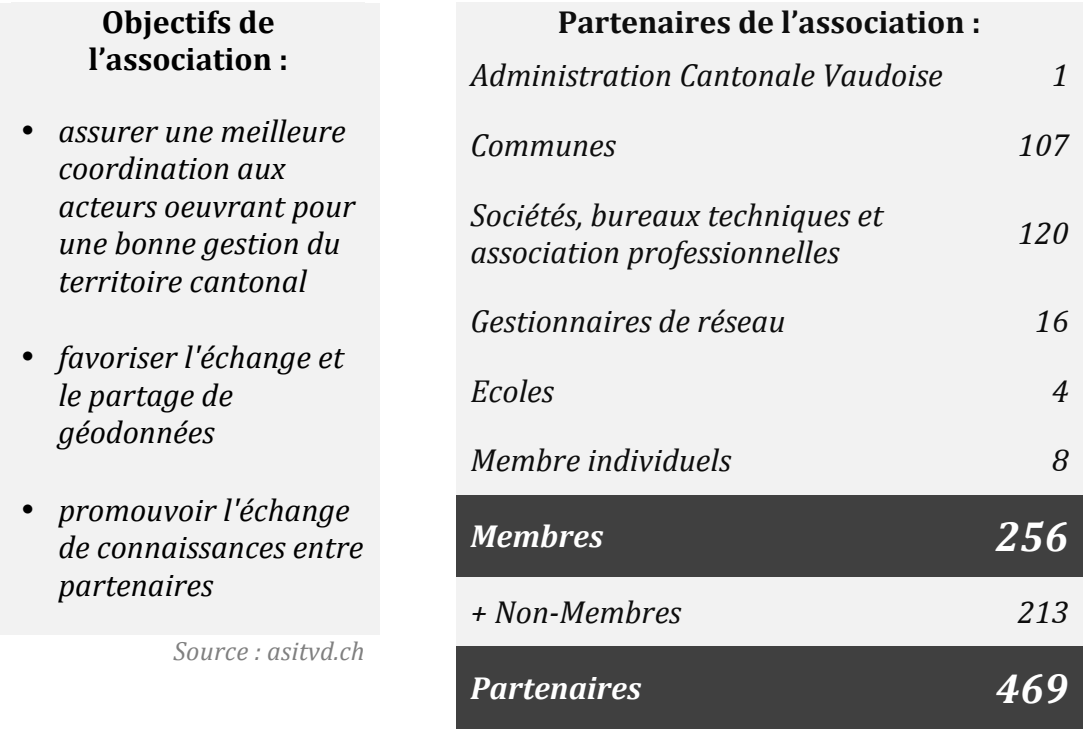

 $Source: assemble$ générale statutaire Etat au1 janvier 2012

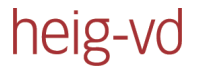

## **GEOPortail**

Le GEOPortail est un outil mis en place par l'ASIT-VD permettant de faire le lien entres les fournisseurs et les utilisateurs d'informations géoréférencées. Celui-ci permet ainsi d'offrir un point d'entrée homogène aux géodonnées pour le canton de Vaud.

L'illustration 1 permet d'illustrer le rôle central que joue le portail.

### *Le GEOPortail offre quatre services :*

*(Les descriptions sont issues du document de l'AG statutaire)* 

### **1. GEOCatalogue**

Permet de connaître qu'elles sont les données existantes sur le territoire cantonal ainsi que leurs caractéristiques (505 fiches).

### **2. GEOCommande**

Permet la diffusion en ligne de nombreuses! données de! façon simple et rapide (240 géodonnées).

### **3. GEOService**

Annuaire des outils de consultation de géodonnées qui pointe sur différents guichets cartographiques cantonaux et communaux.

### **4. GEOGuichet**

Environnement! d'accès aux! GEOService des partenaires qui propose un système de sécurisation et de gestion des droits d'accès à des services web standardisés de type WMS et WFS.

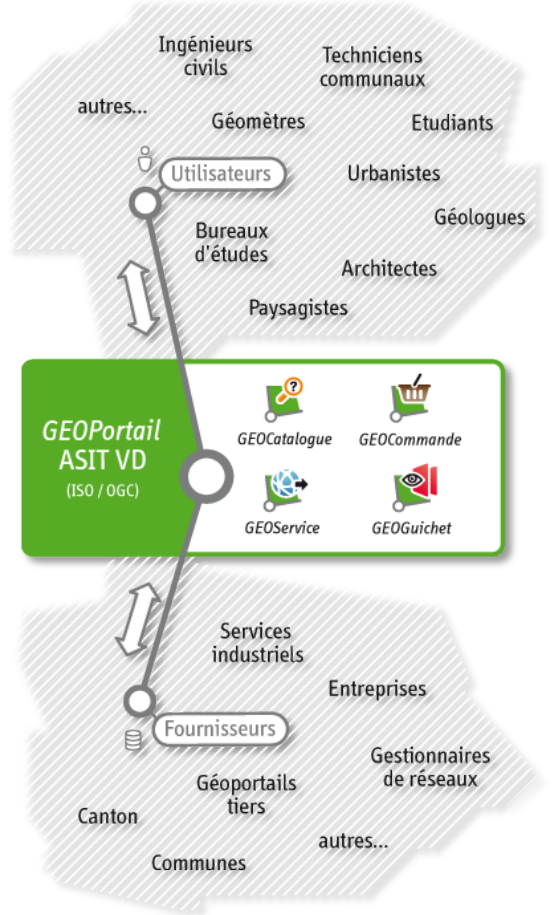

*Illustration&1 L Schématisaton&du&GEOPortail*  $(Source:www.asityd.ch)$ 

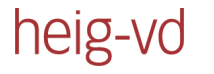

### **Perspectives et évolution**

Entre le 2 août 2011 et le 2 août 2012, **10'240** commandes et **1'524** devis ont été effectués par le biais du GEOPortail. Le catalogue compte actuellement plus de 240 géodonnées. L'illustration ci-dessous démontre que ces chiffres sont d'ailleurs en constantes évolutions depuis quatre ans.

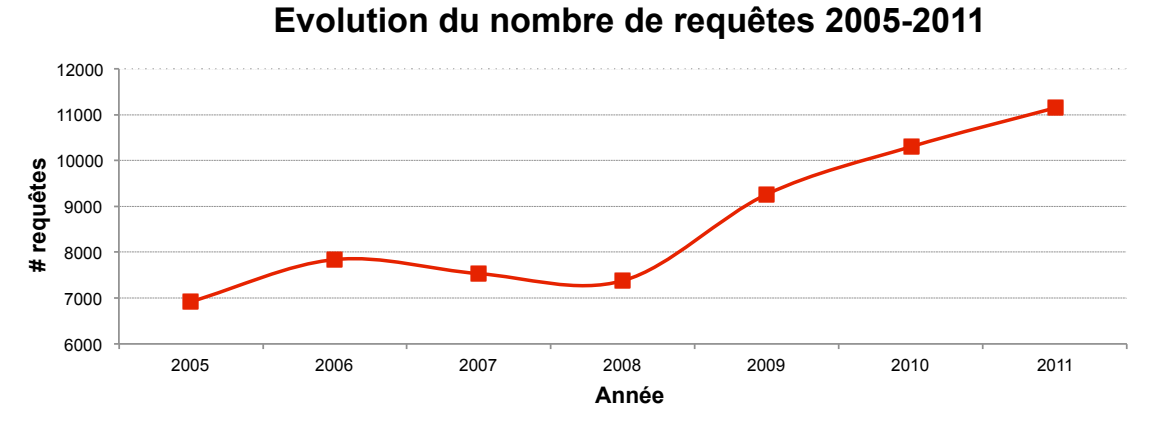

*Illustration 2 - Evolution du nombre de requêtes (Source : présentation de l'AG statutaire 2012)* 

L'évolution représentée ci-dessus devrait s'accentuer avec l'arrivée de la loi sur la géoinformation. C'est une loi fédérale entrée en vigueur en octobre 2007 et dont le pendant vaudois entre en vigueur maintenant.

*«&La&loi&doit&notamment&garantir&que&des&géodonnées&mises&à&jour,&d'un&niveau&de&qualité&adéquat&et&* d'un coût raisonnable, couvrant l'intégralité du territoire suisse, seront disponibles durablement afin *de permettre une large utilisation.* »

Loi fédérale sur la géoinformation : admin.ch

Cette loi renforce le rôle central que joue l'ASIT-VD entre les fournisseurs et les consommateurs de données géographiques. La loi venant tout juste d'entrer en vigueur, il est difficile de se prononcer sur l'impact réel de celle-ci sur l'activité de l'ASIT-VD. Cependant, il est probable que le nombre de partenaires de l'association augmente rapidement ces prochaines années. Le tableau de bord permettra justement d'avoir une meilleure vision de ce type d'augmentation et de mieux suivre l'activité par domaine.

# **Objectif du projet**

L'objectif est de permettre la diffusion de tableaux de bord et de rapports dynamiques sur le GEOPortail de l'association. Il est destiné aux fournisseurs de données, aux administrateurs de la plateforme, aux membres de l'association et également au grand public.

### **Attentes du mandataire:**

- Répondre à des problématiques de suivi et de reporting des activités du **GEOPortail**
- Assurer un meilleur suivi de diffusion des données des fournisseurs
- Améliorer le suivi des requêtes et services à disposition pour les utilisateurs.

Le projet a une forte composante technique car il implique la mise en place de solutions concrètes permettant de répondre aux différents gains escomptés par l'association. Cependant, la communication est également un aspect important du projet. En effet, l'objectif de ce projet est d'apporter un outil à l'ASIT-VD permettant d'augmenter l'engouement existant autours de la plateforme. Par exemple, la motivation d'un fournisseur pour diffuser de nouveaux produits sera plus grande s'il peut visualiser l'évolution du nombre de produits diffusés ou l'évolution des commandes dans le temps.

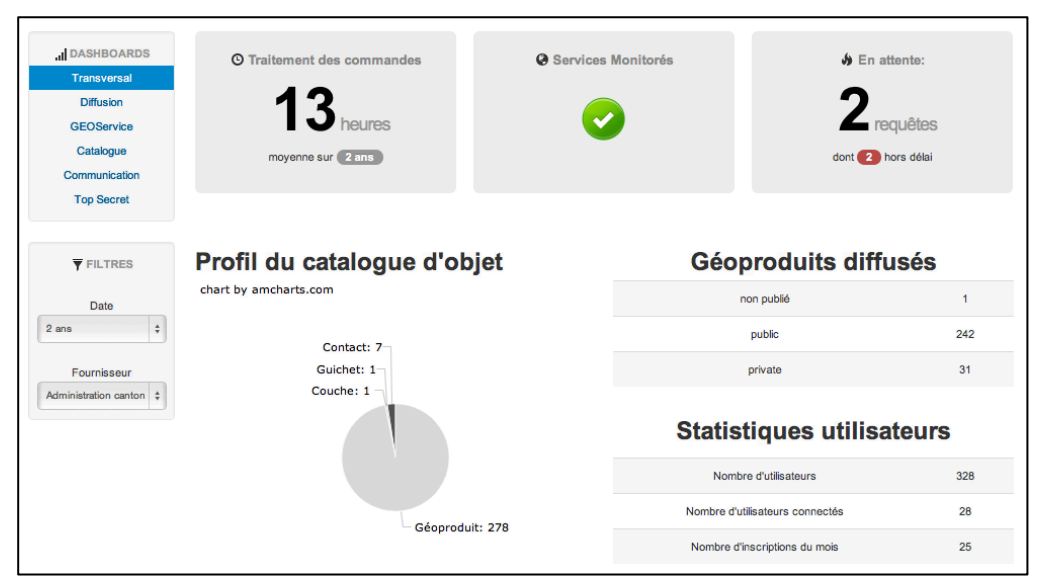

*Illustration&3 L Aperçu&&du&tableau&de&bord*

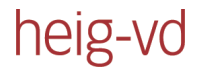

### **Livrables**

Les livrables de ce travail de Bachelor sont :

- Un entrepôt de données
- Un script ETL Talend pour l'alimentation de l'entrepôt de données
- Une couche d'accès Talend exporté sous la forme d'un web service
- Un composant permettant la création de tableaux de bord pour Joomla.
- Un manuel d'utilisation

# **Structure du rapport**

La première partie de ce rapport traite l'approche théorique de la mise en place d'un environnement de Business Intelligence. Elle se veut applicable dans n'importe quel environnement et ne mentionne donc pas de solutions logicielles.

La deuxième partie présente le résultat obtenu, la mise en application de la théorie et les arguments qui ont motivé le choix des différents outils.

# **1 Approche théorique de la réalisation de tableaux de bord**

Le titre de ce travail de Bachelor peut être réducteur. En effet, la réalisation d'un tableau de bord n'est finalement que la pointe de l'iceberg, le résultat désiré. Cependant, ce projet inclut également la mise en place de solutions permettant d'accompagner le processus des données sources aux différentes sorties. Ce processus porte un nom : *la Business Intelligence* 

Une solution complète de Business Intelligence permet de traiter des données brutes émanant généralement de différentes sources afin d'en extraire des informations pertinentes pour l'organisation. Ce dernier permet par exemple de générer des tableaux de bord et des rapports. Ci-dessous un schéma représente le concept d'une solution de Business Intelligence. On distingue cinq étapes indépendantes :

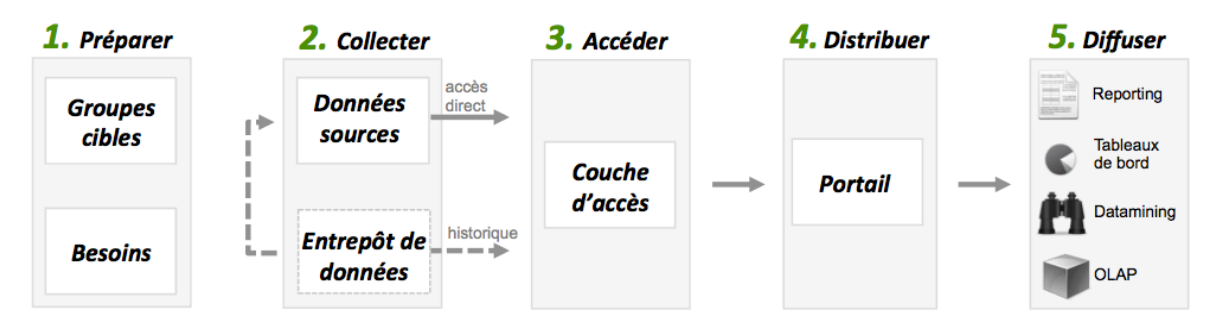

*Illustration 4 - BI : les étapes théoriques (Source : création personnelle inspiré par http://www.osbi.fr/wp-content/bi.png )* 

La première étape consiste à la mise en place d'une stratégie et à l'identification du public cible (1). Ensuite la collecte des données sources permet de définir la structure du datawarehouse et la façon d'accéder aux données (2). Puis vient la couche d'accès qui permet de définir un point d'accès unifié (3). Finalement la partie visible de l'application est traitée avec la gestion du portail de distribution contenant les éléments de diffusion  $(4+5)$ .

Afin de suivre une structure logique, la partie théorique de ce travail suit scrupuleusement ces cinq étapes. On commence donc avec l'étape numéro une : « préparer ». Celle-ci définit les groupes cibles et les besoins.

# **1.1 Préparer**

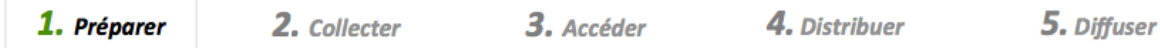

La première étape de mise en place d'un outil de Business Intelligence débute par une opération non technique qui consiste à définir : le profil des utilisateurs, leurs besoins et le type de représentation des données. C'est donc une étape en amont permettant de préparer le terrain afin de mettre en place une solution technique pertinente répondant aux besoins métiers.

On commence par identifier les utilisateurs potentiels. Ceux-ci sont ensuite regroupés par groupe grâce aux besoins.

### **Identification du public cible**

C'est un point clé pour le succès d'un projet de Business Intelligence qui consiste à lister les personnes susceptibles d'utiliser le système à mettre en place. Il est important de prendre du recul : les utilisateurs potentiels ne sont pas nécessairement tous internes à l'organisation. Un outil de Business Intelligence peut également servir d'outil de communication auprès de la clientèle permettant de clarifier les domaines d'activités ou encore être un outil permettant une meilleure coordination avec les partenaires qui font donc, de ce fait, également partie du public cible.

### **Identification des besoins**

Une fois que les acteurs ont été identifiés, l'objectif est de procéder à l'identification de groupes de personnes possédant des besoins similaires. Les domaines d'activités constituent un bon point de départ pour procéder au regroupement. Ensuite, une discussion avec des intervenants de chaque profil permet d'établir une liste de besoins. Cette liste devient ensuite le fil conducteur du projet.

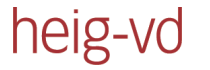

### **KPI** Wheel

Afin de mener à bien la discussion avec les intervenants du projet, il existe un outil très intéressant mis en place par la société de consulting Bright Point nommé la KPI Wheel. Il s'agit d'une roue constituée de quatre questions à ne pas oublier :

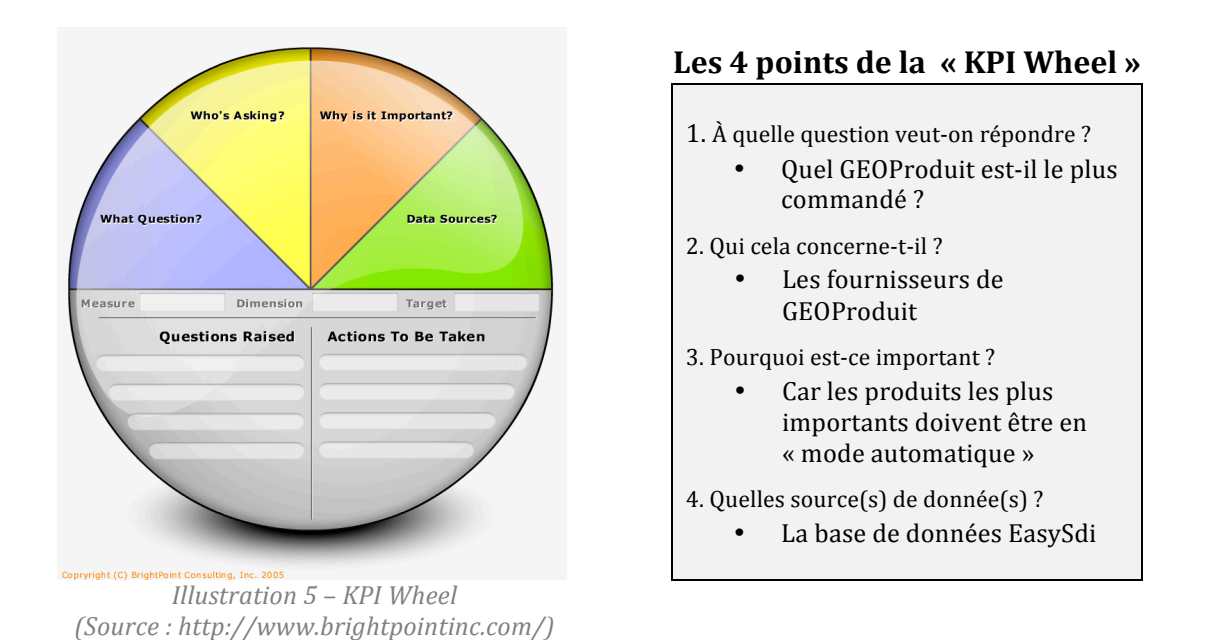

Cet outil permet de s'assurer qu'aucun élément ne soit oublié lors des entretiens permettant d'identifier les besoins. Il prend la forme d'une roue pour indiquer que les réponses n'arrivent pas forcément dans l'ordre. Cela donne ainsi lieu à une discussion ouverte plus propice à des échanges fructueux.

### **Résultats attendus de la phase de préparation**

La phase de préparation est cruciale pour le succès de la mise en place d'un système de Business Intelligence. En effet, la grille des besoins résultant de ce travail est utilisée activement durant tout le projet et, bien que les besoins puissent évoluer durant le projet, cette grille initiale permet de faire des choix stratégiques et technologiques. Par exemple, une grille efficace permet de connaître les principales sources de données, les intervenants et le type de rendu désiré. Il est alors plus facile de sélectionner les outils et les stratégies à mettre en place. La grille des besoins complète est visible en annexe I.

# **1.2 Collecter**

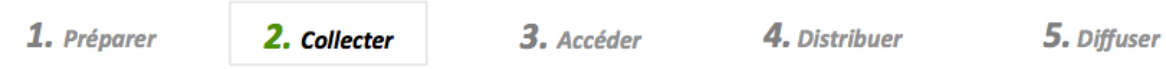

La grille des besoins créée durant l'étape précédente permet d'identifier les différentes sources de données possibles. L'étape actuelle « Collecter » consiste à lister ces sources d'informations et à choisir une méthode pour y accéder. Deux choix sont possibles : par un accès direct ou via un datawarehouse. Le schéma cidessous illustre ces deux méthodes :

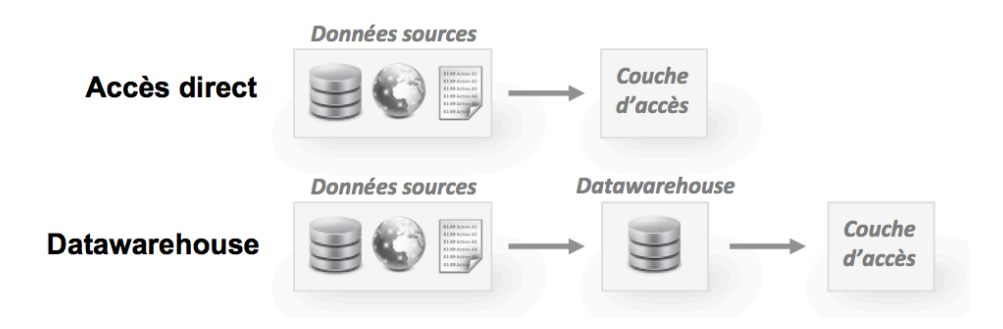

*Illustration 6 - Comparaison accès direct et accès par datawarehouse* 

Un accès direct implique qu'on effectue la requête directement sur le fichier source. La deuxième possibilité est de passer par l'intermédiaire d'un datawarehouse.

## **Accès direct**

Un accès direct permet d'avoir un résultat temps réel tout en évitant la redondance d'informations qu'implique un entrepôt de données. Toutefois, un accès direct n'est pas possible avec toutes les sources de données. Si le temps de traitement est trop lent ou si la source ne gère pas l'historisation des données, il est nécessaire de passer par un datawarehouse.

### **Datawarehouse**

Egalement appelé entrepôt de données, le rôle d'un Datawarehouse est de stocker, à des intervalles définis, des informations prétraitées. Un outil de type ETL (Extract Transform and Load) permet d'effectuer ce travail de prétraitement. Celui-ci extrait puis traite les données afin de les insérer dans une nouvelle base sous forme homogène.

Un datawarehouse diffère en plusieurs points d'une base de données traditionnelle. Les approches top-down et bottom-up et les types d'architecture en sont des exemples. Les chapitres suivants précisent ces particularités.

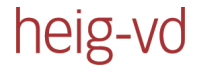

#### Approches top-down et bottom-up

Deux visions de la structure architecturale d'un datawarehouse existent. Une approche dite « Top-down » et une approche « Bottom-up ». L'approche top-down stipule qu'il faut d'abord lister les besoins puis structurer le datawarehouse en conséquence. Au contraire, l'approche bottom-up préconise de lister toutes les possibilités puis de construire l'entrepôt en conséquence. La stratégie Bottom-up offre l'avantage d'être plus rapide à mettre en place (car on a pas besoin de lister toutes les possibilités) mais elle offre alors une structure moins flexible pour l'ajout de nouvelles fonctionnalités. Dans la pratique, la démarche est généralement hybride.

#### *Architectures!d'un!datawarehouse*

La particularité d'un datawarehouse est d'identifier des tables de faits qui sont liées à des tables de dimensions. Ce schéma permet un accès rapide aux données et simplifie grandement la construction des requêtes.

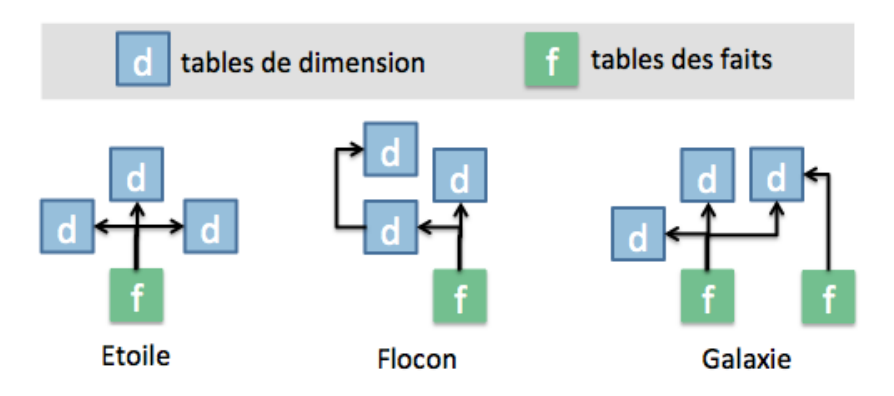

*Illustration 7 - Datawarehouse: types d'architectures (Source : création personnelle inspirée par http://www.folkstalk.com/2010/01/data-warehouse*dimensional-modelling.html)

Comme le démontre l'illustration ci-dessus, plusieurs architectures sont possibles. Le schéma en étoile est le plus connu. Il consiste à lier une ou plusieurs dimensions à un fait. Le schéma en flocon se différencie par le fait qu'il accepte que les dimensions soient liées entre elles. Ça offre une plus grande flexibilité si les liens entre les faits et les dimensions sont complexes. Le schéma galaxie indique que les dimensions sont partagées entre plusieurs faits. Ceci réduit le nombre de données et permet éventuellement de corréler des faits entre eux (puisqu'ils sont liés à la même dimension).

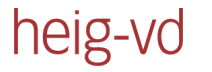

#### *Alimentation!du!datawarehouse*

Il s'agit de mettre à jours les informations dans l'entrepôt de données. Cette opération peut se faire à différentes fréquences : chaque heure, quotidiennement ou même mensuellement. Pour connaître le temps idéal il faut faire un compromis entre les ressources machines à disposition et le besoin en données « fraîches ».

L'alimentation est assurée par un outil dit d'ETL (pour Extract Transform Load). Il permet de puiser l'information dans des sources diverses, éventuellement de les traiter et/ou de les corréler à d'autres données puis de les insérer dans une nouvelle base. Ce type d'outil permet de prétraiter l'information.

### **Accès direct vs. Datawarehouse**

Comment savoir si il faut accéder directement à la base de production ou passer par un datawarehouse? Ce sont des choix stratégiques qui diffèrent selon l'environnement de la société. Voici quelques pistes pour faire un choix.

Le tableau ci-dessous résume les avantages et inconvénients de chacune des méthodes :

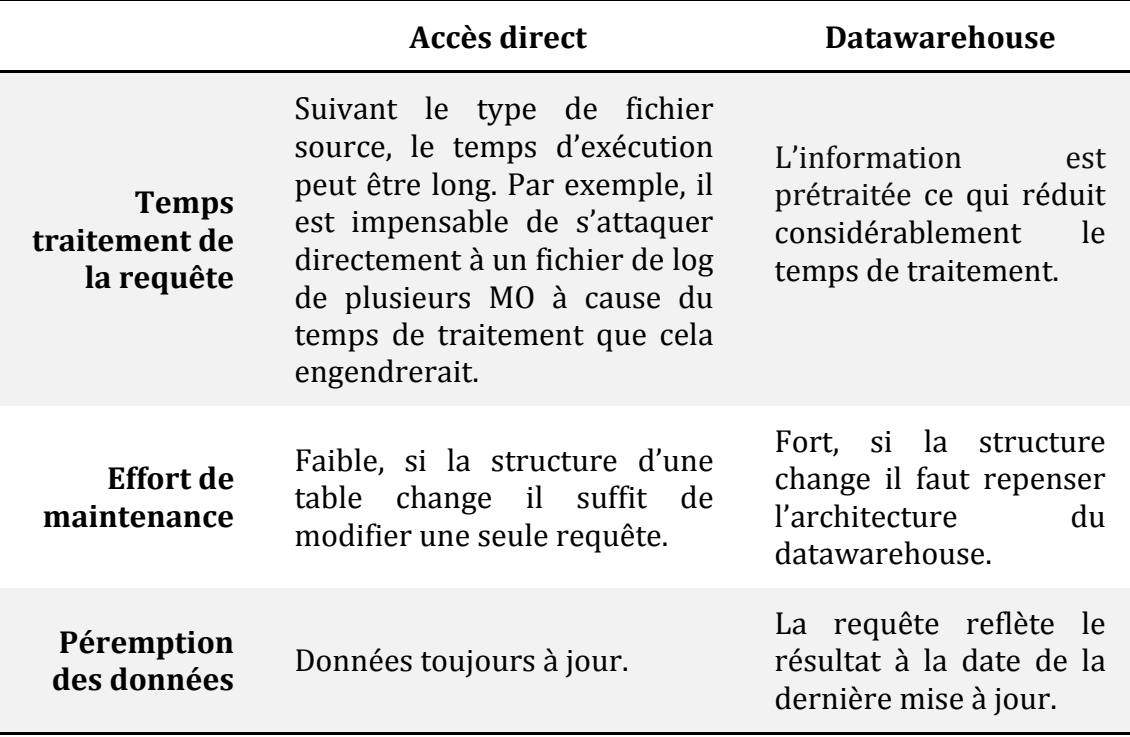

Une société possédant un grand nombre de données et des ressources financières suffisantes pour supporter la maintenance du datawarehouse préfère sans doute tout stocker dans ce dernier dans un souci d'uniformité et de performance. Cependant, l'alimentation en données d'un entrepôt implique un coût de maintenance homme-machine élevé. Une solution hybride est donc parfois préférable. La partie pratique de ce rapport compare les performances entre ces deux accès (p.27 – « Comparaison accès direct - datawarehouse »).

# **1.3 Accéder**

heig-vd

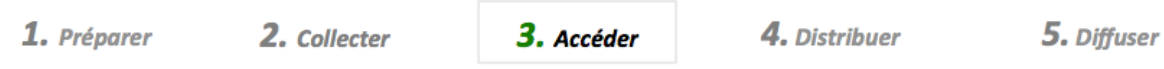

Après avoir lister les besoins des différents groupes d'utilisateurs et collecter les données sources nécessaires, il est temps d'accéder à ces données. Suivant les choix effectués précédemment, l'information peut se trouver dans une base de production, un entrepôt de données ou encore par le biais de web services.

## **Architecture trois tiers**

Afin de pouvoir construire un projet qui soit modulaire et évolutif, il est important de séparer l'application en couches. Le modèle logique « architecture 3-tiers » sépare l'application ainsi : couche de présentation, couche métier et couche d'accès aux données. L'illustration de cette page représente cette architecture.

Dans une architecture de type 3-tiers, chaque couche ne communique qu'avec ces voisins immédiats. La couche de présentation n'a donc aucun contact avec la couche d'accès aux données. L'avantage est clair : en cas de modification des sources de données, les rapports, tableaux de bord et autres éléments de diffusion ne subissent aucun changement. Ceci permet ainsi une grande souplesse pour l'ajout de toutes nouvelles technologies.

Cette séparation en couche permet également! d'homogénéiser! la! solution en offrant une porte d'entrée unifiée aux ressources. Ceci permet de réduire la maintenance car toutes interactions avec les données se font au niveau de la couche d'accès.

Cette flexibilité est également vraie pour! l'allocation! des! ressources! machines. En effet, grâce à l'indépendance des couches, il est possible de modifier l'allocation des différentes couches en fonction des besoins évoluant tout au long du cycle du projet.

L'étape 3 « Accéder » correspond donc à cette « couche d'accès aux données » du modèle trois tiers. Les deux prochaines étapes « Distribuer » et « Diffuser » correspondent respectivement aux deux niveaux suivants de l'architecture trois tiers « couche métier » et « couche de présentation ».

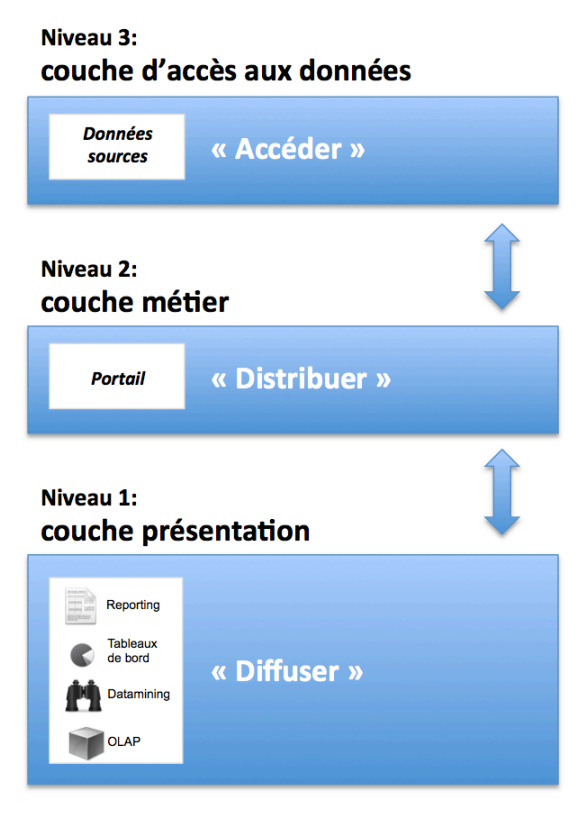

*Illustration 8 - Architecture 3-tiers* 

# **1.4 Distribuer**

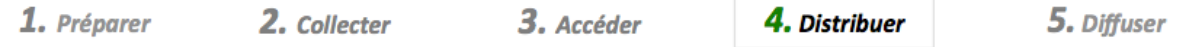

L'étape de distribution et celle qui fait appel à la porte d'entrée créée grâce à la couche d'accès (chapitre précédant). Cette nouvelle couche est responsable des opérations logiques de distribution des informations. C'est la couche métier. Il s'agit d'offrir une interface permettant à une personne de s'authentifier afin d'avoir accès à un environnement qui lui correspond. Son rôle est de banaliser l'accès à la Business Intelligence.

## **Portail d'entreprise**

Egalement abrégé EIP (Enterprise Information Portal), un portail d'entreprise permet d'offrir un point d'accès sécurisé à différentes ressources informatiques mises à disposition par l'entreprise. Ce point d'accès se présente généralement sous la forme d'une application web. Le portail est ainsi facilement accessible à l'aide d'un navigateur Internet. Le tableau ci-dessous résume les différentes fonctionnalités standard offertes par un portail d'entreprise.

### *Fonctionnalités!classiques d'un!EIP:*

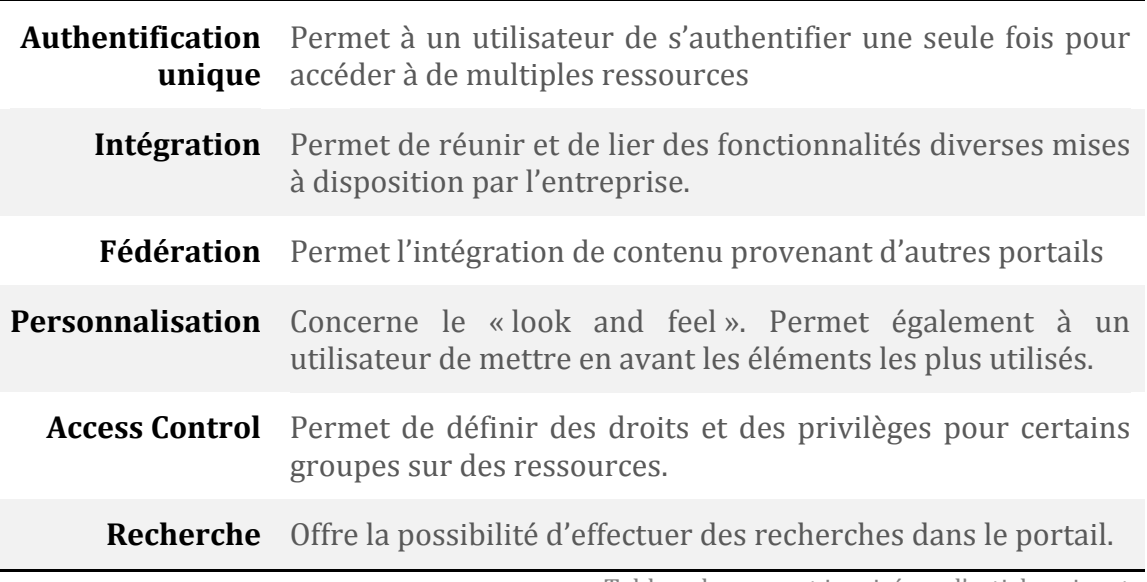

Tableau largement inspiré par l'article suivant : http://en.wikipedia.org/wiki/Enterprise\_information\_portal

Ces fonctionnalités permettent d'affirmer qu'un portail d'entreprise est un parfait candidat pour jouer le rôle de la distribution des données. La fonctionnalité essentielle est l'« Access Control ». En effet, celle-ci permet de définir des rôles et des permissions qui sont en accord avec la stratégie mise en place durant l'étape 1 : Préparer. On peut ainsi personnaliser l'affichage des tableaux de bord en fonction du rôle de l'utilisateur.

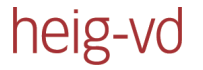

#### *Business!Intelligence!de!deuxième!génération*

*« Afin& de& dynamiser& la& réactivité& globale,& l'information& sera& largement& distribuée& auprès& de& l'ensemble des partenaires. Le portail décisionnel, EIP Enterprise Information Portal, remplit cette fonction& essentielle.& Désormais,& l'essor& de& la& Business& Intelligence& de& 2nde& génération,& la& BI& 2.0& exploitant&pleinement&les&capacités&du&web&2.0&pour&l'entreprise,&démocratise&très&largement&l'accès&à& l'information&décisionnelle. »*

Texte intégral *:http://www.piloter.org/business-intelligence/business-intelligence.htm* 

La portion d'article ci-dessus colle parfaitement au projet. En effet, les nouvelles technologies web améliorent considérablement les interactions avec les utilisateurs et ceux-ci doivent être utilisées à bon escient afin d'offrir une expérience utilisateur satisfaisante. Les utilisateurs sont maintenant habitués à avoir des informations fluides et dynamiques. Le portail doit donc pouvoir répondre à ces nouvelles exigences.

# **1.5 Diffuser**

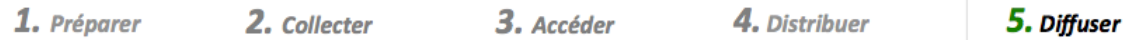

La dernière étape est la génération de graphiques, rapports ou éléments permettant d'analyser les fondations qui ont été bâties durant les quatre premières étapes du projet. On distingue généralement quatre outils permettant l'analyse:

### *Tableaux!de!bord :*

Les tableaux de bord désignent un affichage virtuel synoptique permettant de rendre compte de la situation de l'ensemble ou d'un domaine d'une entreprise. Il est généralement composé de graphiques et de données empiriques. Grâce à l'évolution des technologies web, il est possible de créer des tableaux de bord permettant à l'utilisateur d'interagir avec les éléments qui le composent.

### *Reporting :*

Les rapports générés sont en principe destinés à l'impression ou à de l'archivage. A la différence des tableaux de bord, les données sont généralement plus fournies.

### *Datamining :*

Il s'agit d'une opération avancée sur un datawarehouse permettant d'analyser automatiquement une grande quantité de données. Elle permet de croiser celles-ci et de détecter les corrélations entre elles.

### *OLAP :*

Le terme Online Analytical Processing désigne une technique permettant d'analyser les données sous forme de cube. L'avantage est d'offrir un accès multidimensionnel aux données sans pour autant nécessiter de connaissances spécifiques dans la manipulation des bases de données. L'utilisateur peut ainsi effectuer une analyse interactive selon ses propres critères.

# **1.6 Choix des outils**

Cette partie théorique n'a volontairement pas évoqué de solution logicielle car c'est un élément qui dépend très fortement de l'architecture déjà en place, des moyens financiers à disposition ainsi que des ressources et compétences humaines et cette introduction théorique se veut applicable dans tout type d'environnements.

Cependant, le fameux institut de conseil Gartner a récemment publié une comparaison! entre! les! principaux! outils! de! Business! Intelligence.! Cette! comparaison énumère 21 solutions. Certaines couvrent l'ensemble des cinq étapes mentionnées et d'autres sont spécifiques à une ou deux étapes. Si un choix doit être effectué, je pense que c'est un article indispensable :

http://www.gartner.com/technology/reprints.do?id=1-196WFCB&ct=120207

Etude sur les solution de BI parue en février 2012  $Source:www.garner.com$ 

# **1.7 Conclusion de la partie théorique**

La découpe en étape est une grande aide pour la mise en place d'une structure de Business Intelligence. Elle permet de séparer le travail en étape logique et de suivre une évolution des données. En effet, ces étapes permettent de faire la transition entre un simple besoin évoqué lors d'une discussion avec un membre du public cible et une information clé sur un tableau de bord permettant de piloter une société.

Cependant, même si les étapes sont suivies scrupuleusement, la mise en place d'un outil de Business Intelligence se fait toujours de façon itérative. Par exemple, bien que la KPI Wheel soit un excellent outil pour accompagner une discussion, il est fréquent que la mise en place d'un élément permettant de répondre à une attente face émerger de nouveaux besoins. Il est donc conseillé d'utiliser une structure modulaire et évolutive afin qu'au fil des années l'architecture du système de Business Intelligence s'améliore et s'adapte aisément à de nouveaux besoins et à un nouvel environnement.

# **2 Réalisation du TB**

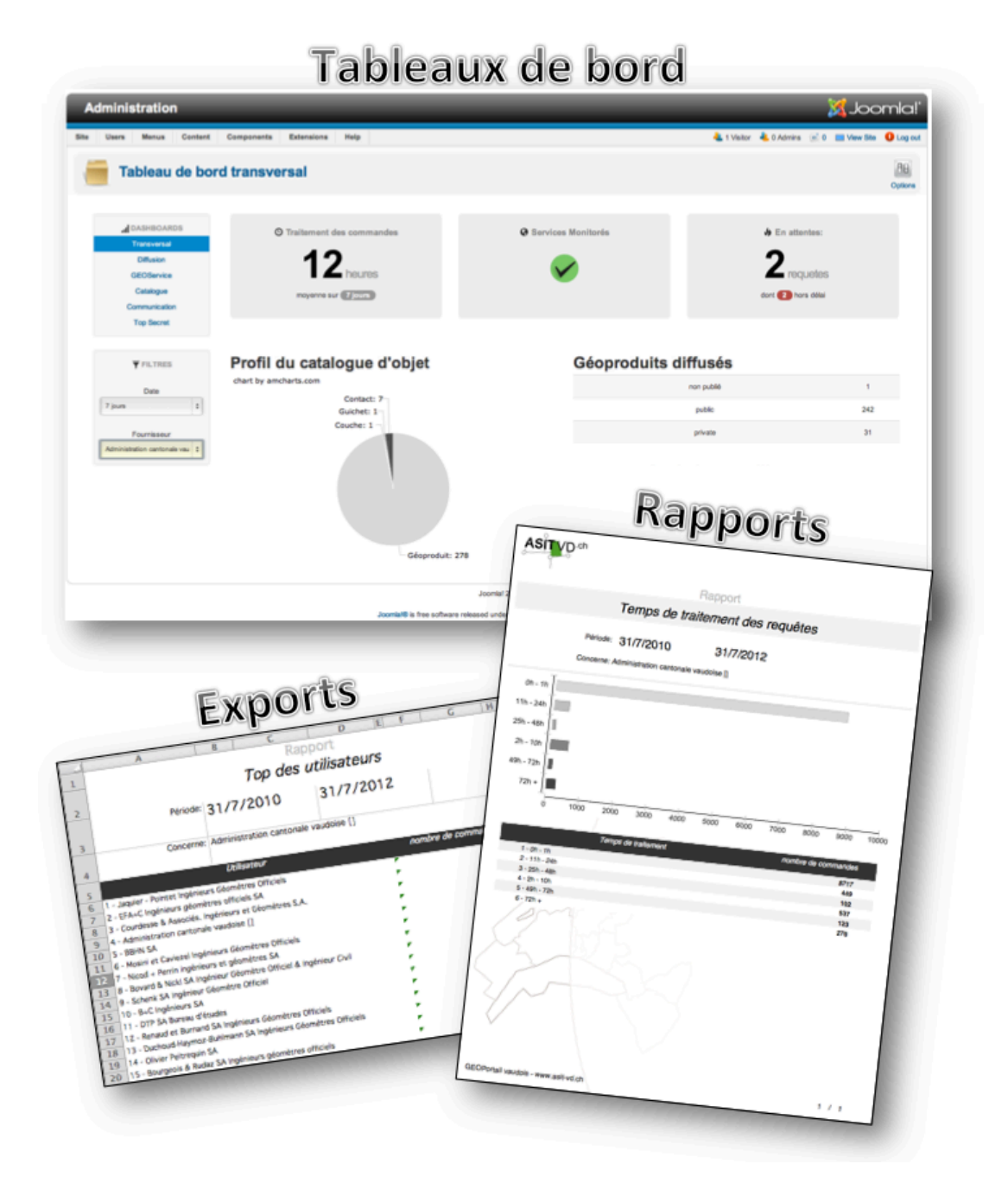

*Illustration 9 - aperçu du résultat* 

Le produit livré est un composant Joomla intégrant différents tableaux de bord regroupés par thématiques. Les tableaux de bord contiennent des graphiques ainsi que des données empiriques et donnent également accès à des rapports dynamiques dont le format de sortie est paramétrable.

# **2.1 Contraintes techniques imposées**

Avant de détailler la réalisation du projet, il est important de mentionner les différentes contraintes techniques de l'environnement de l'ASIT-VD. Celles-ci ont aiguillé les choix qui ont été effectués concernant les outils à mettre en place. Voici les principales contraintes:

### **Intégration dans Joomla**

La première contrainte définit le portail de distribution : Joomla. En effet, Joomla étant déjà en place, c'est sur ce portail que le composant est développé. La version imposée est Joomla 2.5.

### *Future!intégration!à EasySDI*

### *Présentation!d'EasySDI*

EasySDI est le composant Joomla utilisé pour gérer le GEOPortail. C'est un projet OpenSource. L'Association pour le Système d'Information du Territoire Vaudois fait partie du comité de pilotage et est un grand contributeur au projet. Voici d'autres exemples d'administrations utilisant EasySDI :

- Administration du Cadastre et de la Topographie Luxembourg
- MNHN (Musée National d'Histoire Naturelle de Luxembourg) Luxembourg
- SIG Pyrénées (Assemble Pyrénéenne d'Economie Montagnarde) France
- Canton de Berne Suisse
- CRIGEOS France
- OPCC France Espagne

*« EasySDI&est&une&solution&simple&et&prête&à&l'emploi&pour&déployer&une&infrastructure&spatiale&de& données spatiales (IDS), interopérable et basée sur les standards ISO/OGC. Son objectif est de répondre& à& la& directive& INSPIRE& et& aux& besoins& de& toute& organisation& souhaitant& diffuser& de& l'information&géographique. »*

*Texte intégral easysdi.org* 

#### *Intégration et contraintes*

L'intégration du projet de tableaux de bord à EasySDI est un objectif à long terme. En effet, lorsque le projet de tableaux de bord aura atteint une maturité suffisante, celui-ci pourra être fusionné avec le projet EasySDI afin d'être diffusé à plus grande échelle (esprit Open Source).

Cette future intégration est d'ores et déjà prise en compte lors du choix des outils afin de sélectionner le maximum d'outil Open Source permettant une redistribution totale du code.

### *Responsive!Design*

C'est une des exigences du mandataire : le design doit permettre une utilisation sur différents types d'appareils (ordinateurs, mobiles) et avec différentes résolutions. Le projet doit également utiliser les dernières technologies web permettant une interactivité optimum avec l'utilisateur.

### Utiliser aux maximums les technologies en place

Actuellement les technologies principalement utilisées sont Java, PHP et Mysql. L'utilisation de ces technologies est donc, si possible, préférée.

# **2.2 Démarche:**

Ce chapitre du rapport décrit les actions effectives qui ont été entreprises afin de mener à bien ce projet. Les étapes suivent scrupuleusement l'approche théorique décrite en première partie. L'illustration ci-dessous permet de visualiser la transition entre les deux parties :

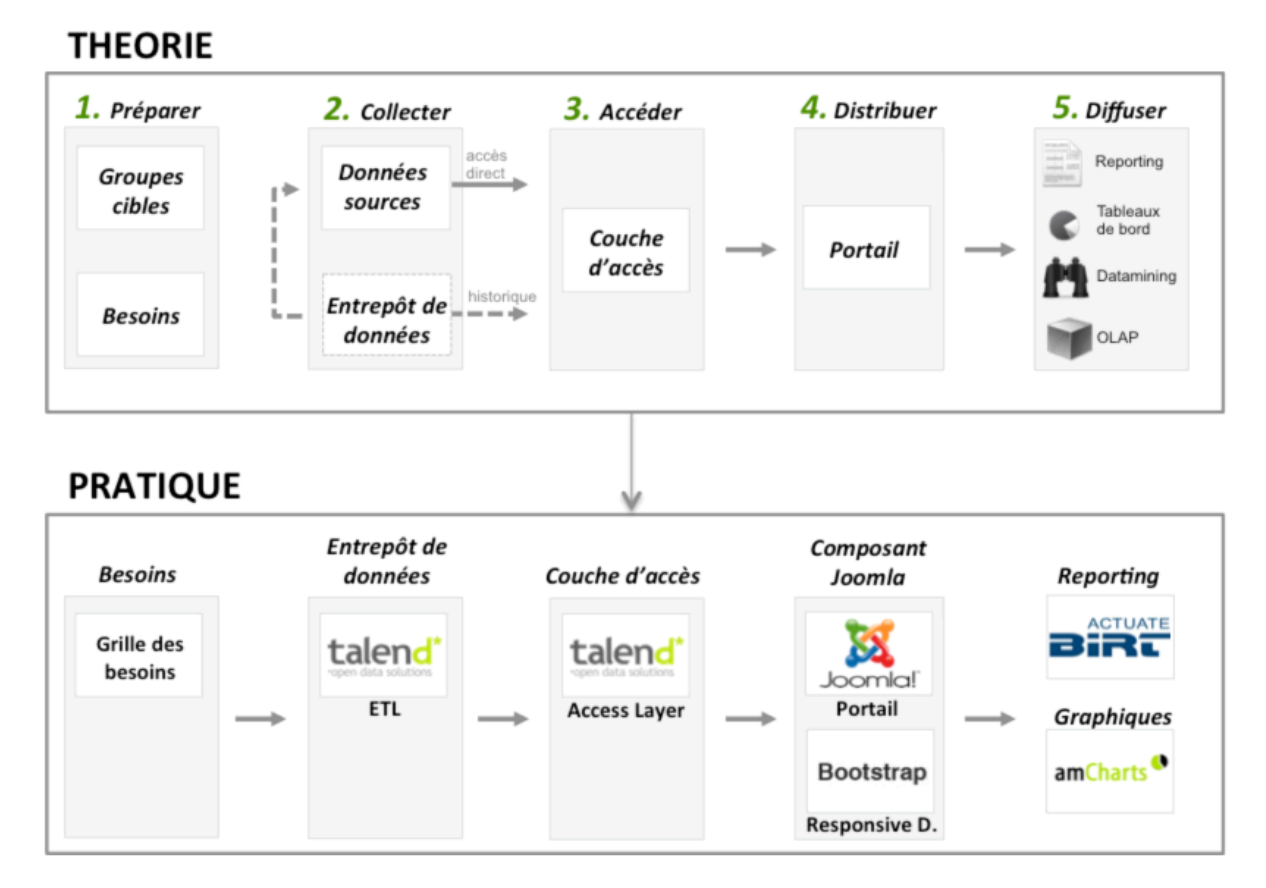

*Illustration 10 - Transition entre théorie et pratique* 

On remarque l'introduction d'outils tels que : Talend, Joomla, Bootstrap, Birt et AmCharts. Ce sont des outils qui ont été sélectionnés en tenant compte des contraintes exprimées durant le chapitre précédant. Ces choix ont été effectués durant le travail préliminaire.

Le prochain chapitre traite de la première étape de l'élaboration d'un outil de Business Intelligence : l'élaboration de la grille des besoins.

# **2.3 Besoins**

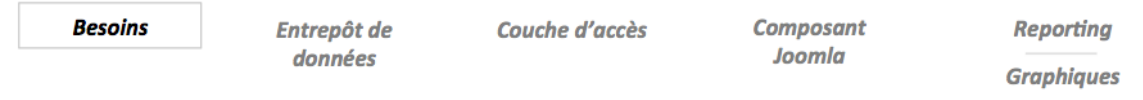

L'élaboration de la liste des besoins a été effectuée durant le temps imparti pour le travail préliminaire. Elle a été réalisée dans les locaux de l'ASIT-VD afin de pouvoir s'imprégner de l'univers de l'association et ainsi bien comprendre son fonctionnement. Le fruit de cette recherche a permis de définir:

- Le public cible et les groupes d'utilisateurs
- La stratégie de découpe des tableaux de bord par domaines d'activités
- La liste des besoins

## **Public cible et groupes d'utilisateurs**

Quatre groupes d'utilisateurs sont identifiés. La colonne priorité est définie par le mandataire permettant de préciser avec quels groupes mettre l'accent.

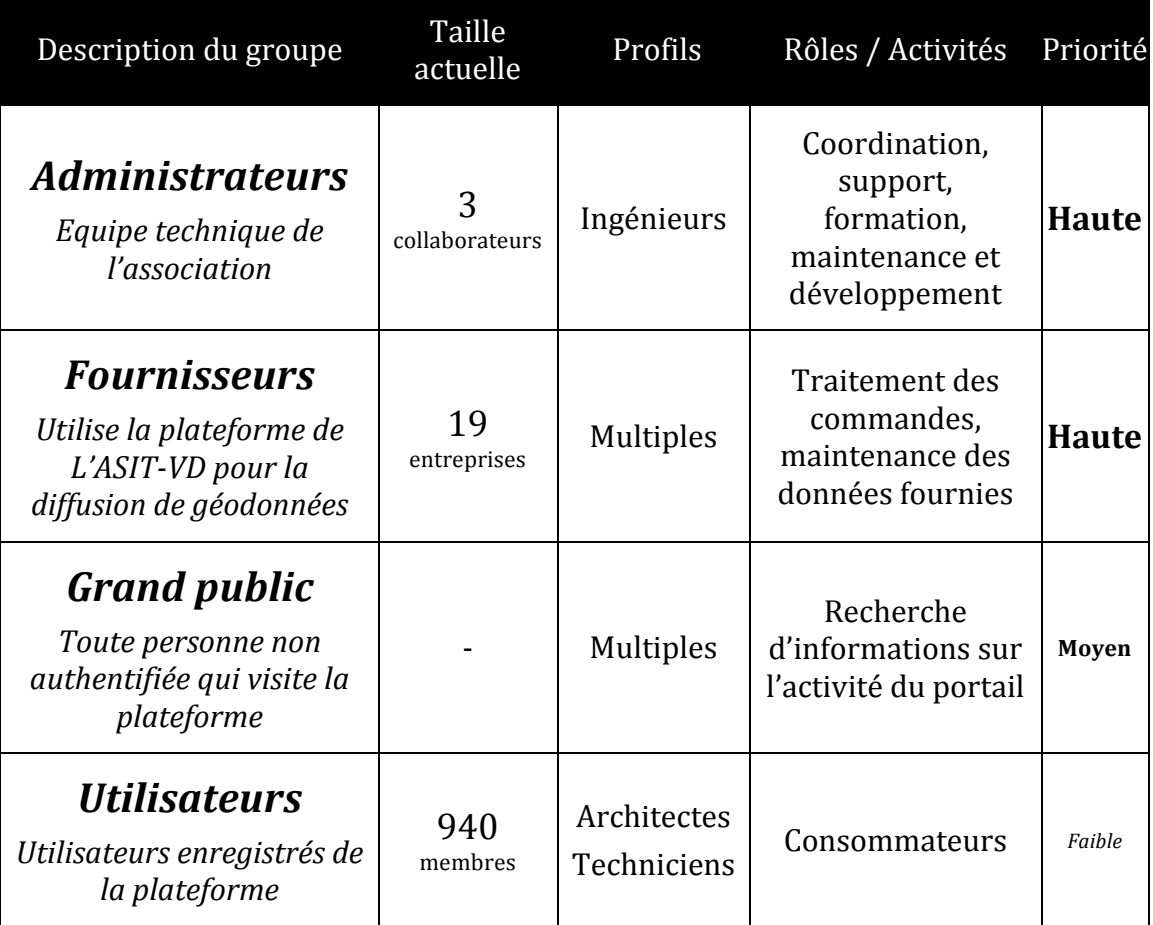

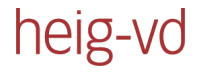

### **Stratégie de découpe des tableaux de bord**

Le schéma ci-dessous permet de démontrer que la stratégie est définie avant toute activité technique. La phase de planification d'un projet de Business Intelligence est primordiale : c'est elle qui guide les futures choix techniques.

On retrouve sur le schéma ci-dessous trois groupes d'utilisateurs. Des flèches permettent d'illustrer à qui sont destinés les tableaux de bord.

Les administrateurs et les fournisseurs partagent le même contenu sur la partie back-end. La différence réside dans le fait qu'un administrateur peut prendre la vue d'un fournisseur particulier alors que ce dernier n'a accès qu'à sa propre vue. Le grand public a accès à la partie front-end sur un tableau de bord permettant à l'ASIT-VD de faire de la communication sur les activités exercées. Le groupe des utilisateurs a été mis de côté durant le travail préparatoire. C'est le groupe dont la priorité est la plus faible pour l'accès à un tableau de bord.

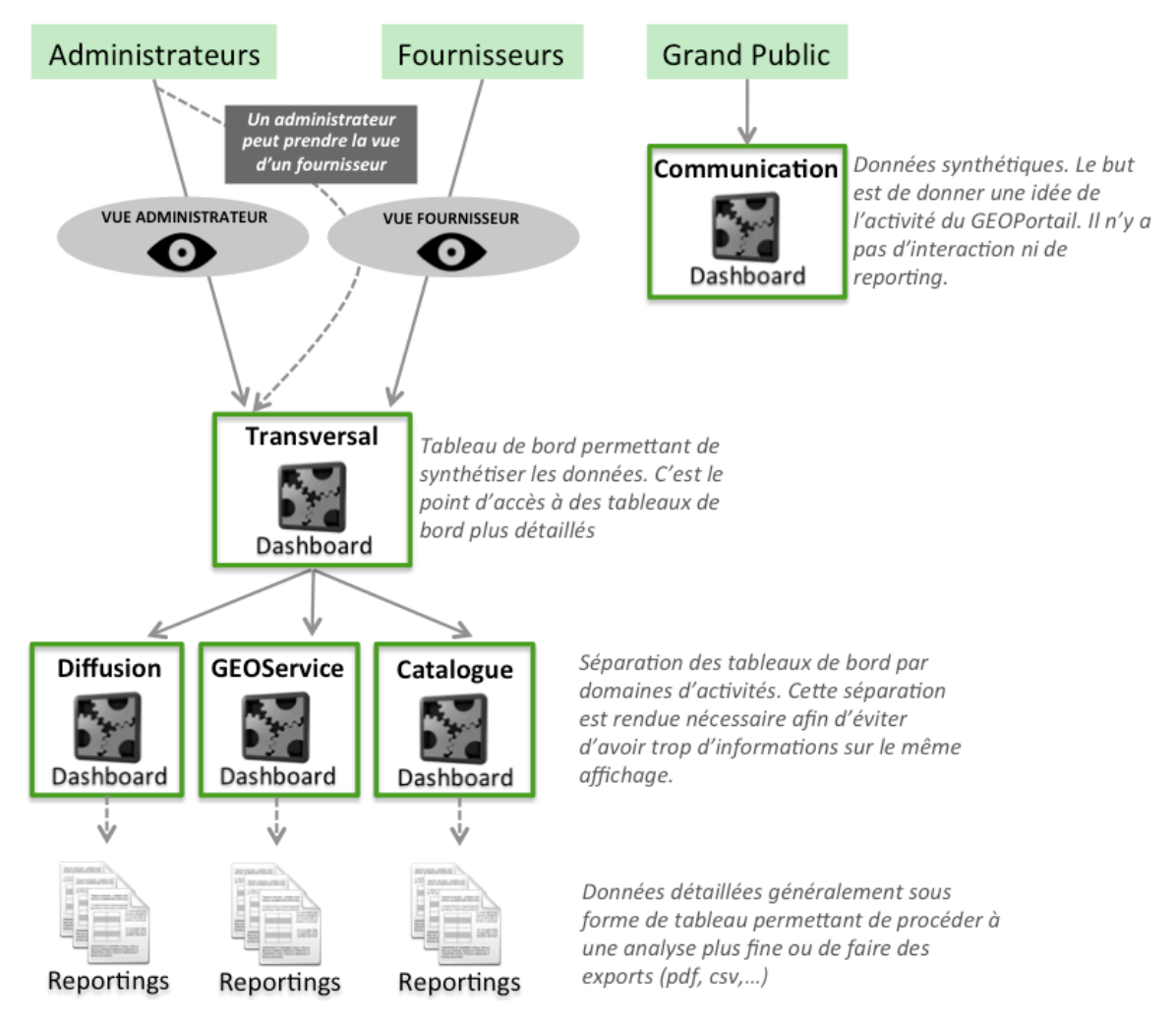

*Illustration&11 L Stratégie&de&découpe&des&tableaux&de&bord*

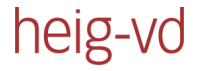

### **Besoins**

Après avoir définit les groupes d'utilisateurs et la stratégie de découpe des tableaux de bord, il est temps de s'attaquer aux besoins des différents intervenants.

### *Stratégie!pour!la!définition!des!besoins*

La stratégie adaptée a été de définir des outils d'aide à la compréhension des besoins. Ces outils consistent en définition de termes permettant d'engager une discussion avec une terminologie prédéfinie. Ceci permet principalement d'éviter les malentendus. La discussion a été menée avec les différents membres de l'association et également avec M. Dinarco Gouveia, responsable de la diffusion des données pour l'OIT (Office de l'information sur le territoire pour le canton de Vaud, fournisseur le plus actif de la plateforme).

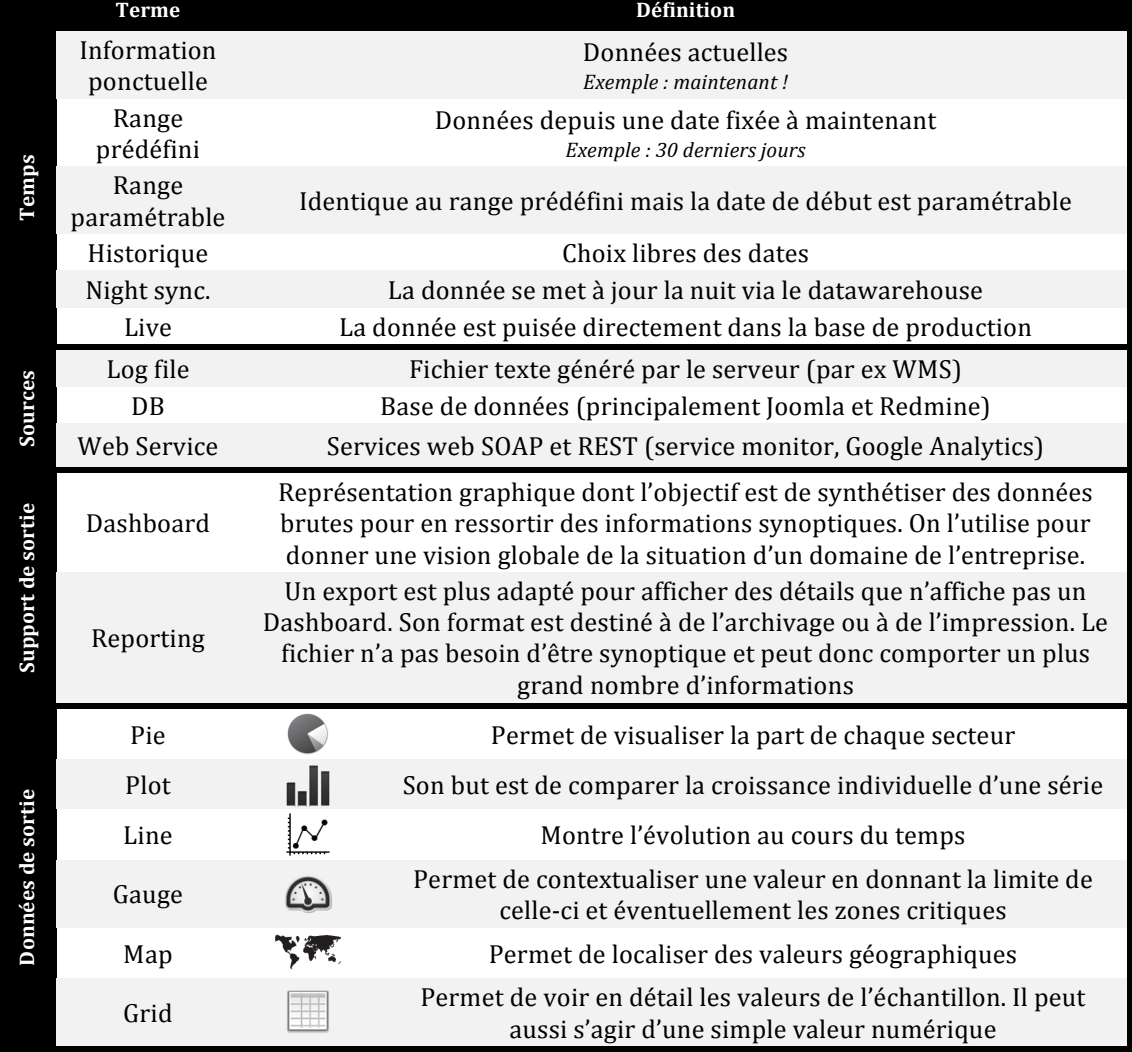

### Tableau d'aide à la compréhension des besoins

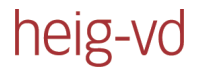

### *Liste!des!besoins*

La liste des besoins est trop conséquente pour être intégrée au rapport. Elle est par contre disponible en annexe I. Cependant, afin de pouvoir mieux comprendre le contexte de l'application, voici quelques extraits de besoins identifiés.

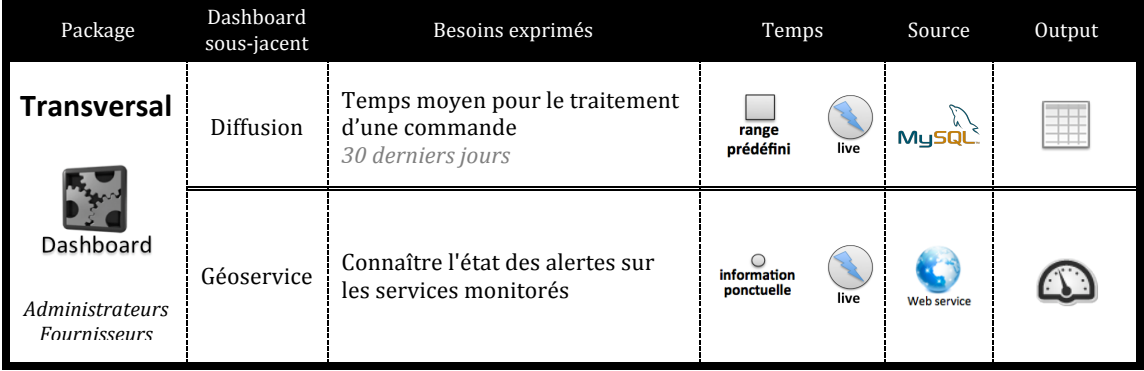

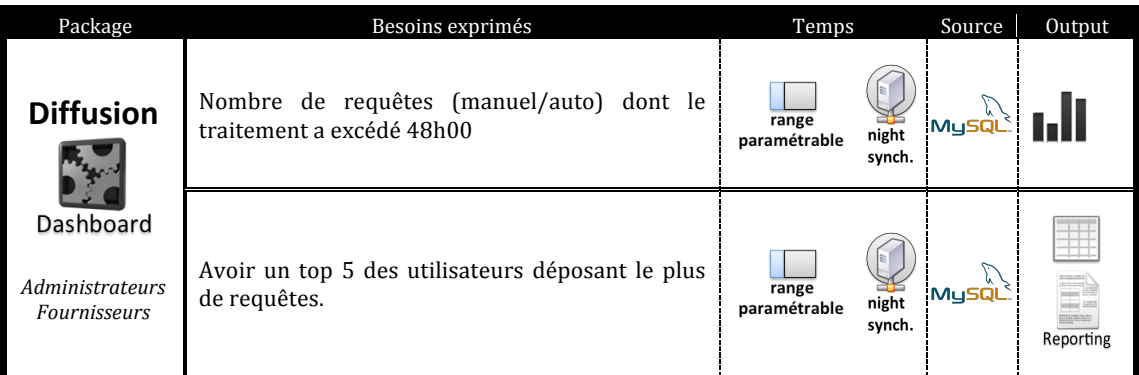

### **Résumé de la grille des besoins**

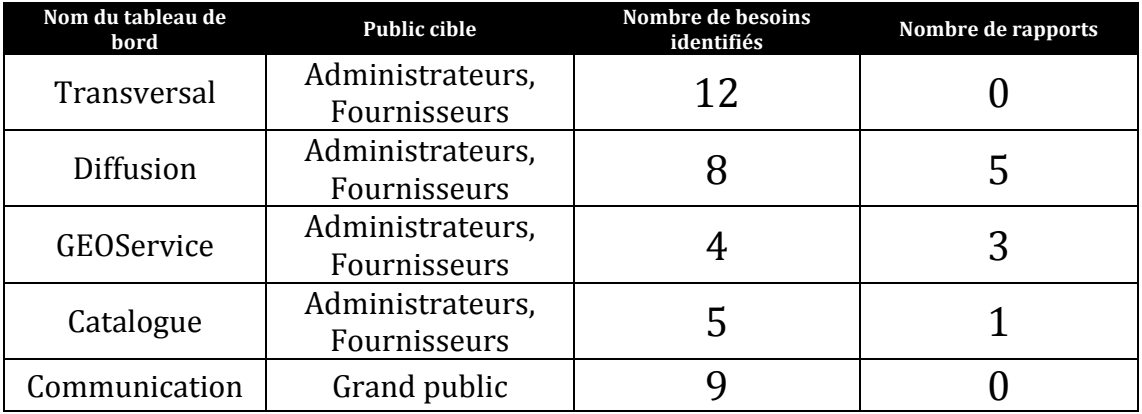

L'objectif du projet n'est pas de pouvoir répondre aux 38 besoins identifiés. Le but est de mettre en place une structure avec suffisamment de cas concrets permettant ensuite à l'ASIT-VD une autonomie totale.

# **2.4 Structure de l'entrepôt de données**

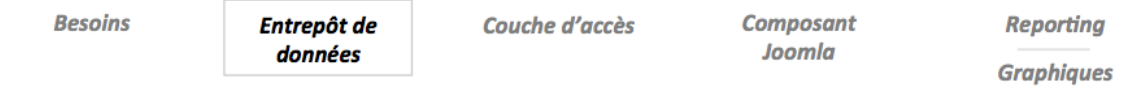

L'entrepôt de données est séparé en deux chapitres. Le premier chapitre décrit la structure de l'entrepôt et le chapitre suivant traite de son alimentation.

Ce chapitre traite d'abords la conception de l'entrepôt et du choix qui a été fait concernant! le! schéma! de! modélisation.! Ensuite, une! comparaison! des! performances est faite entre un accès direct aux données de la base de production et un accès par un datawarehouse. Finalement la dernière partie de ce chapitre définit la taille limite que peut atteindre un datawarehouse.

## **Conception de l'entrepôt de données**

Le datawarehouse est basé sur une base de données Mysql. Ce choix s'explique car la base de production Joomla utilise également ce SGBD et cet élément faisait donc partie des contraintes fixées initialement. Le moteur utilisé est MyISAM. En effet, ce dernier est plus performant qu'InnoDB pour l'accès en lecture aux données<sup>1</sup>.

Le schéma « galaxie » (réf : Architecture p.13) est utilisé pour l'entrepôt. L'avantage est de pouvoir partager certaines tables de dimensions et ainsi minimiser le code permettant la mise à jour de celles-ci.

!!!!!!!!!!!!!!!!!!!!!!!!!!!!!!!!!!!!!!!!!!!!!!!!!!!!!!!

<sup>&</sup>lt;sup>1</sup> Les SELECT sont plus rapides. Source : http://www.mikebernat.com/blog/MySQL\_-\_InnoDB\_vs\_MyISAM

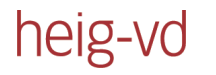

### Voici le schéma de l'entrepôt actuel :

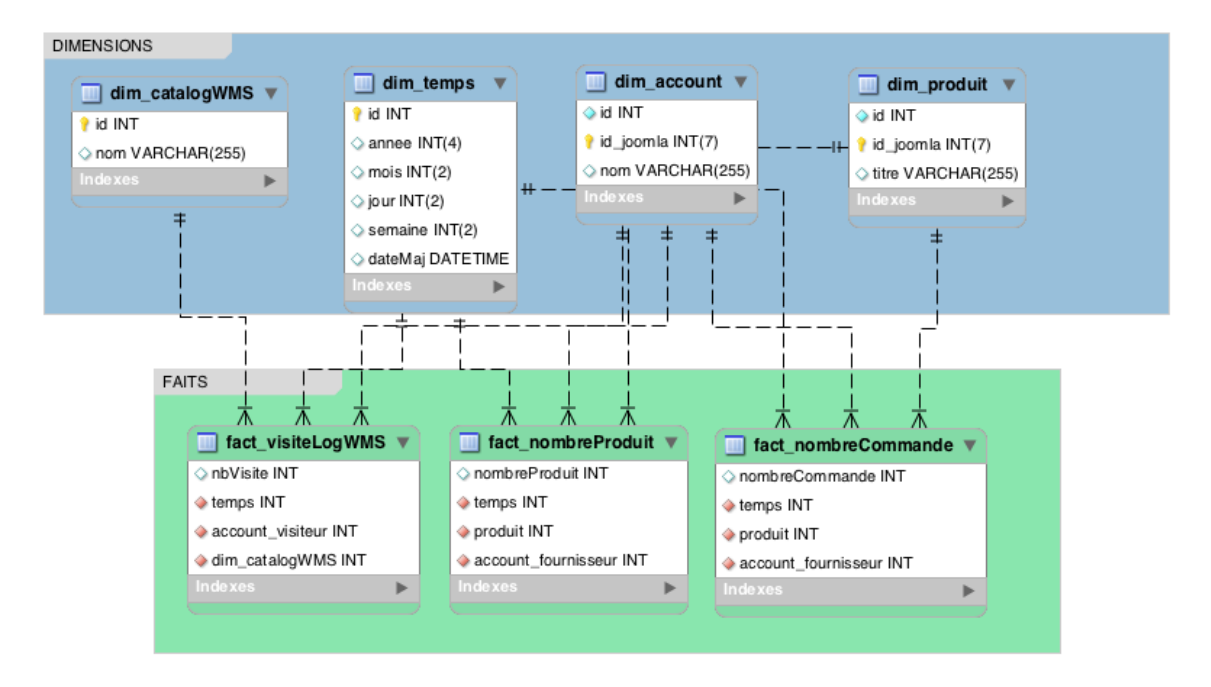

*Illustration 12 - Schéma de l'entrepôt de données* 

## **Comparaison accès direct - datawarehouse**

Est-il mieux d'accéder directement aux données de la base de production ou est-il préférable d'utiliser un datawarehouse ? La question est souvent revenue au cours du projet. Dans quel cas faut-il utiliser l'une ou l'autre solution ?

Parfois, le choix de l'entrepôt de données se fait naturellement. C'est le cas des fichiers de logs. Mentionnée durant le chapitre précédant, l'analyse d'un fichier de log ne prend que 1,7 seconde. Cependant, le serveur WMS crée un fichier quotidiennement. L'analyse des accès sur une année prend donc approximativement 10 minutes. Une opération qui prend moins d'un dixième de seconde lorsqu'on récupère les données prétraitées du datawarehouse.

Dans d'autres cas, le choix est moins évident. Afin d'illustrer ce choix difficile prenons un exemple d'une requête complexe ; on veut obtenir l'information suivante : « Le top 5 des produits de l'administration cantonale vaudoise pour l'année 2011 ».

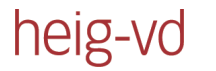

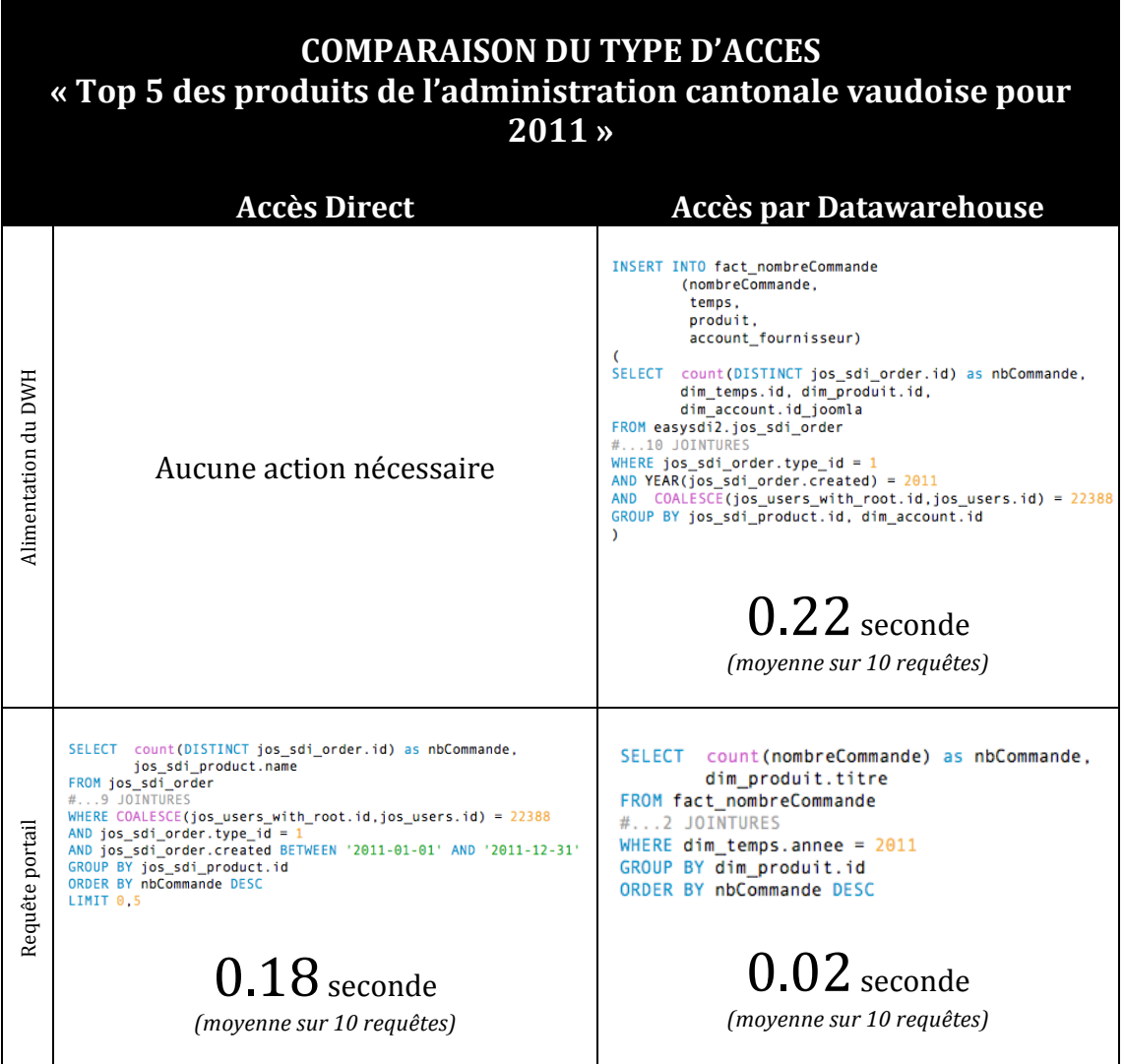

Le temps de réponse de la requête effectuée directement dans la base de production est tout à fait raisonnable. Le choix de l'ASIT-VD est de privilégier l'accès direct aux données donnant une vision « temps réel » du tableau de bord. En effet, l'avantage est de pouvoir suivre l'évolution de l'activité au cours de la journée. Un accès direct est également plus facile à maintenir car il s'agit d'une seule requête, sur une seule source de données.

## **Taille critique du datawarehouse**

Combien d'enregistrements est-il possible d'effectuer dans le datawarehouse ? La question est légitime. Le meilleur moyen d'y répondre est de constater la taille actuelle de la base et de l'extrapoler. Actuellement, après 791 jours simulés, les données sont ainsi :

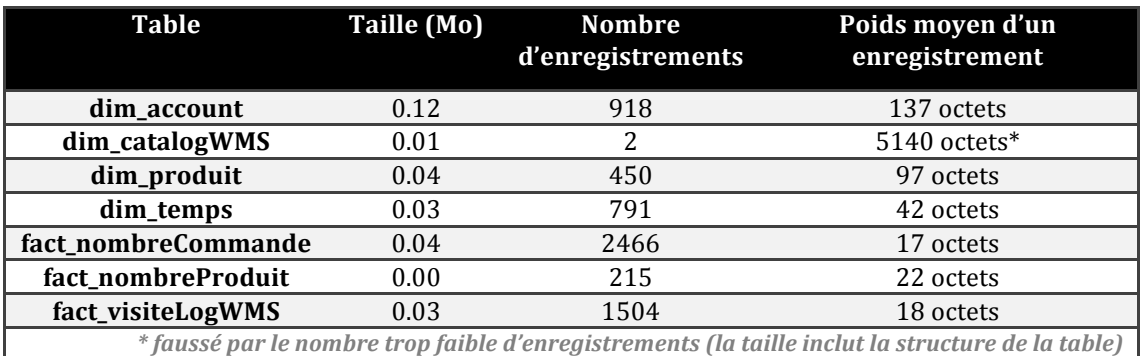

On remarque que les trois tables de faits ont un poids inférieur par enregistrement. Ce n'est pas un hasard car ces tables contiennent uniquement des faits empiriques et des liens sur d'autres tables. Les tables de faits sont justement destinées à contenir un grand nombre d'enregistrements et c'est la raison pour laquelle la structure des datawarehouse est telle qu'elle est.

Basée sur les données générées en l'espace de 791 jours, voici une estimation de ce que serait la situation avec 15 tables de dimensions et 30 tables de faits. Le nombre d'enregistrements et le poids moyen d'un enregistrement sont choisis dans les maximums du tableau ci-dessus.

### *Scénario*

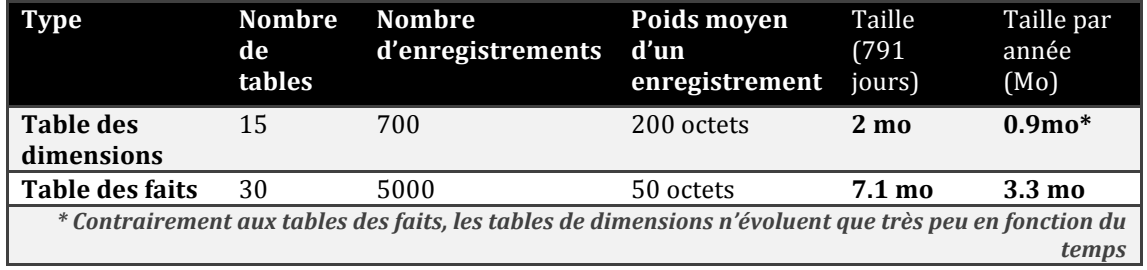

La taille limite avec le moteur MyIsam est de 8To<sup>1</sup>. Ce n'est donc pas la limite de Mysql qui va être atteinte. Attention cependant à ne pas dépasser la taille limite d'un fichier imposé par le système d'exploitation. Toutefois, de nos jours, cette taille se situe généralement au delà de 2GO. Suffisant pour alimenter 15 tables de dimensions et 30 tables de faits durant 487 ans.

!!!!!!!!!!!!!!!!!!!!!!!!!!!!!!!!!!!!!!!!!!!!!!!!!!!!!!!

<sup>1</sup> Source: http://dev.mysql.com/doc/refman/5.0/fr/table-size.html

# **2.5 Alimentation de l'entrepôt de données**

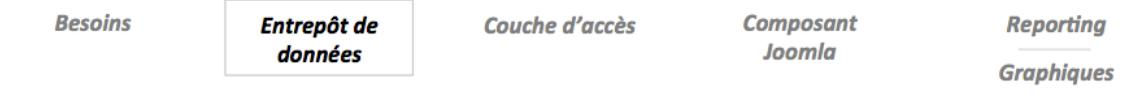

Après avoir présenté la structure de l'entrepôt, l'objectif est maintenant d'alimenter la base de données. La partie théorique introduit dans le chapitre « Alimentation du datawarehouse » les outils de type ETL. C'est en effet un ETL qui a été mis en place pour jouer ce rôle. Il s'agit de Talend.

Ce chapitre a pour but d'expliquer pourquoi Talend a été choisi et de présenter le « job » qui a été réalisé avec.

## **Talend comme outil ETL**

Après une analyse effectuée durant le travail préparatoire, le choix de l'outil ETL s'est porté sur Talend car c'est un outil open source, possédant une grande communauté active et avec lequel l'ASIT-VD a déjà de l'expérience.

Il a été préféré à la suite Pentaho car c'est un outil effectuant une tâche précise. A contrario Pentaho propose une solution couvrant l'ensemble des cinq étapes de la Business Intelligence. La première solution a été privilégiée car elle offre une solution plus flexible : chaque outil est indépendant. Plusieurs solutions Talend sont disponibles : celle qui nous intéresse se nomme « Talend Open Studio for Data Integration » (version 5.1.1). Il s'agit d'un environnement d'intégration graphique exécutant du code Java.

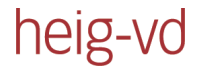

## **Présentation du job Talend**

Ci-dessous se trouve le job Talend permettant d'alimenter le datawarehouse. Il est destiné à être lancé quotidiennement afin de populer les tables de faits et les tables de dimensions. On remarque aisément son orientation graphique.

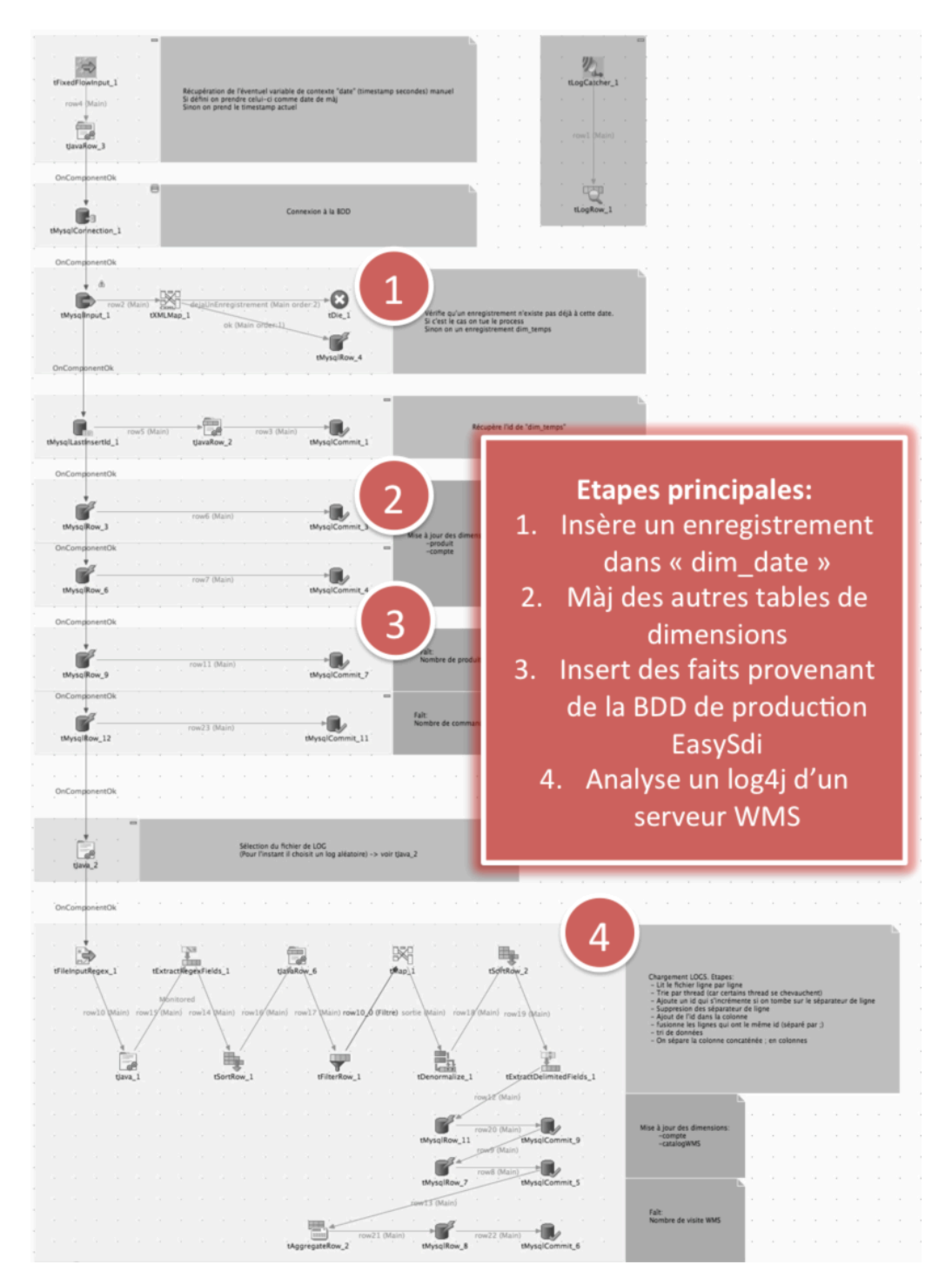

*Illustration&13 L job&Talend&d'alimentation*

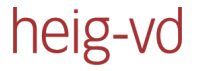

### **Exemples concrets de besoins nécessitant l'entrepôt**

La liste des besoins permet de connaître les demandes nécessitant un enregistrement dans un entrepôt de données. Voici trois de ces éléments:

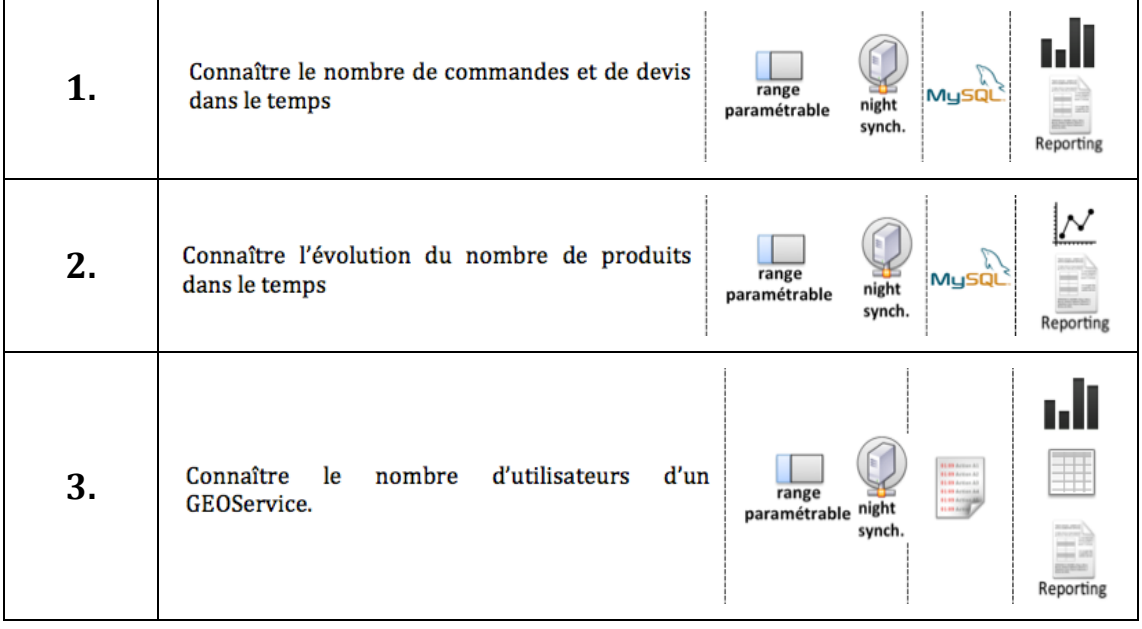

Pour les deux premiers il s'agit d'un accès direct à la base de production. Le troisième nécessite la lecture d'un fichier de type Log4j. Pour le cas numéro 1, il était initialement prévu d'utiliser le datawarehouse par crainte d'une requête trop gourmande. Cependant, après la mise en application du script d'alimentation de l'entrepôt, il a été constaté que la requête était rapide et cette dernière a donc été retravaillée afin de puiser l'information directement dans la base de production. Le script d'alimentation du datawarehouse a tout de même été conservé afin d'effectuer une comparaison entre un accès direct et un accès par datawarehouse. Le résultat est visible au chapitre « Comparaison accès direct - datawarehouse » page 27.

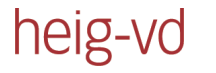

### **Exemple détaillé : analyse d'un log4j**

Cet exemple permet de montrer l'utilisation de Talend. Celui-ci analyse un fichier de log (log4j) de plus de 7mo et en retire les informations demandées. Le but est d'obtenir par qui et combien de fois un service WMS a été utilisé. Le processus prend environ 1,7 seconde. Cet exemple est intéressant car il s'agit d'un fichier de log très verbeux qui n'est en principe pas destiné à de l'analyse informatique. Voici le cheminement nécessaire :

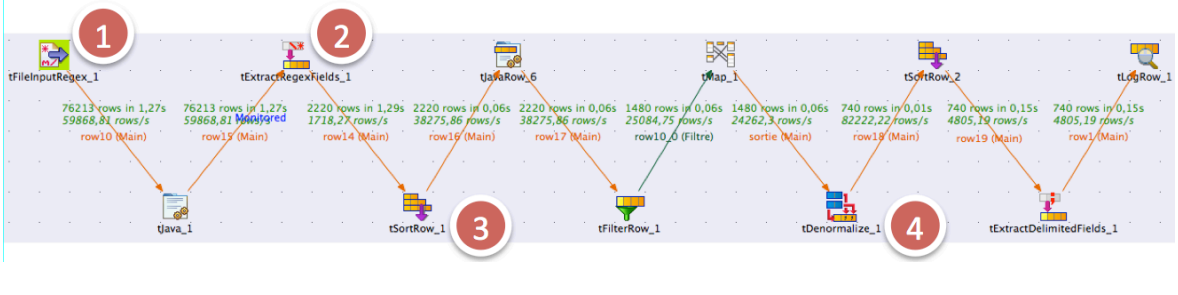

*Illustration 14 - analyse d'un log4j* 

*Etape 1 :* Ouverture du log et lecture ligne par ligne.

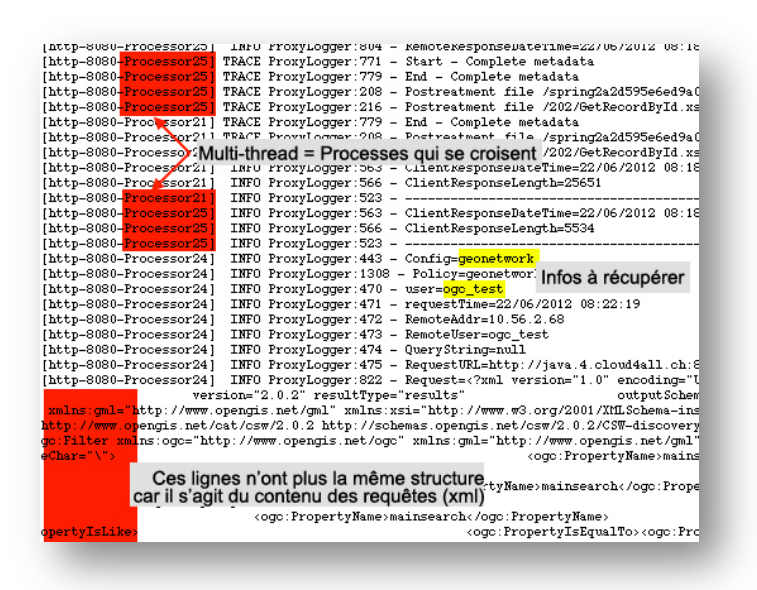

*Aperçu&du&log&brut*

*Etape 2 :* Application d'une expression régulière permettant d'isoler les lignes intéressantes et de les découper en colonnes. On voit que le fichier est déjà nettement plus facile à traiter.
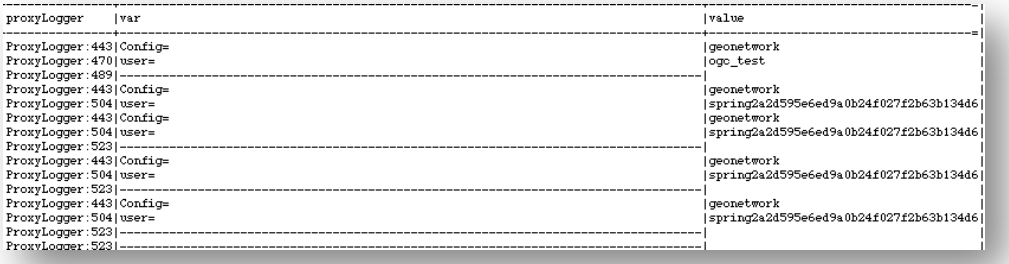

*Etape 3 :* La colonne des processus est triée permettant de ne pas les mélanger. Les paires config et user sont maintenant bien isolées.

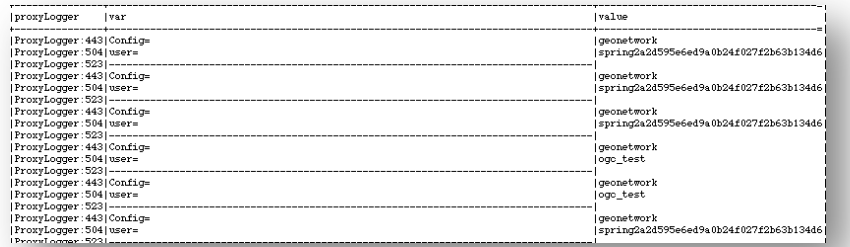

*Etape 4 :* Une colonne id et ajoutée. Celle-ci s'incrémente chaque fois qu'on trouve un séparateur de ligne (---------). Ensuite on supprime ces lignes de séparation et on concatène en une seule ligne les éléments possédant les mêmes id. Le résultat est obtenu : chaque ligne contient les informations demandées.

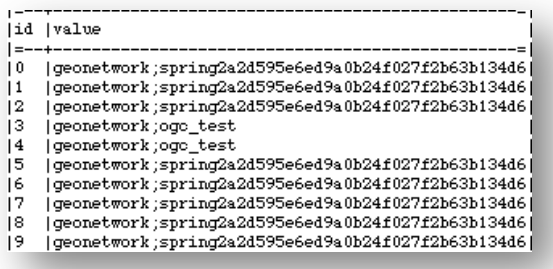

*Fin de l'analyse du log4j : Seuls deux éléments on été isolés. Cependant cette* découpe du fichier de log permet aisément d'isoler de nouvelles informations avec la même sortie. La prochaine étape est de mettre à jour les tables de dimensions si on découvre des éléments qui n'y étaient pas encore puis on popule la table des faits.

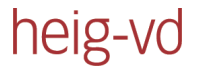

### **Exportation**

Un job Talend peut être exporté en tant que job autonome. Il peut ensuite être lancé grâce aux fichiers « .sh » ou « .bat » selon l'OS.

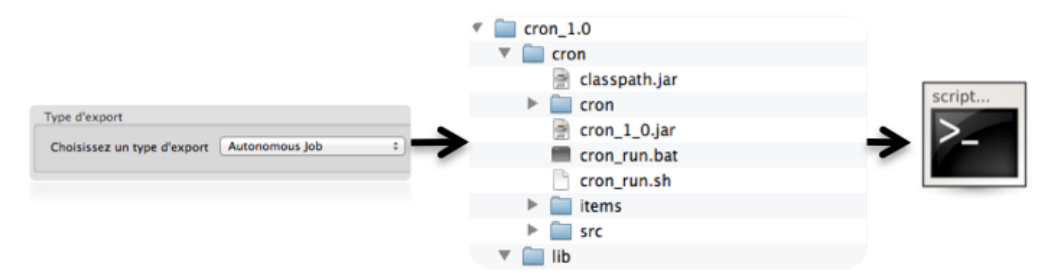

*Illustration&15 L Exportation&du&job&d'alimentation*

## **2.6 Couche d'accès**

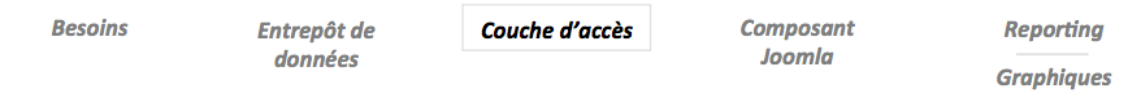

Les données couvrant les besoins sont collectées, il s'agit maintenant d'y accéder grâce à une couche d'accès. Le choix s'est également porté sur Talend permettant ainsi d'homogénéiser la solution. Cependant, le job d'alimentation du datawarehouse et celui de la couche d'accès sont totalement indépendants et différents. Leurs rôles respectifs et le type d'exportation sont différents

### **Aperçu global**

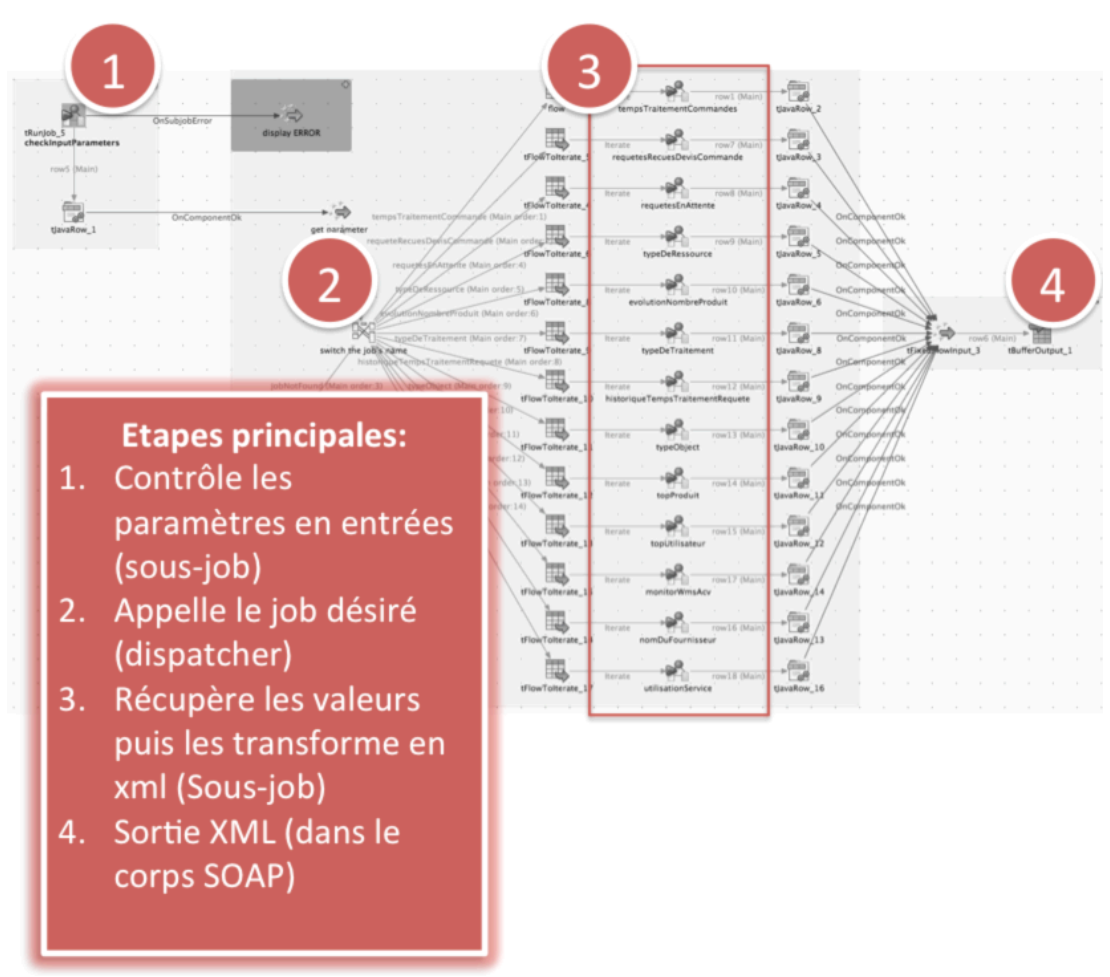

#### *Illustration&16 L Job&Talend&:&Access&Layer*

L'ajout d'un nouveau besoin est aisé : il suffit de créer un sous-job effectuant le travail de récupération de données puis de le référencer dans le job d'aiguillage numéro 2. L'annexe II « documentation » explique en quelques étapes avec des captures d'écrans comment procéder.

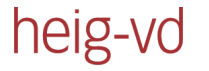

### **Exportation**

Le job de la couche d'accès n'est pas exporté en tant que job autonome mais en tant que webservice. Ceci est une grande force de Talend : un job peut être exporté en tant que fichier « .war » prêt à être déployé sur un serveur Java.

Le schéma ci-dessous illustre le déploiement d'un job Talend en tant que web service. La flèche entre Talend et le serveur Tomcat est volontairement fine pour indiquer que le lien entre Talend est Tomcat est faible. En effet, mis à part le fichier compressé « .war » à déposer dans le dossier WebApps de Tomcat, aucun élément ne les lie. Ce qui implique qu'il y a une grande flexibilité entre les outils.

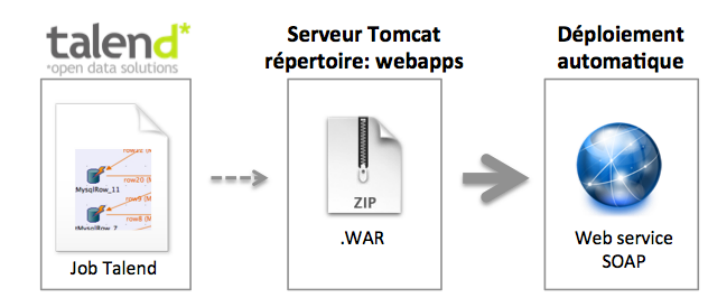

*Illustration 17 - Exportation acess layer* 

Tomcat déploie automatiquement le fichier « .war » sur le serveur. Cela génère ensuite un répertoire qui est l'entrée de notre web service.

Pour accéder au web service, on appelle l'url suivante :

```
http://[serveurTomcat]/accessLayer_0.4/services/accessLayer?method=runJob
&arg1=::context_param%20job=topUtilisateur
&arg2=::context_param%20beginDate=0
&arg3=::context_param%20endDate=1343684565
&arg4=::context_param%20idFournisseur=22388
```
L'url ci-dessus retourne un résultat semblable à celui-ci :

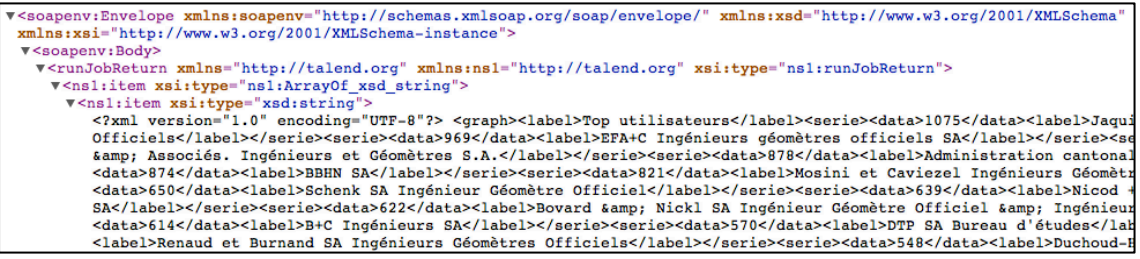

On remarque que la réponse contient d'abord une enveloppe SOAP, le résultat à récupérer se trouve ensuite dans le corps de la réponse. Il s'agit d'un fichier XML. Un proxy dans le composant Joomla permet d'accéder au web service, d'analyser l'enveloppe SOAP puis d'extraire les informations nécessaires.

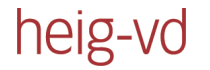

### **Temps de réponse**

Il est intéressant de connaître le temps de réponse de Talend. Le meilleur moyen d'y parvenir est probablement de « sniffer » les appels asynchrones aux proxy. Voici le résultat :

| <b>Name</b><br>$\boldsymbol{\mathrm{v}}$ | $\mathbf{r}$ | $\cdot$ | <b>Size</b> | <b>Time</b>       | <b>Timeline</b> | 1.10 <sub>s</sub> | 1.65s | 2.20s | 2.75s |
|------------------------------------------|--------------|---------|-------------|-------------------|-----------------|-------------------|-------|-------|-------|
| proxy.php                                |              |         | 757B        | 1.14s             |                 |                   |       |       |       |
| proxy.php                                |              |         | 426B        | 554 <sub>ms</sub> |                 |                   |       |       |       |
| proxy.php                                |              |         | 1.02KB      | 508ms             |                 |                   |       |       |       |
| proxy.php                                |              |         | 547B        | 1.27s             |                 |                   |       |       |       |
| proxy.php                                |              |         | 682B        | 2.01s             |                 |                   |       |       |       |
| proxy.php                                |              |         | 442B        | 388ms             |                 |                   |       |       |       |
| proxy.php                                |              |         | 397B        | 934ms             |                 |                   |       |       |       |

*Illustration 18 - temps de réponse du proxy* 

L'illustration ci-dessus concerne le tableau de bord de la diffusion. Lors du chargement de la page on fait appel à sept reprises à la couche d'accès Talend. Les résultats sont bons, la totalité des éléments est chargée en moins de 3 secondes. L'avantage des appels avec Ajax et de voir les résultats apparaître au fur et à mesure que le temps progresse. Ces tests ont été réalisés en local avec deux serveurs Java et PHP virtuels.

A noter qu'en premier lieu, le proxy interrogeait la couche d'accès grâce à la classe SoapClient mais chaque appel prenait plus de 3 secondes. Finalement la méthode file get contents s'est montrée bien plus performante avec moins d'un cinquième de seconde pour interroger le web service déployé grâce à Talend.

# **2.7 Composant Joomla**

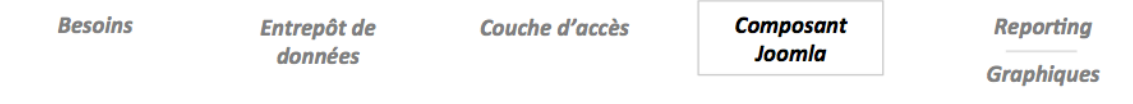

La couche d'accès est maintenant accessible par le biais d'un web service. La partie 4 définit le portail par lequel les utilisateurs ont accès à ce web service.

### **Joomla 2.5**

L'ASIT-VD utilise actuellement Joomla afin de permettre aux fournisseurs de distribuer leurs données et aux utilisateurs de les commander. Pour l'instant, la version du portail mis en œuvre est la 1.5. Cependant une migration vers la plateforme 2.5 sera faite d'ici cet automne et c'est donc sur cette dernière version que le développement est réalisé.

### **Structure de l'application**

Joomla comporte une partie front-end et une partie back-end. Afin d'éviter de la redondance de code, le comité de pilotage du projet EasySdi a pris le parti de donner un accès back-end aux fournisseurs. On peut voir dans le tableau cidessous que les deux groupes de public cible dont la priorité est la plus haute ont un accès back-end à l'application. Le focus est donc porté sur cette partie de Joomla.

### **Résultat obtenu**

Deux tableaux de bord sont complétés afin d'illustrer les différentes possibilités d'affichage. Les captures d'écrans ont été prises sur une période de 2 ans dans la peau de l'administration cantonale Vaudoise (le plus gros fournisseur de données actuelles).

| <b>DASHBOARDS</b><br><b>Transversal</b><br><b>Diffusion</b><br><b>GEOService</b><br>Catalogue<br>Communication | <b>O</b> Traitement des commandes<br><b>13</b> heures<br>moyenne sur 2 ans | <b>A</b> Services Monitorés |                                  | $\mathbf{\hat{y}}$ En attente:<br>$\frac{1}{\sqrt{2}}$ requêtes<br>dont 2 hors délai |          |
|----------------------------------------------------------------------------------------------------|----------------------------------------------------------------------------|-----------------------------|----------------------------------|--------------------------------------------------------------------------------------|----------|
| <b>Top Secret</b><br>$\overline{\mathbf{Y}}$ FILTRES                                                           | Profil du catalogue d'objet                                                |                             |                                  | Géoproduits diffusés                                                                 |          |
| Date<br>$\div$<br>2 ans                                                                                        | chart by amcharts.com                                                      |                             | non publié<br>public             |                                                                                      | 1<br>242 |
| Fournisseur<br>Administration canton $\div$                                                                    | Contact: 7<br>Guichet: 1-<br>Couche: 1                                     |                             | private                          |                                                                                      | 31       |
|                                                                                                    |                                                                            |                             | <b>Statistiques utilisateurs</b> |                                                                                      |          |
|                                                                                                    |                                                                            |                             | Nombre d'utilisateurs            |                                                                                      | 328      |
|                                                                                                    | Géoproduit: 278                                                            |                             | Nombre d'utilisateurs connectés  |                                                                                      | 28       |
|                                                                                                    |                                                                            |                             | Nombre d'inscriptions du mois    |                                                                                      | 25       |

*Illustration&19 L Tableau&de&bord&transversal*

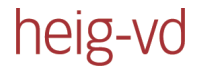

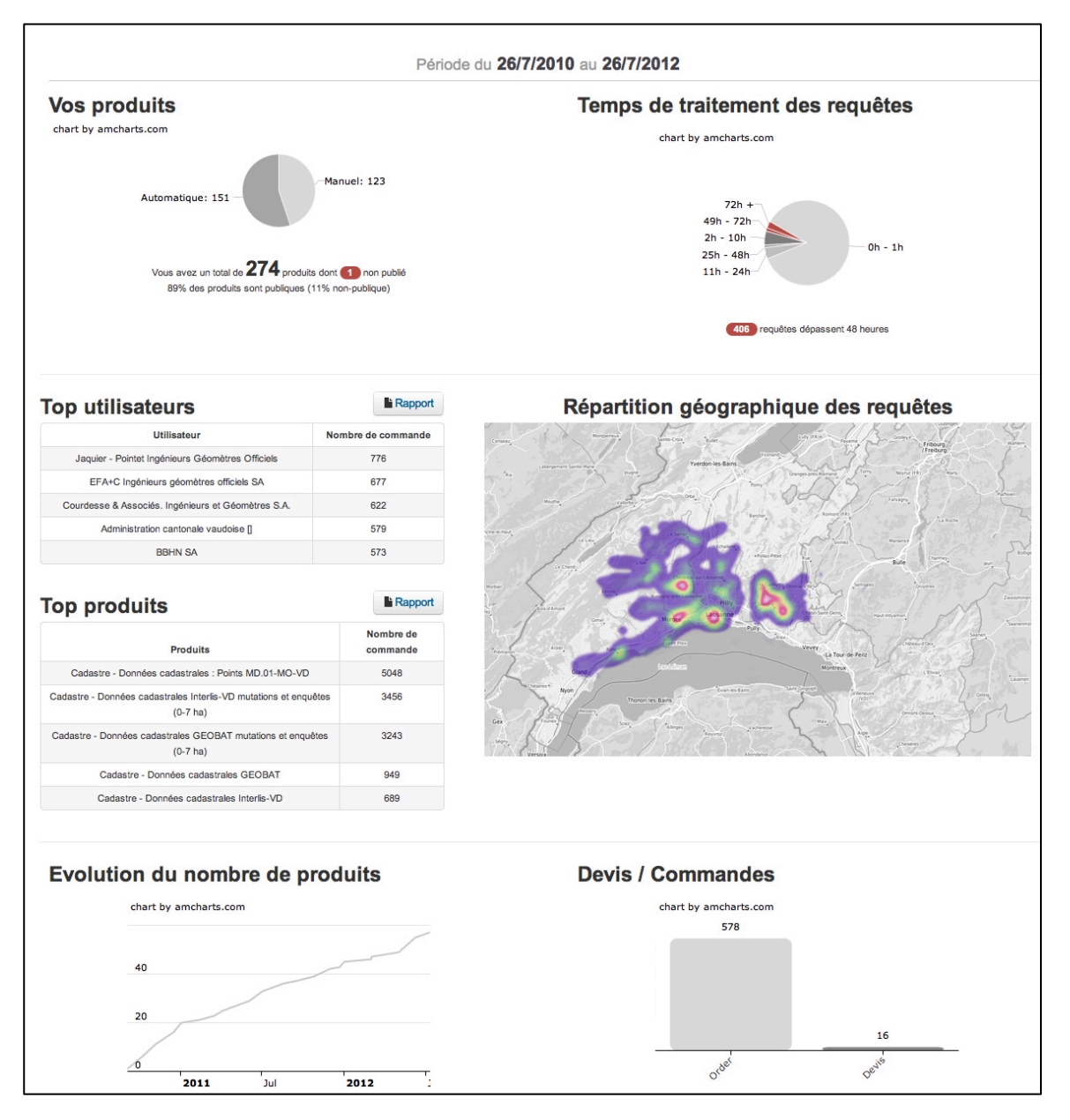

*Illustration 20 - Tableau de bord de la diffusion (sans le menu)* 

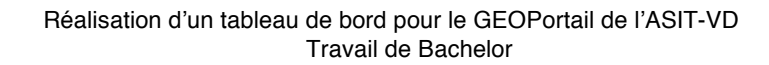

#### *Fonctionnalité!multi+vue*

heig-vd

La fonctionnalité multi-vue permet à un utilisateur de prendre la vue d'un fournisseur de données. C'est une fonctionnalité qui est en principe destinée à l'ASIT-VD. Cela permet à l'association de voir l'ensemble des données (de tous les fournisseurs) ou de prendre la vue d'un fournisseur particulier. Cette fonctionnalité permet de répondre au besoin « Un administrateur peut prendre la vue d'un fournisseur ».

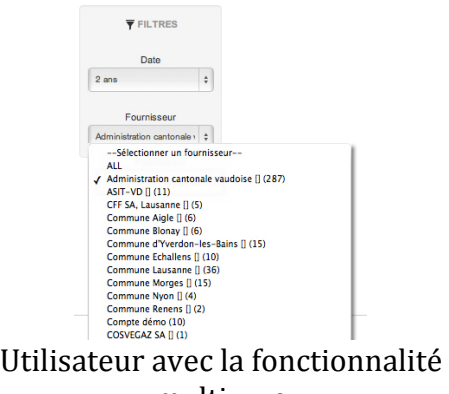

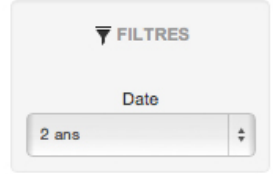

« multi-vue »

Utilisateur normal. Il ne voit que les données qui le concerne

Afin de choisir qui a le droit à la multi-vue, on utilise les ACL (Access Control List) de Joomla.

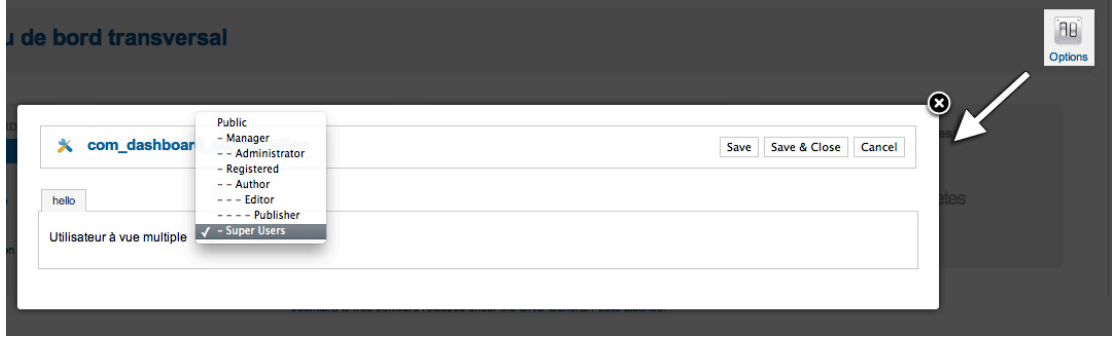

*Illustration 21 - Utilisateur à vue multiple* 

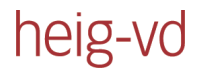

#### *Fonctionnalité!tableaux de!bord!cachés*

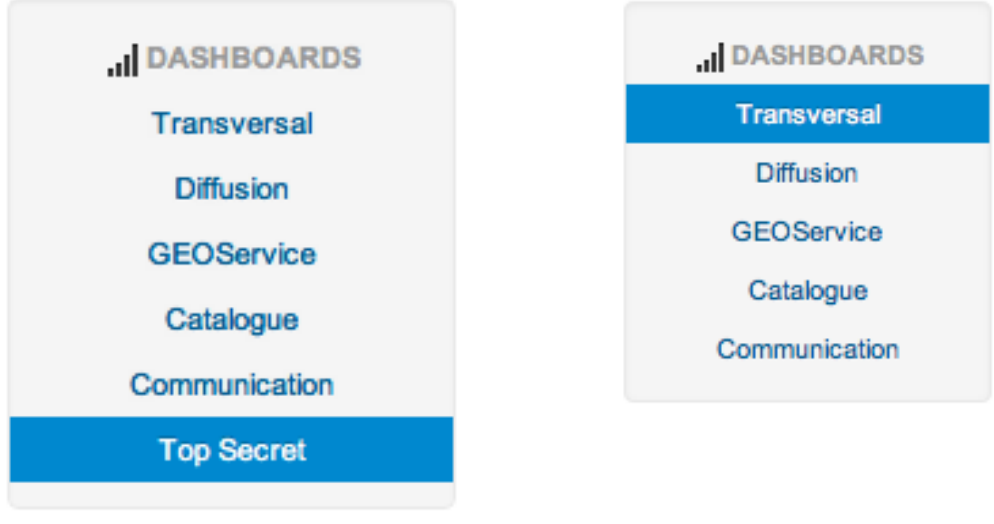

Utilisateur ayant accès à une vue cachée

Utilisateur normal. Il ne voit que les tableaux de bord publiques

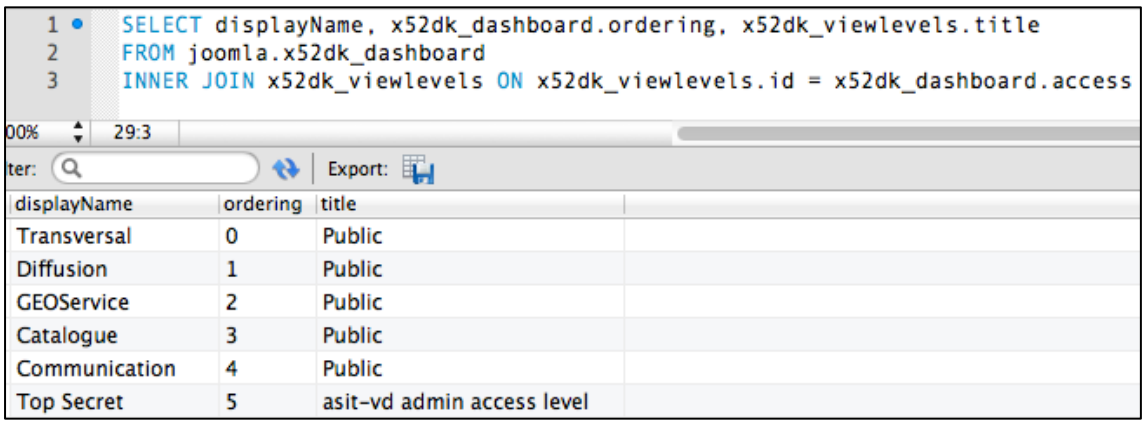

*Illustration 22 - Les vues en base de données* 

La capture d'écran ci-dessus montre l'utilisation des niveaux de vues de Joomla afin de gérer l'affichage ou non d'un tableau de bord. Les vues peuvent facilement être gérées dans le back-end de Joomla. Cependant, l'attribution d'une vue à un élément du menu se fait pour l'instant dans la base de données du composant.

Cette fonctionnalité est utile dans la situation suivante : un fournisseur a un besoin particulier qui ne concerne que lui (par exemple des types de produits que lui seul possède) et il désire pouvoir les visualiser sur un tableau de bord. Dans ce type de situation il suffit de créer une vue pour ce fournisseur et de créer un tableau de bord dont la colonne « access » correspond à cette nouvelle vue.

#### **Bootstrap**

heig-vd

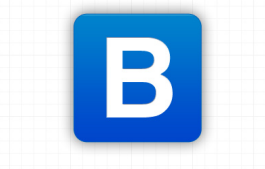

**Bootstrap, from twitter** 

Bootstrap est un ensemble d'éléments HTML, CSS et Javascript permettant d'obtenir une interface moderne, fonctionnelle et surtout de type « responsive design ». En effet, celle-ci s'adapte parfaitement à toutes les résolutions (y compris pour une utilisation mobile). Bootstrap a été initialement développé pour Twitter. Cependant son succès est tel qu'il a ensuite été distribué indépendamment sous licence GPL.

Pourquoi Bootstrap ? Car en plus d'être extrêmement efficace, l'équipe de développement Joomla a annoncé en mars de cette année que Bootstrap sera intégré par défaut dans Joomla. Voici un article très intéressant à ce sujet.

*« Joomla&3&sort&en&septembre&et&l'équipe&a&travaillé&dur&afin&de&mettre&sur&place&un&nouvel&air&&Joomla.&*

*Le& changement& le& plus& important& concerne& l'ensemble& du& design& Joomla.& L'ensemble& de& la& partie&* front-end et back-end sont en train d'être entièrement repensé.

La prochaine révolution web concernera les mobiles. De plus en plus de personnes se rendent sur le web et un grand nombre d'entre eux n'utiliseront plus que les appareils mobiles pour le faire. Notre *objectif est de rendre Joomla « mobile-friendly » tout en préservant l'identité de Joomla.* 

Kyle Ledbetter (architecte des interfaces utilisateurs, développeur influant de Joomla) et son équipe *travaillent& sur& la& refonte& de& Joomla& en& y& intégrant& Bootstrap& de& Twitter.& Twitter& décrit& Bootstrap& comme& étant :& « une& extension& frontLend& pour& développer& sites& et& applications ».& Utilisé& Bootstrap&* permet à Joomla de développer un outil mobile-friendly basé sur un framework populaire d'ores et déjà apprécié par de nombreux développeurs et designers. Plus d'informations sur la page officiele du *projet&Bootstrap&pour&Joomla :&http://twitter.github.com/bootstrap*

*Il reste encore cing mois avant la sortie de Joomla 3.0 et du travail doit encore être effectué mais ceci est& la& solution& vers& laquelle& on& tend.& Vous& pouvez& trouver& sur :& http://ux.joomla.org l'état& d'avancement du projet et de plus amples informations.* »

Article datant du 16 avril 2012 traduit par mes soins Article original : http://community.joomla.org/blogs/community/1568-30-first-look.html

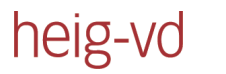

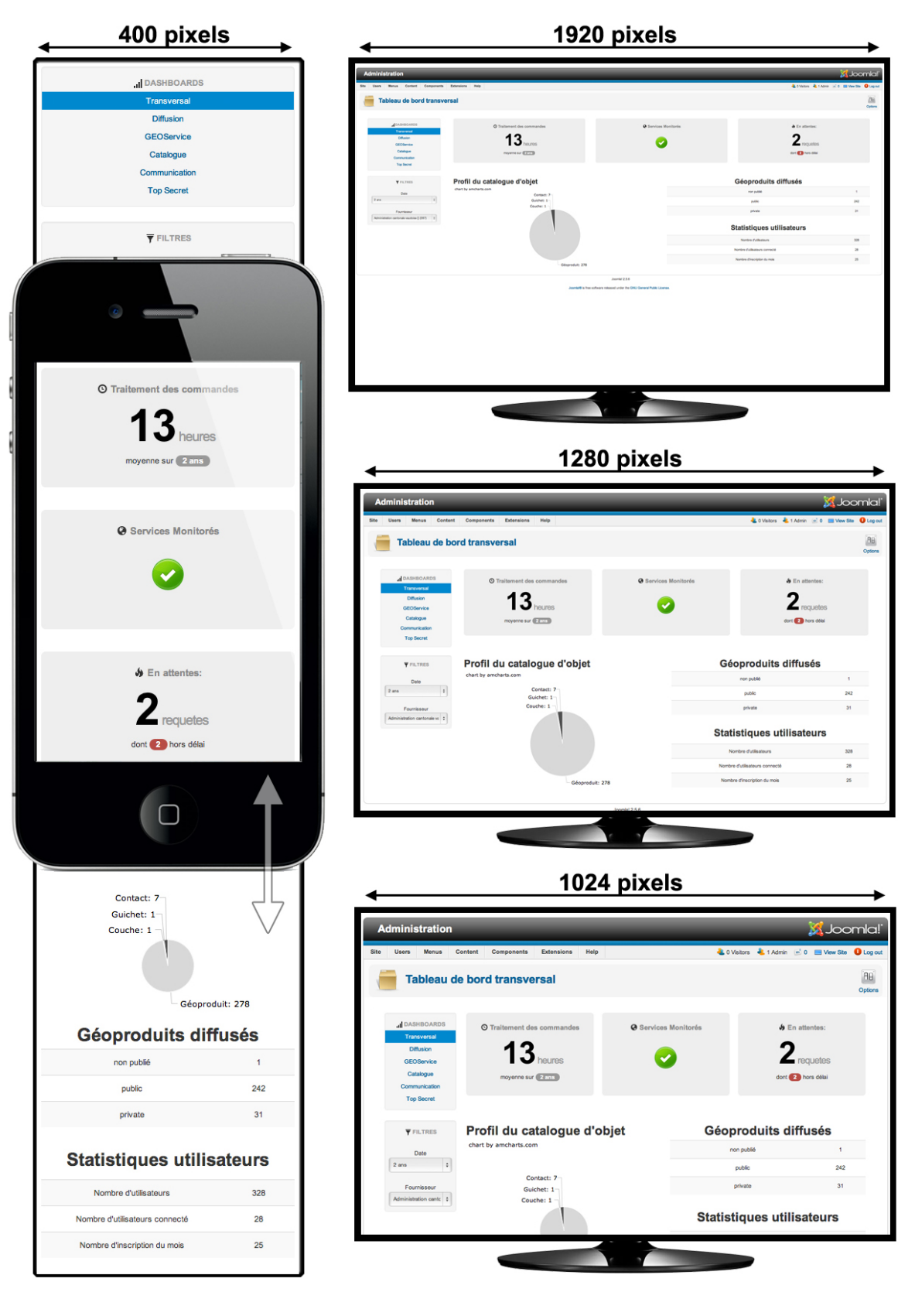

*Illustration 23 - Responsive design en action* 

# **2.8 Reporting**

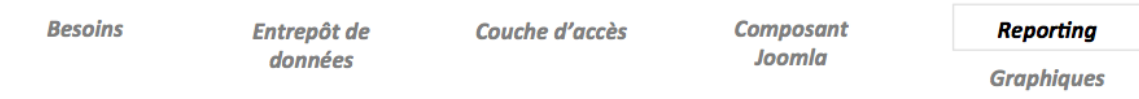

Quatre sorties standards ont été identifiées dans la partie théorique. Pour rappel : Reporting, Tableau de bord, Datamining, OLAP. Cependant, seuls les deux premiers outils ont été privilégiés pour ce travail. En effet, l'objectif de ce travail est de fournir des outils permettant la création de tableaux de bord et de rapports. Toutefois, des outils de type OLAP ou Datamining sont des évolutions possibles.

### **Reporting**

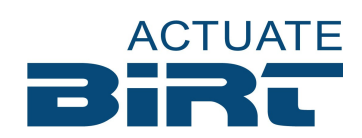

Pour le reporting, l'outil retenu est Birt. C'est un projet Open Source basé sur Java. Birt est composé de deux outils. D'une part, le report designer permet de configurer le rapport grâce à une interface graphique intuitive et d'autre part le report Engine permet d'interpréter les fichiers précédemment créés.

#### *Structure*

Le report designer créé des fichiers de type .rptdesign (format XML). Le deuxième outil est l'engine Report qui doit être installé sur un serveur Apache. Ce dernier permet d'interpréter les fichiers rptdesign et d'en générer des fichiers html, pdf, doc, xls, odt ou encore ods.

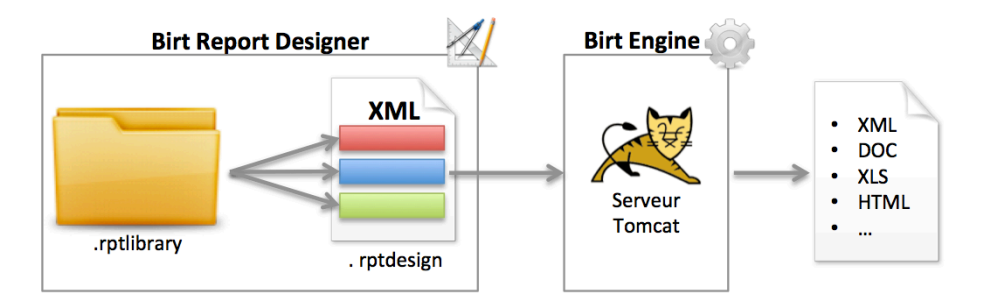

*Illustration 24 - structure des rapports Birt* 

Le schéma ci-dessus illustre qu'un fichier rptdesign inclut des éléments puisés dans un rptlibrary. Ce n'est pas obligatoire mais ça permet de pouvoir réutiliser aisément des éléments (mise en page, graphique, style,...) afin de simplifier la création de futures rapports et garder une ligne graphique similaire sur l'ensemble des rapports.

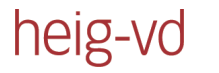

#### **Exemples** de rapports

#### *Temps de traitement des requêtes au format PDF :*

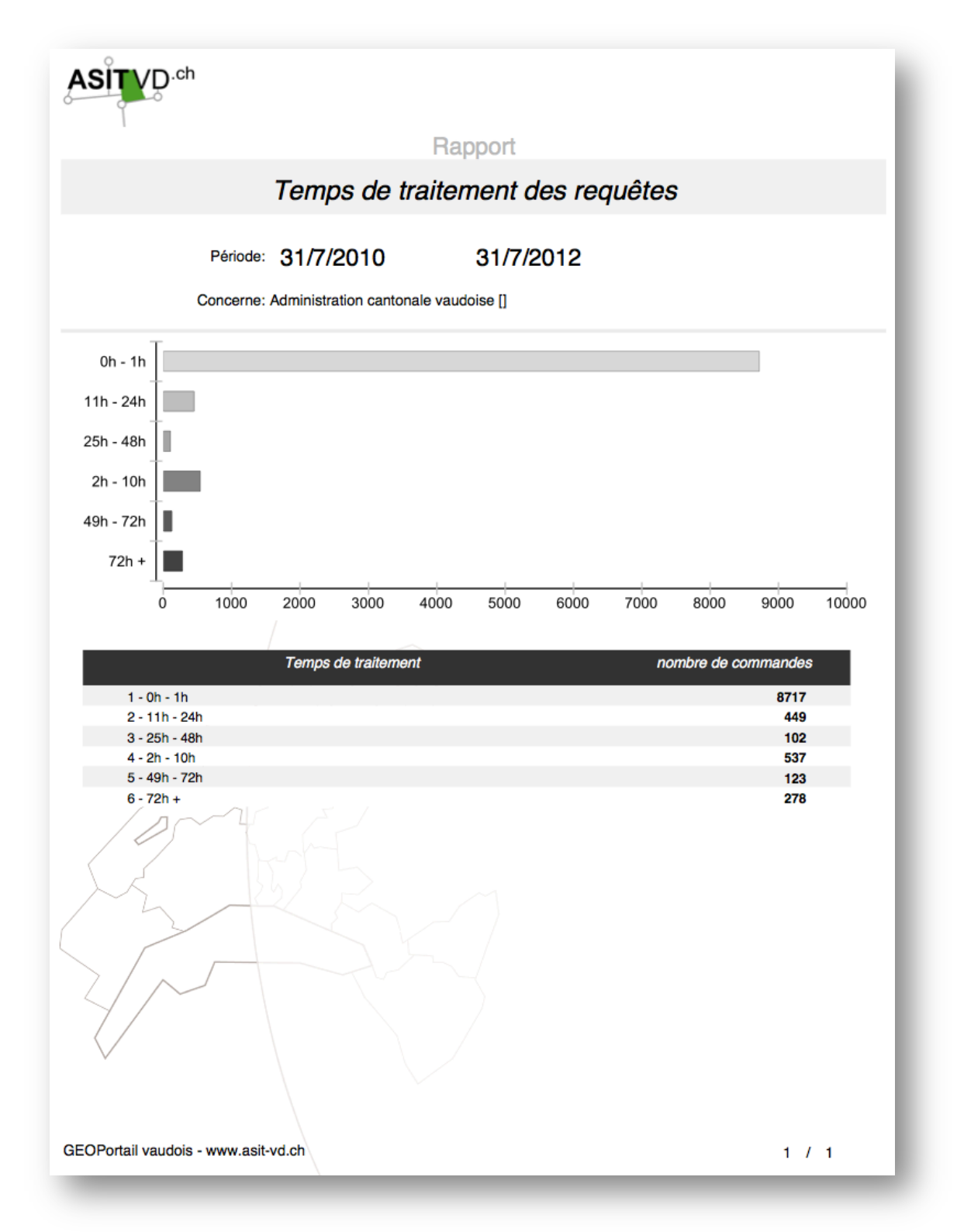

*Illustration 25 - rapport Birt* 

#### **Top des utilisateurs au format PDF :**

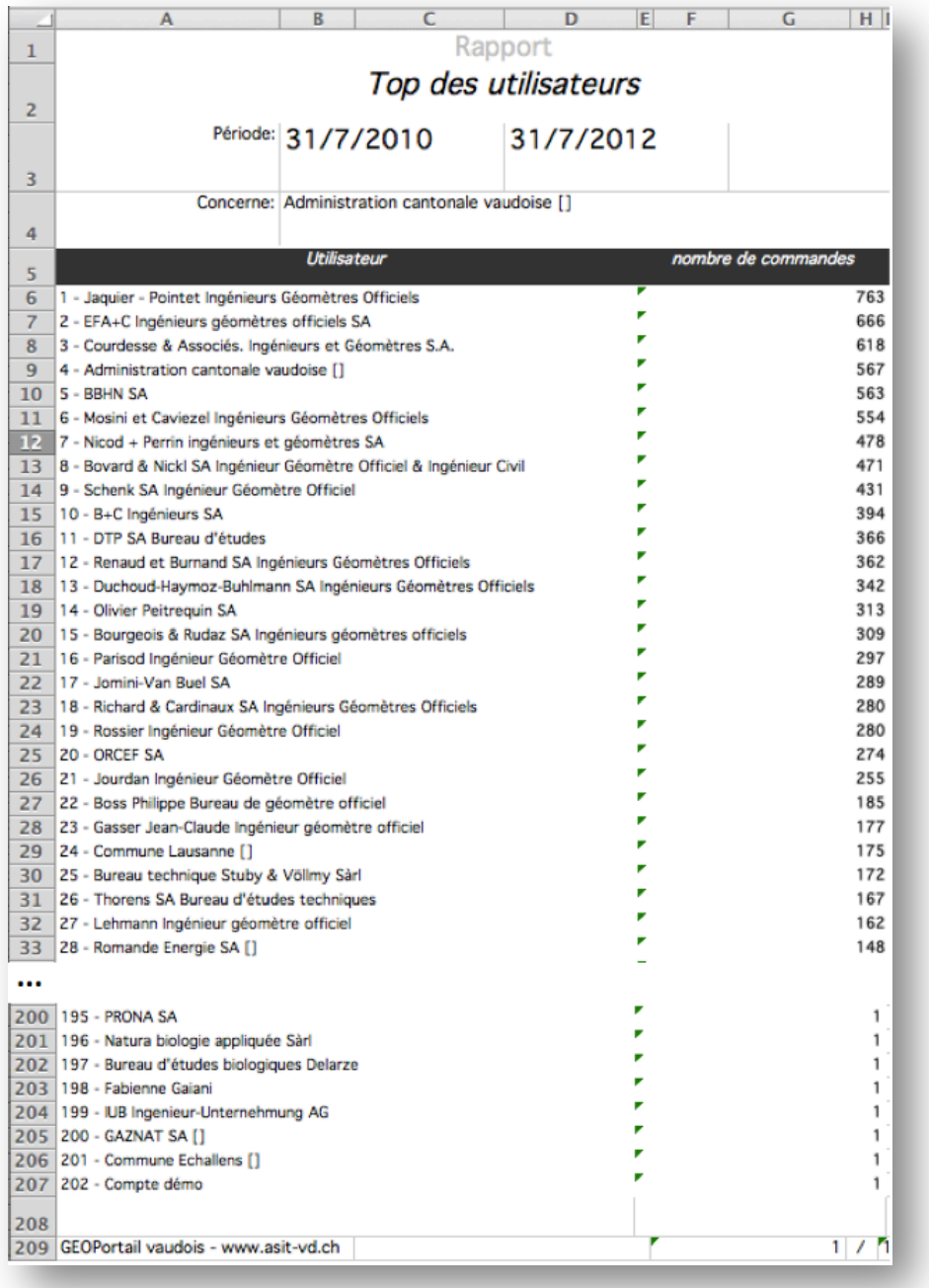

*Illustration&26 L Export&XLS&Birt*

#### On remarque que les colonnes sont respectées et ainsi les données peuvent facilement être extraites par l'utilisateur.

## **2.9 Graphiques**

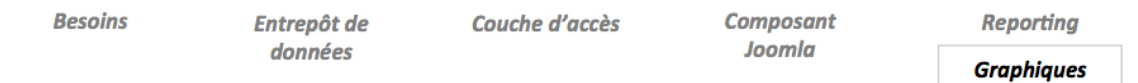

#### *Choix!de!l'outil*

Quel outil choisir pour la création de graphique ? Le flash étant une technologie sur le déclin (l'incompatibilité avec les mobiles Apple et l'utilisation abusive du processeur explique en partie ce déclin), le choix s'est naturellement tourné vers la technologie Javascript et HTML5 pour générer des graphiques SVG/VML. Cependant le nombre de librairies disponibles est vertigineux. Afin d'effectuer un choix, les principales libraires open source ont été intégrées et testées. Le résultat est visible sur http://gbernard.ch/documents/prototype/ (le site est construit avec Bootstrap pour un test optimal). Résultat du test :

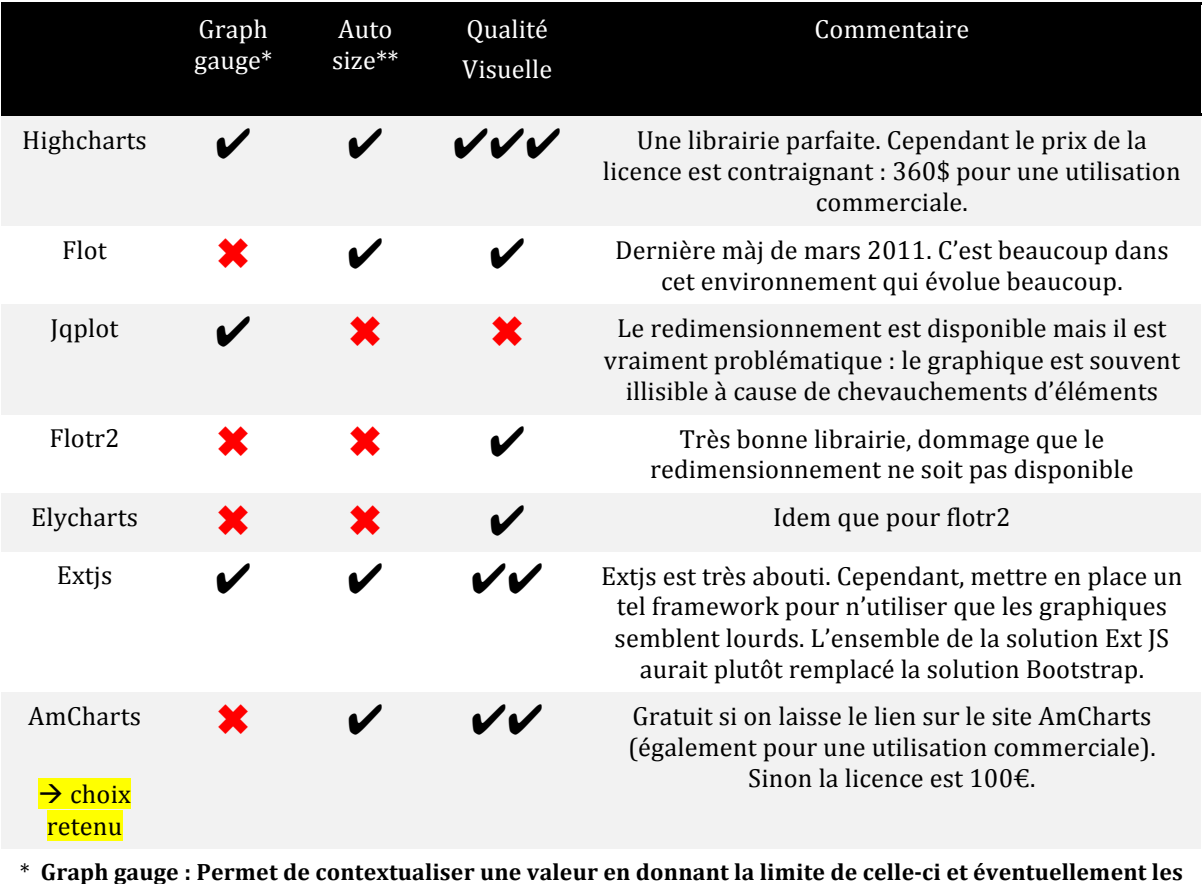

 $*$  Graph gauge : Permet de contextualiser une valeur en donnant la limite de celle-ci et éventuellement les zones critiques. Ce n'est pas un critère rédhibitoire car il existe des librairies JS spécialisée dans ce type de graphiques (Jgauge, JsGauge entre autres).

\*\* Auto size : indique si le graphique à la capacité de s'adapter dynamiquement à la taille qu'on lui alloue (généralement sur la largeur). C'est un critère important du fait de la mise en place du responsive design **avec!Bootstrap.**

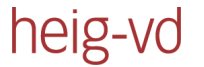

Après une analyse approfondie, c'est amCharts qui a finalement été sélectionné. Le choix a été difficile entre amCharts et Highcharts.

Highcharts est très populaire, son rendu est très soigné et ses options sont multiples. Cependant, le prix de la licence est contraignant car, pour rappel, le but ultime du projet est d'être intégré à EasySdi. Highcharts exige une licence pour chaque utilisation commerciale (incluant les administrations mais pas les associations donc se serait gratuit pour l'ASIT-VD). L'intégration d'un outil payant dans EasySdi risque donc de générer un rebus de l'outil par la communauté. C'est cet argument qui a finalement porté le choix sur AmCharts.

La licence AmCharts est bien plus souple, l'outil est gratuit avec un lien sur le site amCharts et payant si on désire retirer le lien. Voici un aperçu du lien (dans le coint supérieur gauche) :

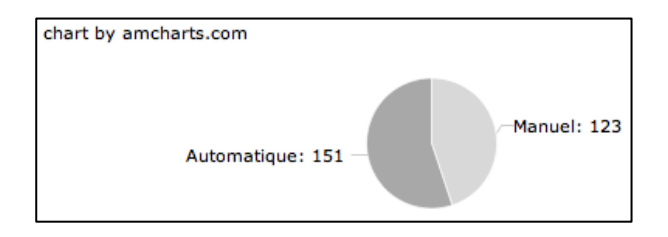

*Illustration&27 – Lien dans le&graphique amCharts*

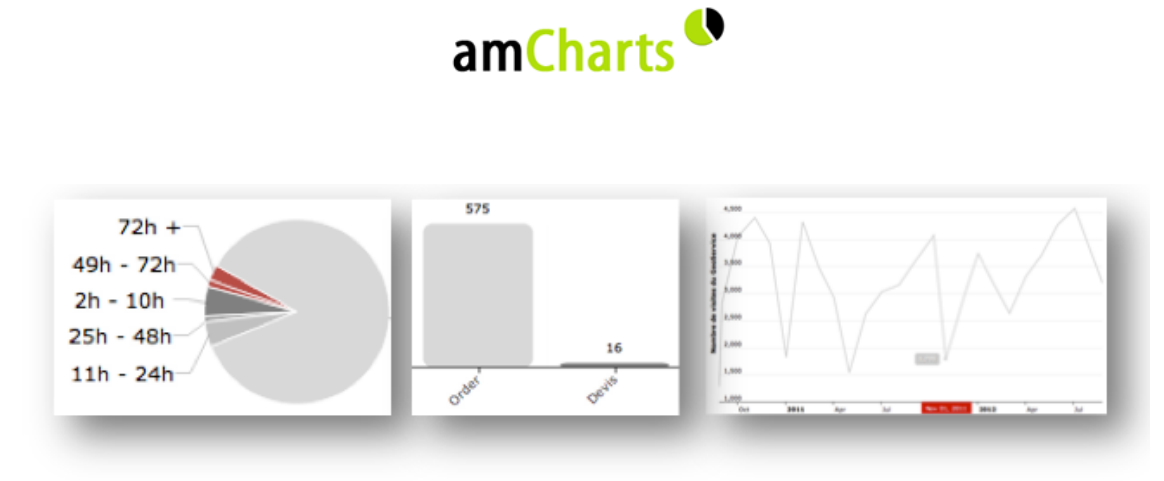

*Illustration 28 - Exemples de rapport Birt* 

Voici les trois principaux graphiques générés par la librairie. Pour les couleurs, le choix s'est porté sur des tons de gris et sur du bordeaux pour les valeurs à mettre en évidence (généralement une valeur critique).

#### *AmCharts*

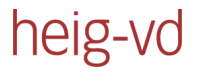

# **3 Bilan**

L'ensemble des cinq étapes de la réalisation du travail a permis d'obtenir un système permettant aisément la réalisation de tableaux de bord, de graphiques et de rapports. Deux tableaux de bord ont été entièrement réalisés : le tableau transversal et le tableau de la diffusion. Ceux-ci ont permis de couvrir l'ensemble des situations : accès direct dans la base de production, accès par un datawarehouse, analyse d'un fichier de log, interrogation d'un web service, création de rapports, affichages de graphiques et visualisation de données empiriques. La réalisation des autres tableaux de bord peut donc s'effectuer aisément en se basant entièrement sur ce projet.

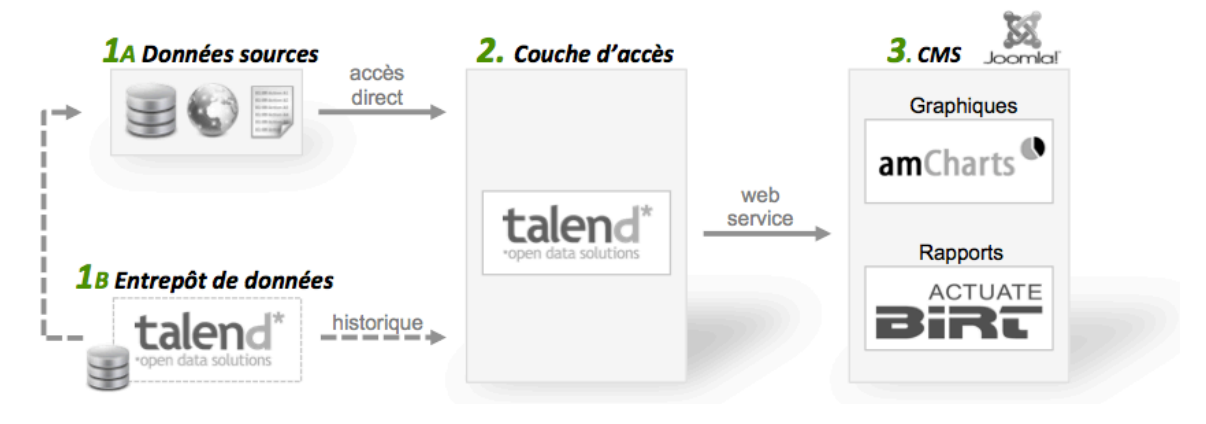

*Illustration&29 L Schéma&final*

L'illustration ci-dessus résume bien le projet : une couche d'accès (2) récupère des données provenant directement de la base de production (1a) ou d'un entrepôt de données (1b). Un composant Joomla (3) accède ensuite à cette couche d'accès pour réaliser des tableaux de bord et des rapports.

# **3.1 Objectifs atteints**

Bilan des objectifs fixés dans le cahier des charges :

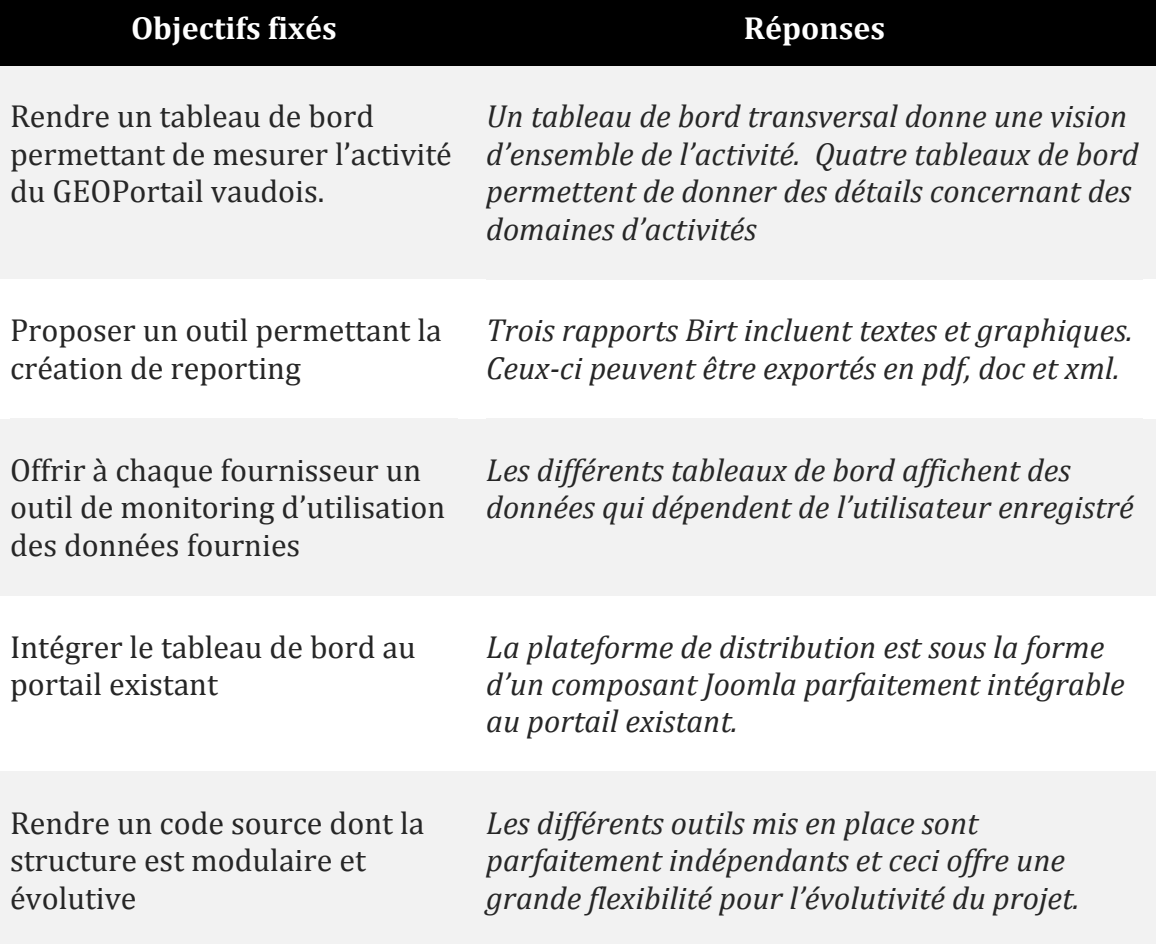

Le tableau ci-dessus permet d'affirmer que les objectifs fixés dans le cahier des charges sont atteints.

# **3.2 Divergences avec le travail préparatoire**

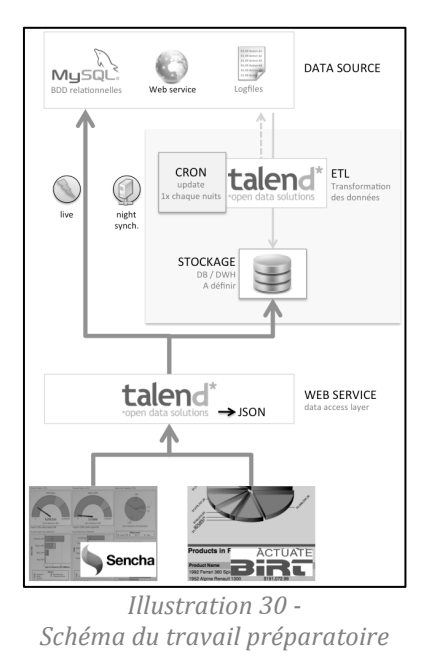

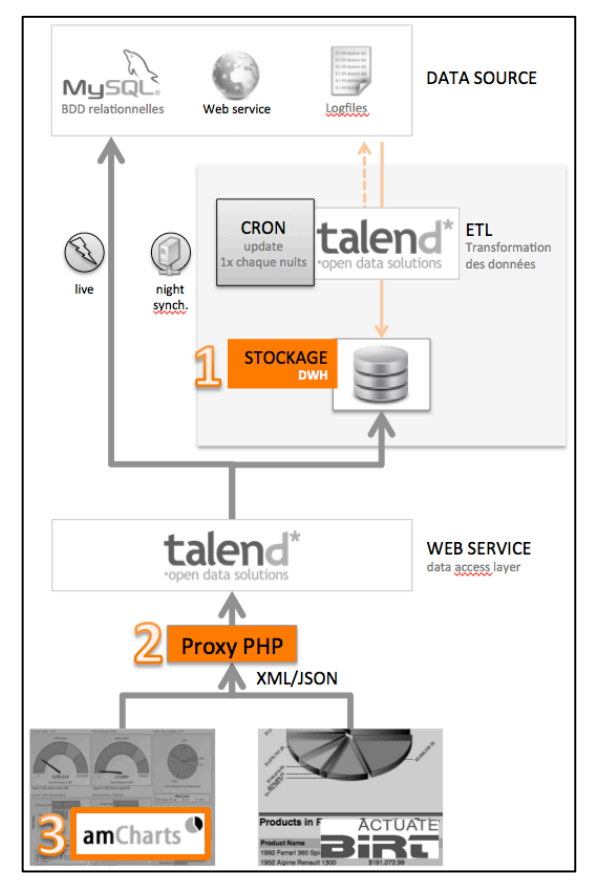

*Illustration 31 - Divergences avec le TPB* 

Le schéma de gauche est le fruit du travail préparatoire. Il faisait office de conclusion du rapport. Le modèle de droite est la solution qui est actuellement en place. Les trois éléments oranges mettent en évidence les différences qui sont les suivantes :

1. Stockage dans un datawarehouse

Durant le travail préparatoire, il n'était pas clair pour moi que les données traitées par un ETL soient forcément destinées à être insérées dans un datawarehouse ou si on peut simplement les insérer dans une nouvelle base. Ma conclusion est que cette nouvelle base répond aux critères de ce qu'on appelle entrepôt de données.

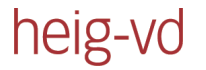

2. Mise en place d'un proxy

Mon souhait était de générer du JSON en sortie de Talend. Cependant l'outil « Talend for data Intergration » génère un web service SOAP (donc forcément avec une enveloppe XML) et Talend offre plus de fonctionnalités pour le XML. Le choix a donc été de mettre en place un proxy analysant la réponse XML de Talend et générant ensuite au choix du XML ou du JSON. Le format JSON est plus adapté pour du javascript et le XML est disponible par défaut pour Birt (ce qui n'est pas le cas de JSON).

3. Utilisation d'amCharts

Initialement il était prévu d'utiliser Ext JS de Sencha pour générer les graphiques. Cependant, après quelques tests, il s'est avéré qu'Ext IS est excellent lorsqu'il est utilisé avec l'ensemble de son framework (avec les conteneurs) mais que l'unique utilisation des graphiques ne justifiait pas la mise en place d'un framework complet pour cause de lourdeur. La décision a donc été prise de sélectionner une librairie ayant un focus exclusif sur la création de graphiques. Après quelques recherches, c'est amCharts qui a été sélectionné.

Des divergences existent donc entre la solution planifiée durant le travail préparatoire et la solution finale. Cependant ces différences sont mineures. Les jours supplémentaires pris pour le travail préparatoire (voir p. 57 « 3.5 Gestion du temps ») ont donc été bénéfiques car ils ont permis de faire une planification proche de la solution finale.

# **3.3 Problèmes rencontrés**

heig-vd

Quelques problèmes ont été rencontrés durant ce travail :

### **Attaquer le web service Google Analytics**

Bien que cette tâche apparaissait être un travail facilement réalisable je me suis confronté à un sérieux problème pour attaquer le web service de Google Analytics. Ce dernier utilise le protocole oauth 2.0 pour assurer une connexion sécurisée. Google n'est d'ailleurs pas le seul : Facebook, Flickr, LinkedIn, Yahoo et Twitter utilisent également ce protocole.

Cependant, malgré la popularité de oauth 2.0, je n'ai pas réussi à trouver de composant Talend permettant d'accéder à ce type de web service. Beaucoup de tutoriaux existent mais exigent une interaction avec l'utilisateur ce qui n'est pas adéquat avec un ETL.

C'est donc avec regret que j'ai renoncé à atteindre ce service. Cependant l'appel au web service Monitor d'EasySDI s'est fait très facilement.

### **Problèmes de rendus avec Internet Explorer 7**

Quelques problèmes de rendus et de navigation sont visibles avec Internet Explorer 7 rendant l'utilisation du composant Joomla un peu difficile. Ceci peut certainement être corrigé avec quelques modifications. Cependant le manque de temps ne m'a pas permis de le faire.

Aucun problème n'a été constaté avec Safari, Chrome, Firefox et les versions d'internet explorer supérieures à la 7.

# **3.4 La suite du projet**

### **Intégration du projet au portail actuel**

Pour l'instant le composant est totalement indépendant. L'ASIT-VD implémentera cet automne la version 2.5 de Joomla. Le projet étant développé avec cette version, il peut donc théoriquement être intégré au portail à ce moment là. Cependant, le souhait du mandant est de passer relativement rapidement à la version 3.5 qui implémentera par défaut Bootstrap. Un travail devra donc être effectué afin d'adapter le composant pour cette nouvelle interface 3.5 et il faut compter tout de même environ un à deux mois pour implémenter la liste de tous les besoins. Le projet sera donc certainement implémenté d'ici une année.

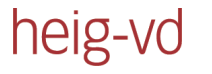

### **Suggestions d'amélioration**

#### *Sécurité*

Un travail reste à effectuer au niveau de la sécurité. Lors de l'implémentation de la couche d'accès, il faut s'assurer que seul le proxy puisse accéder à cette couche. Pour l'instant, un utilisateur expérimenté peut analyser le trafic web et aisément consulter les données d'un autre fournisseur. Le risque existe donc au niveau de la confidentialité. Cependant, en accord avec le mandant, ce point a été mis de côté afin de se concentrer sur le reste du projet.

#### *Gestion!multilingue*

Pour l'instant le composant est développé entièrement en français et sans utiliser les fichiers de langues par défaut de Joomla. Ceci est donc un élément qui pourrait être corrigé.

#### Ajout d'options dans le menu

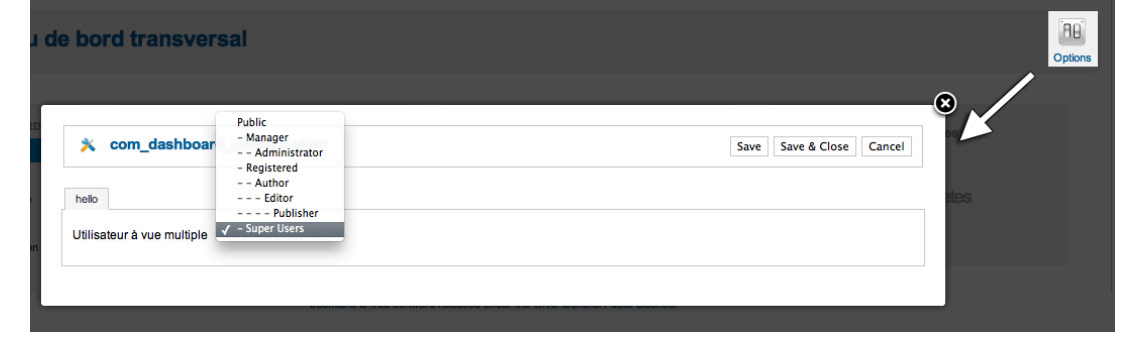

*Illustration 32 - Options d'un composant Joomla* 

Pour l'instant, comme le démontre la figure ci-dessus, seule la gestion de la vue multiple est possible dans les options du composant. Certaines variables définies dans le fichier PHP contenant les variables statiques pourraient être déplacées dans ces options afin de permettre à l'utilisateur de définir plus d'options facilement.

Le chapitre « Fonctionnalité multi-vue » p.41 mentionne qu'il est nécessaire de modifier un champs dans la base de données afin d'attribuer une vue à un tableau de bord. Cette fonctionnalité pourrait par exemple figurer dans les options.

#### *Heatmap*

heig-vd

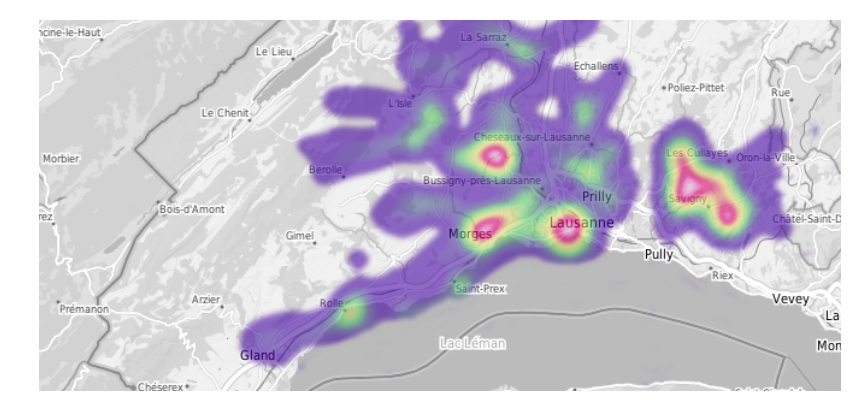

*Illustration 33 - Heatmap statique* 

Lors d'une présentation du projet, un fournisseur a rapidement flashé sur le heatmap présent sur le tableau de bord de la diffusion. Il a été déçu d'apprendre que ce n'était qu'une image statique car, pour l'instant, aucun outil en place ne permet de visualiser les zones d'activités.

#### *Ajout!des!analyses!OLAP*

Pour l'instant, seules les sorties de type tableau de bord et rapport sont mises en place. Cependant il serait possible d'ajouter une possibilité de faire des analyses de type OLAP. Celles-ci offre une grande liberté aux utilisateurs pour faire des analyses avancées. De plus, l'outil mis en place pour les rapports, Birt offre ce type de fonctionnalité.

# **3.5 Gestion du temps**

Le projet a duré 57 jours à raison de 8 heures par jour. La durée initialement allouée pour la réalisation du travail de Bachelor est de 51 jours.

Les jours excédentaires sont dûs au fait que le travail préparatoire a débuté un peu avant. En effet, l'univers de la Business Intelligence étant nouveau pour moi, j'ai pris l'initiative de faire durer le travail préparatoire un peu plus longtemps afin de pouvoir me documenter sur cette discipline.

Le tableau ci-dessous permet d'avoir une vue d'ensemble sur la durée de chacune des phases du projet. Il est intéressant de noter que la phase d'analyse s'est déroulée durant le travail préparatoire de Bachelor (TPB) et les phases de conception, réalisation et test durant le travail de Bachelor (TB)

| <b>DEBUT</b> |                    | <b>FIN</b> | <b>DUREE</b>                      |            |
|--------------|--------------------|------------|-----------------------------------|------------|
| 07.05.12     | <b>TPB</b>         | 29.05.12   | 18 jours 3 heures 40 m 10 tâches  | $+8$ jours |
| 07.05.12     | Analyse            | 29.05.12   | 18 jours 3 heures 40 m 10 tâches  |            |
| 11.06.12     | ΤВ                 | 03.08.12   | 37 jours 21 heures 40 : 22 tâches | -2 jours   |
| 11.06.12     | <b>Conception</b>  | 22.06.12   | 8 jours 22 heures 40 : 5 tâches   |            |
| 22.06.12     | <b>Réalisation</b> | 26.07.12   | 24 jours 0 heures 30 m 10 tâches  |            |
| 26.07.12     | <b>Test</b>        | 03.08.12   | 5 jours 21 heures 15 m 7 tâches   |            |

*Illustration 34 - Durée des phases du projet (réalisé&avec&ADN&Projector&2.4.3)*

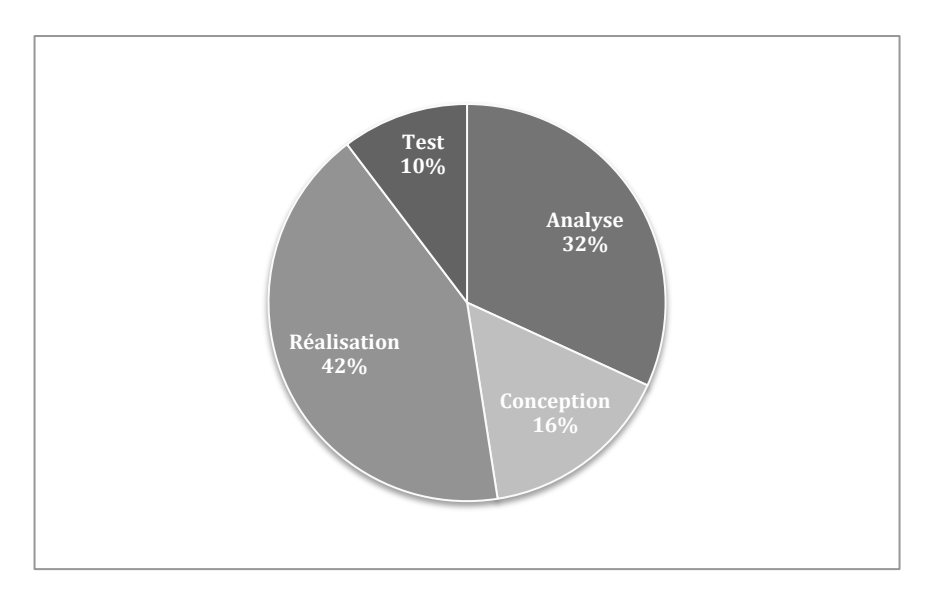

*Illustration 35 - Répartition temporelle des phases du projet* 

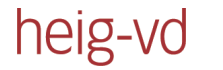

### **Diagramme de Gantt**

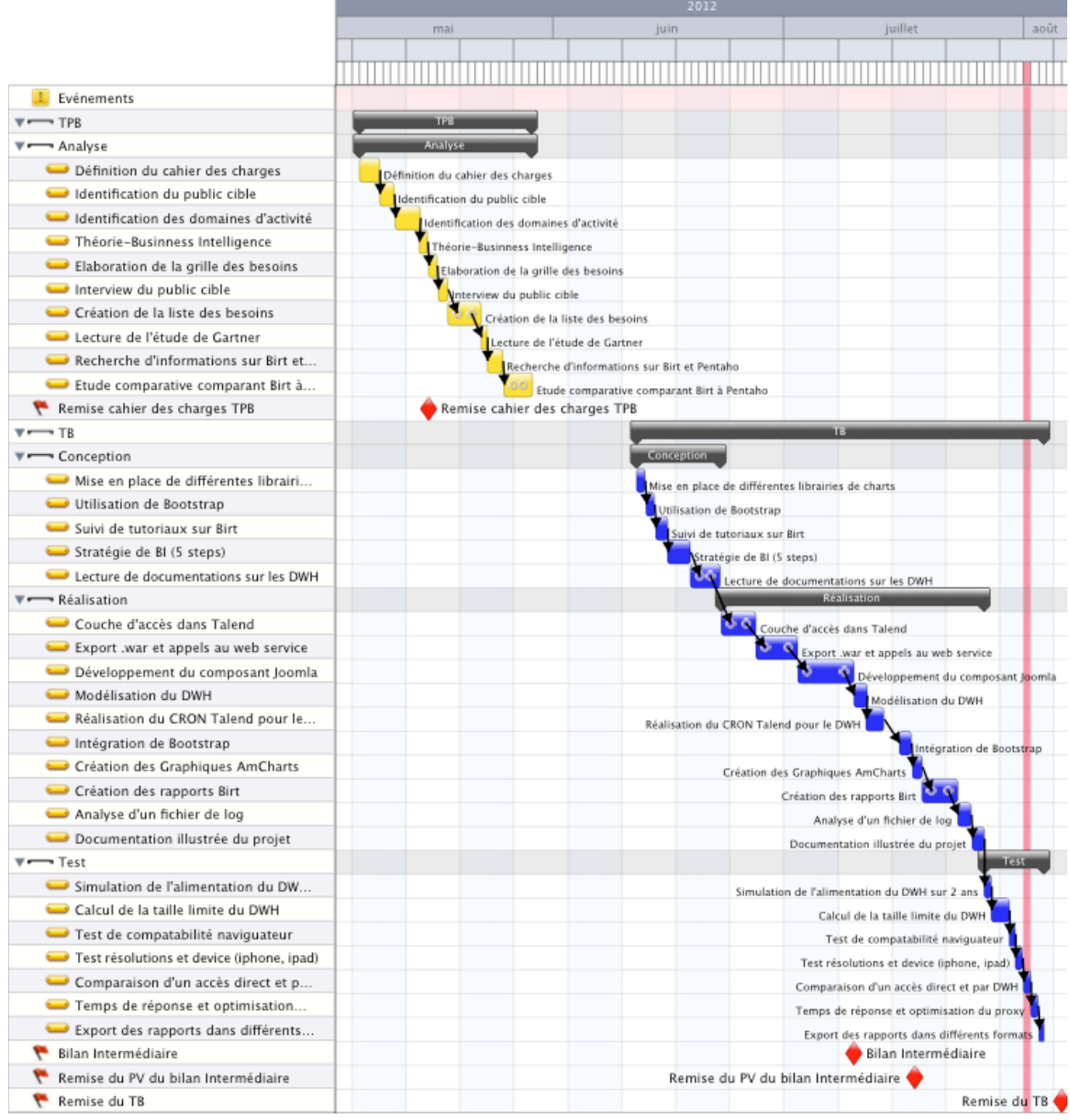

*Illustration&36 L Diagramme&de&Gantt (réalisé&avec&ADN&Projector&2.4.3)*

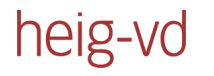

### **Tâches importantes**

Il est intéressant de connaître les tâches qui ont demandé le plus de temps :

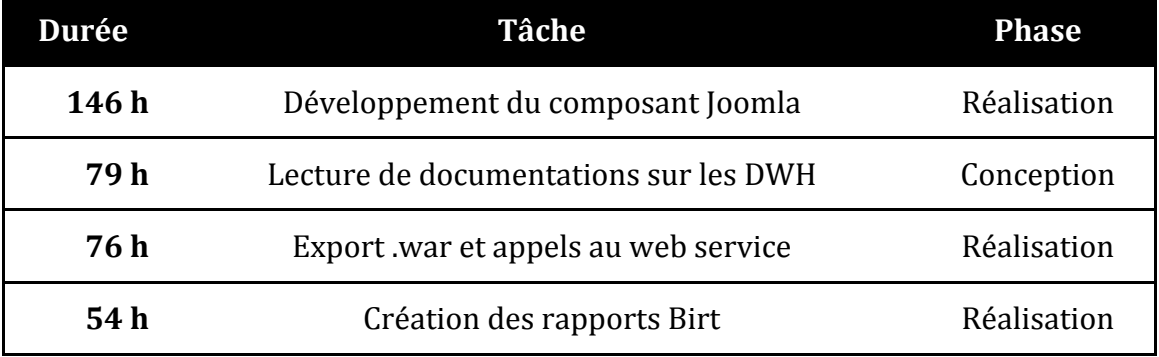

C'est sans surprise que la tâche « Développement du composant Joomla » arrive en première position. En effet, la prise en main du modèle MVC de Joomla n'est pas des plus aisées. Cependant j'ai été surpris que la phase de documentation sur les entrepôts de données ait été si longue.

# **Conclusion**

# **Ensemble du projet**

Le choix a été fait durant le travail préparatoire de privilégier des outils indépendants permettant de répondre à chacune des étapes de façon autonome. Ce choix a été payant car l'outil en place est flexible et évolutif. Les tutoriaux de la documentation (annexe II) sont un moyen de le prouver.

Le travail effectué en grande partie dans les locaux de l'ASIT-VD a permis d'être au plus proche des besoins évoqués par le mandataire. De plus l'approche itérative proche du mandataire et du responsable technique a permis de rapidement faire évoluer le projet tout en s'assurant de répondre aux objectifs.

La première version du cahier des charges a été crée le 1er mars 2012. Cette version a ensuite été confirmée sans changement durant le bilan intermédiaire du 10 juillet 2012. Je pense que c'est un signe positif concernant la gestion de ce travail.

# **Note personnelle**

Ce projet était très stimulant pour moi car celui-ci était varié. En effet, il contenait une partie de théorie sur les systèmes de Business Intelligence avec lesquels je n'avais aucune expérience et une partie pratique touchant de multiples outils. Joomla, Talend, Bootstrap et Birt sont tous des outils que je n'avais jamais utilisé. Ce projet m'a donc apporté une grande satisfaction et des connaissances que je pourrais certainement faire valoir par la suite.

Je dois avouer que Talend m'a particulièrement impressionné. Les nombreux tutoriaux, la réactivité de la communauté et la qualité de l'outil ont fait de l'utilisation de Talend une expérience agréable et enrichissante.

La remarque suivante avait déjà été faite durant le travail préparatoire mais je tiens à la réitérer en guise de note finale de ce projet car elle s'est confirmée durant la phase de réalisation du projet:

*Comment&transformer&des&données&brutes&en&une&information&graphique& compréhensible par tous les acteurs de l'association?* 

Répondre à cette question était un travail passionnant. En effet, pour ce faire, cela a nécessité la mise en application de plusieurs domaines clefs de la profession d'un ingénieur des médias : gestion d'entreprise, communication et technique. Ce travail a suscité un réel intérêt de ma part pour la Business Intelligence et c'est une direction que j'aimerai bien prendre pour la suite de ma carrière professionnelle.

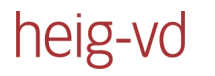

# **Tables des illustrations**

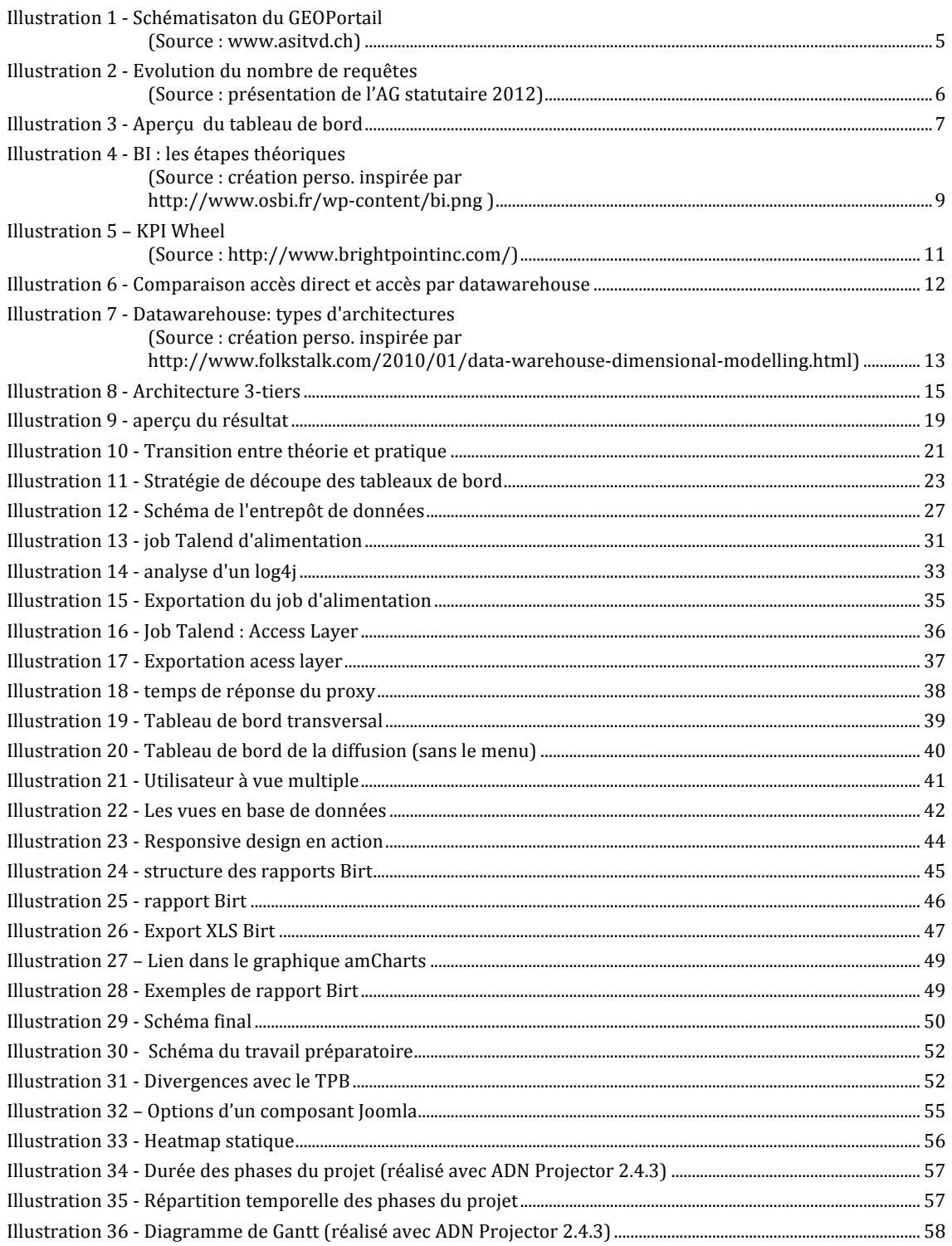

Les illustrations ne citant aucune source sont des réalisations personnelles.

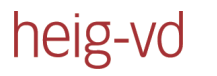

# **Webographie**

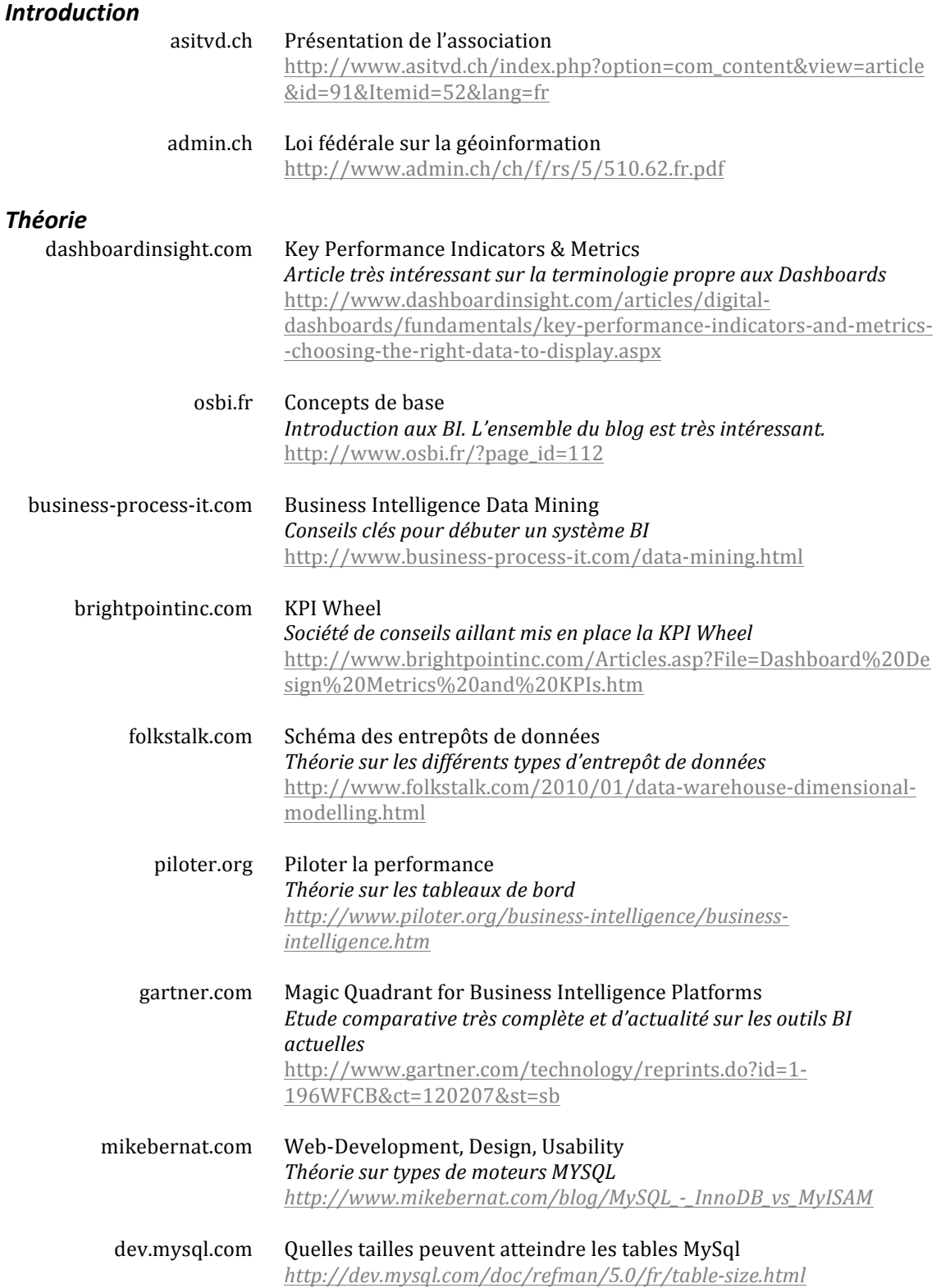

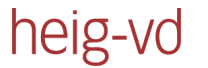

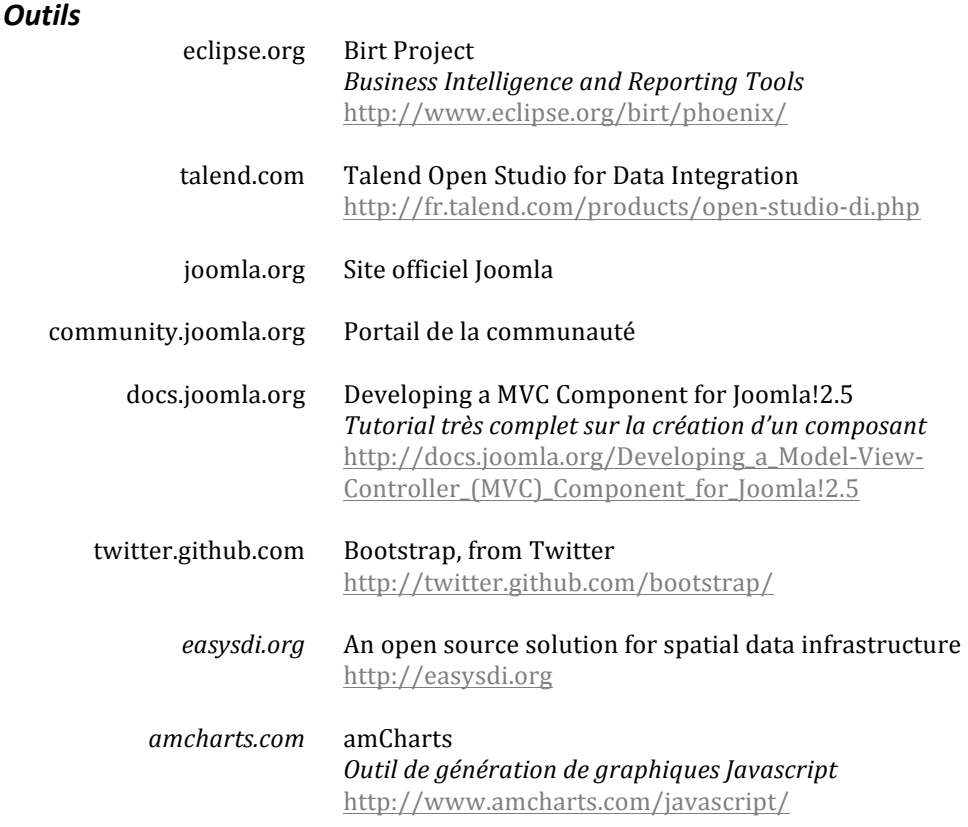

# **Déclaration formelle**

Le soussigné déclare avoir écrit seul le présent rapport et ne pas avoir utilisé d'autres sources que celles indiquées.

Lieu, date, signature : *Lausanne, le 6 août 2012,* \_\_\_\_\_\_\_\_\_\_\_\_\_\_

Gaël Bernard

# **Annexes**

heig-vd

- **I. Public cible**
- **II. Documentation**
- **III. Cahier des charges**
- **IV. Procès-verbal du bilan intermédiaire**
- **V. CD-ROM**

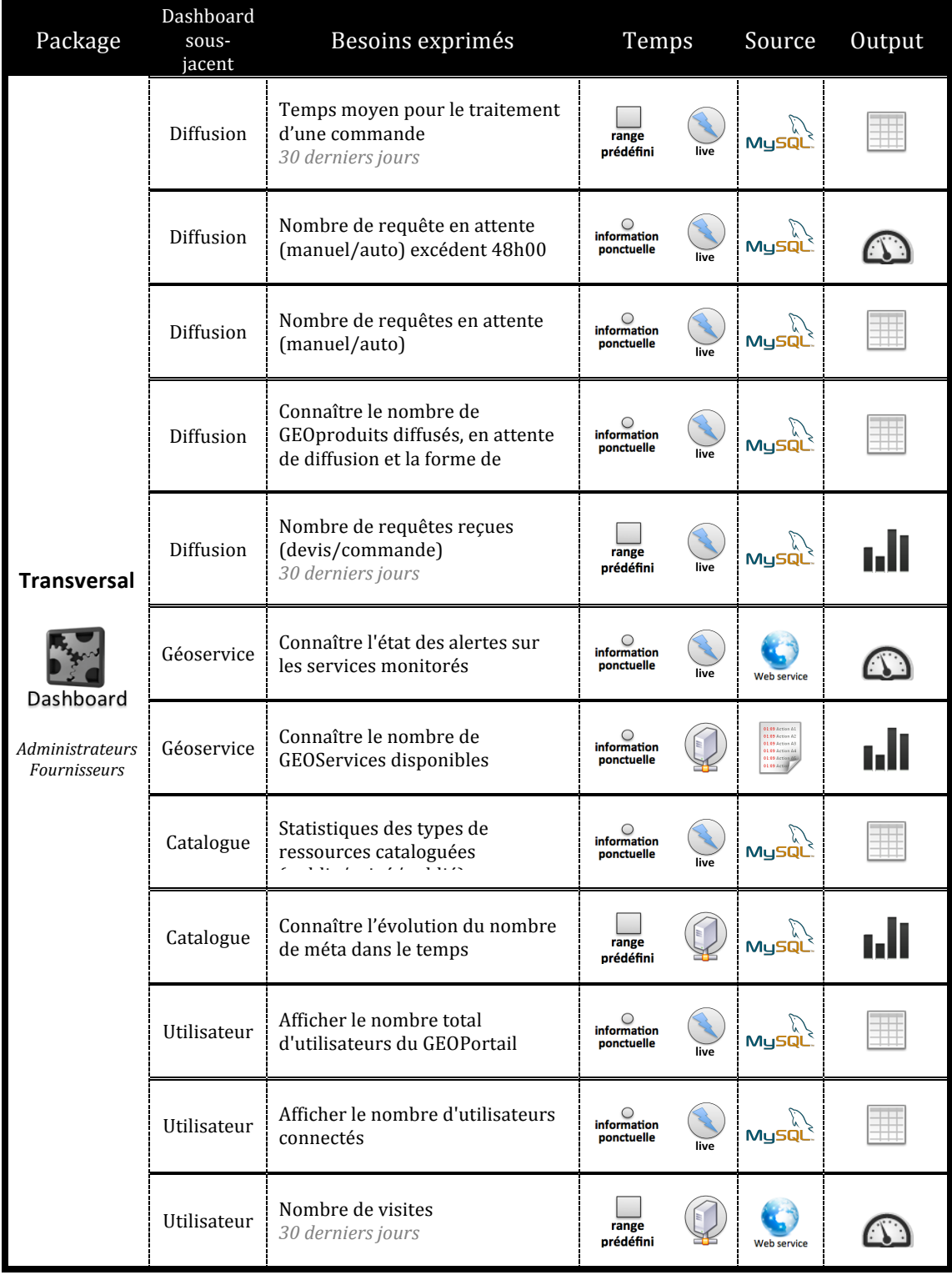

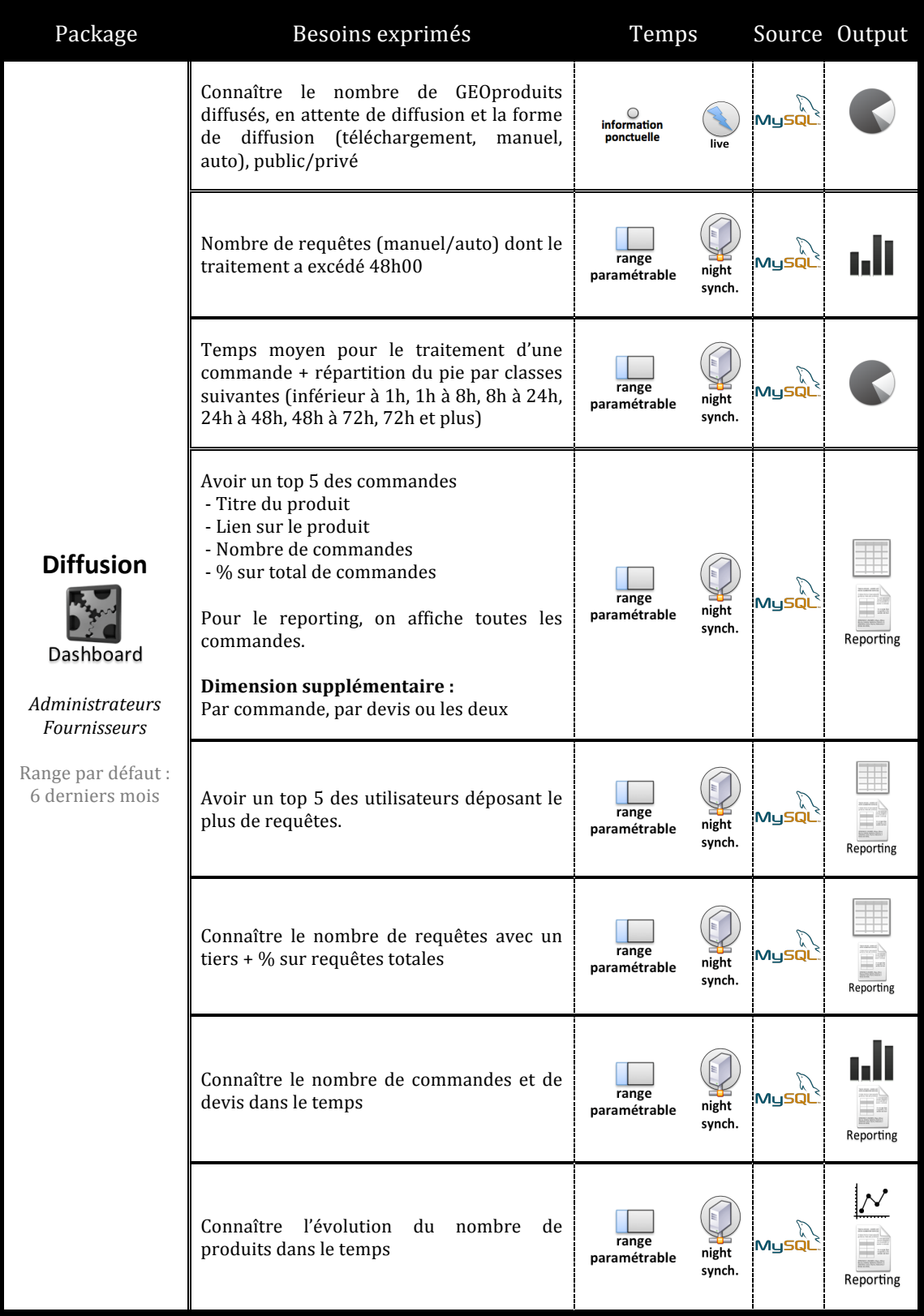

# **Annexe I :** Public cible (3/5)

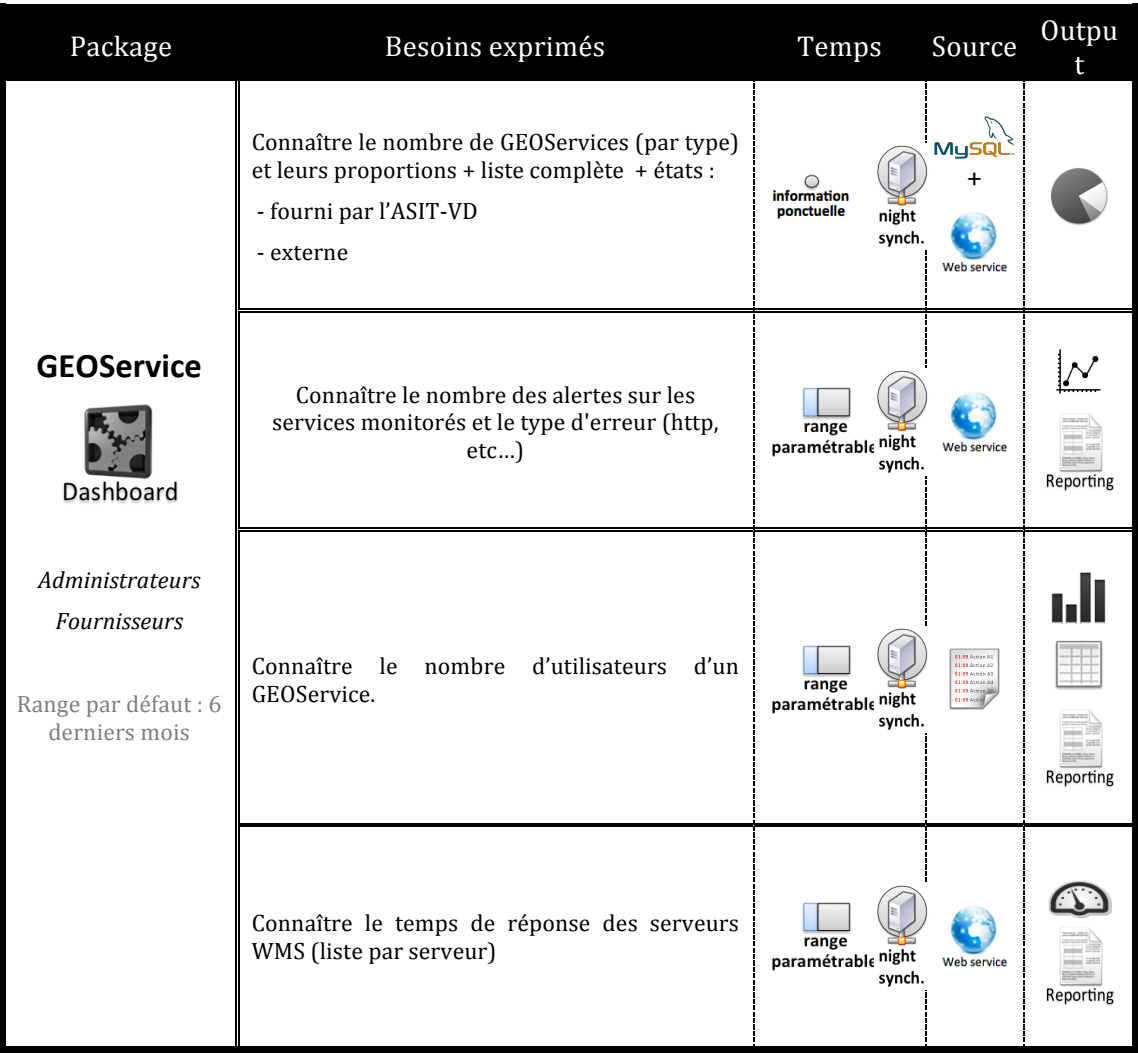

# **Annexe | :** Public cible (4/5)

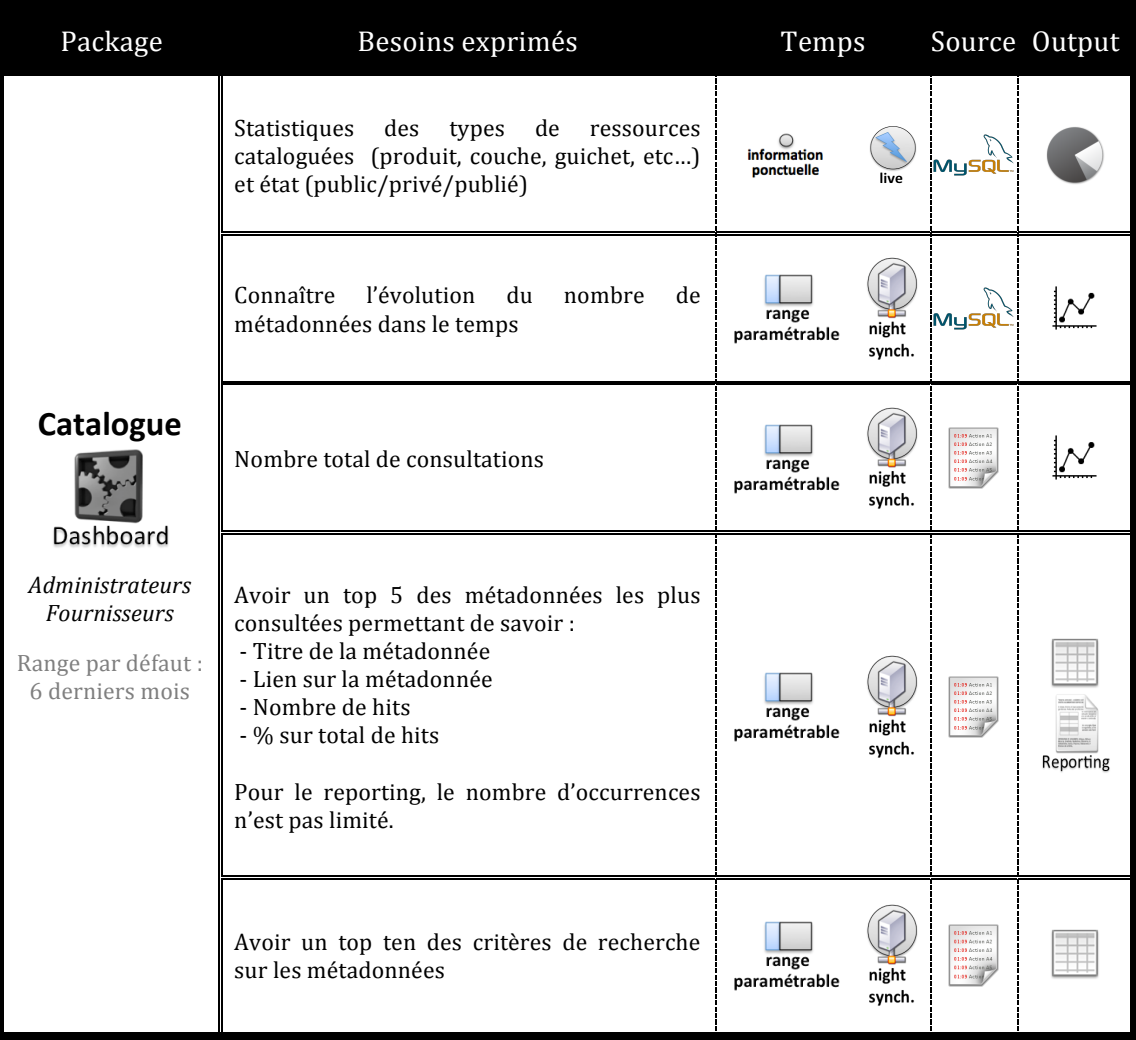

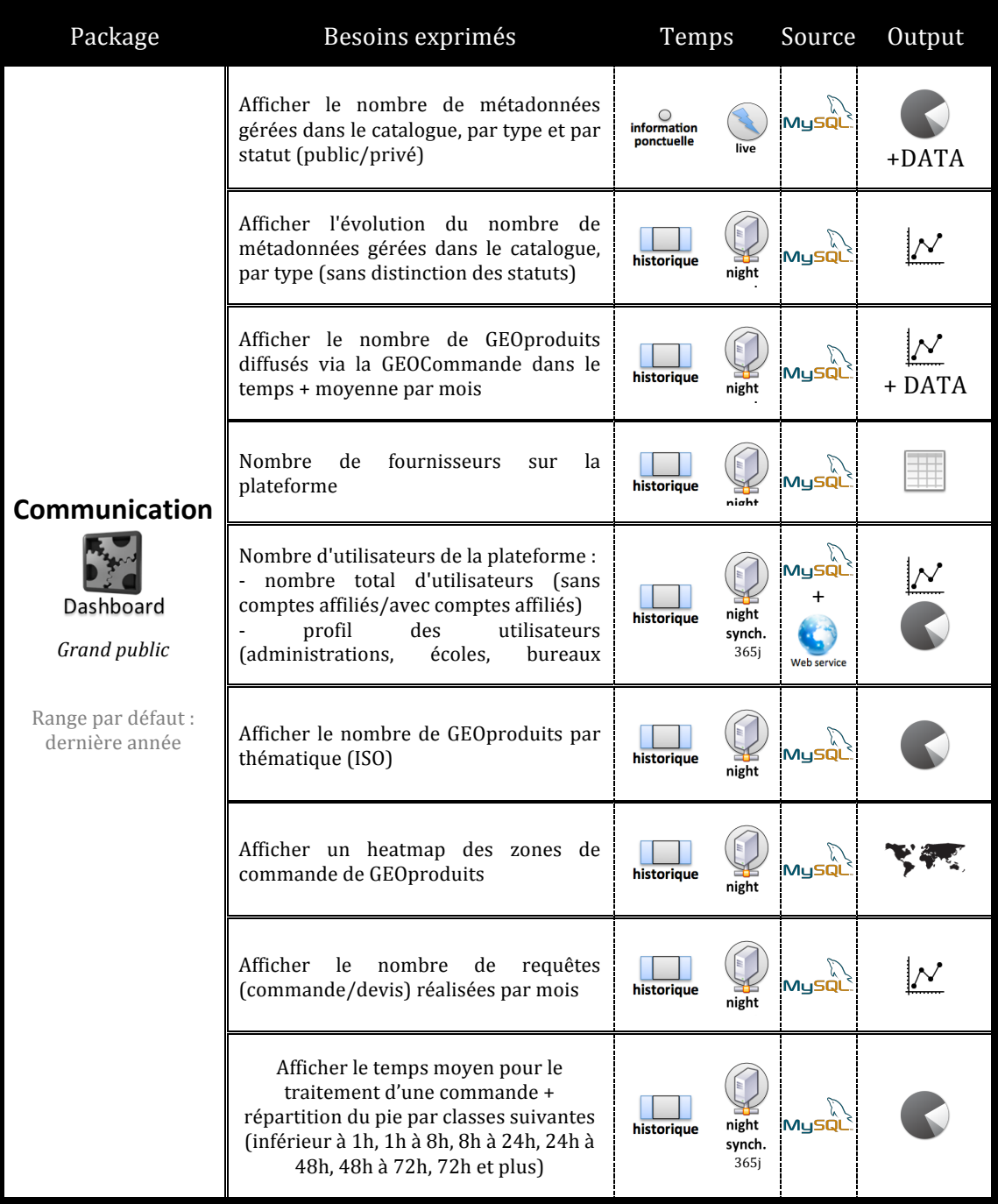
## **Annexe II :** Documentation (1/28)

Réalisation d'un tableau de bord pour le GEOPortail de l'ASIT-VD

**Travail de Bachelor 2012** 

## **DOCUMENTATION**

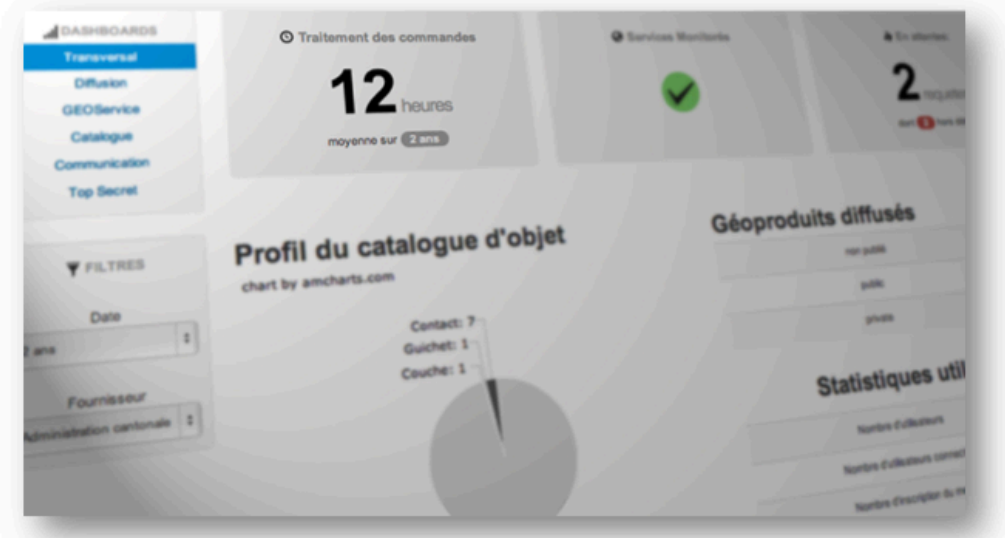

### Sujets traités :

Structure de l'entrepôt de données Création d'un script d'alimentation de l'entrepôt avec Talend Création d'une couche d'accès avec Talend Présentation du composant Joomla Génération de graphiques avec AmCharts Génération de rapports Birt

## Gaël Bernard

**Août 2012** 

Documentation

### **SOMMAIRE**

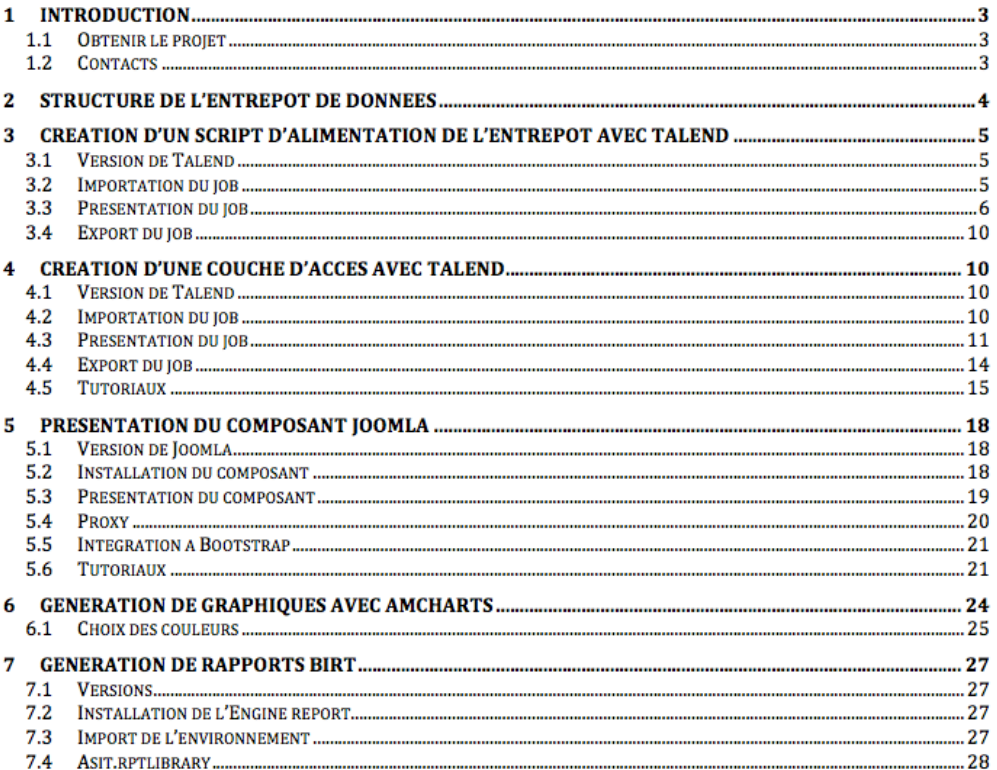

# Annexe II : Documentation (3/28)

Réalisation d'un tableau de bord pour le GEOPortail de l'ASIT-VD

Documentation

## 1 Introduction

La mise en place de solutions permettant la création de tableaux de bord pour le GEOPortail est le contenu d'un projet de Bachelor pour l'obtention d'un titre d'« Ingénieur des médias » orientation IT.

Ce document a pour but de démontrer, en grande partie grâce à des captures d'écran, la mise en place et l'utilisation des différents outils déployés pour le projet. Celui-ci est téléchargeable sur http://dashboard.gbernard.ch (sans les bases de données).

Ce document ne présente pas le contexte du projet. Afin d'en savoir plus sur la nature du projet et obtenir le rapport du travail de Bachelor, veuillez contacter M. Xavier Mérour, coordinateur de l'association ou moi-même.

### 1.1 Obtenir le projet

Cette documentation fait toujours référence au « projet zip ». Il s'agit d'un zip contenant les livrables du projet. Celui-ci est en partie disponible (sans les dump mysql) sur :

### http://dashboard.gbernard.ch

Pour obtenir les dump mysql veuillez contacter le coordinateur de l'ASIT-VD.

### **1.2 Contacts**

Il est toujours difficile de consacrer le temps nécessaire à la mise en place d'une documentation exhaustive. Cependant, les nombreux commentaires dans le code devraient aider. Si ce n'est pas le cas, je réponds volontiers aux questions.

> Pour me contacter : Gaël Bernard contact@gbernard.ch www.gbernard.ch

Coordinateur de l'ASIT-VD Xavier Mérour xavier.merour@asit.vd.ch www.asitvd.ch

# **Annexe II :** Documentation (4/28)

Réalisation d'un tableau de bord pour le GEOPortail de l'ASIT-VD

Documentation

## 2 Structure de l'entrepôt de données

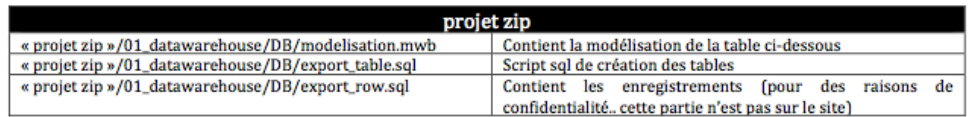

L'entrepôt de données n'est finalement qu'une base de données standard mais avec quelques spécificités. Celui-ci a été créé avec Mysql.

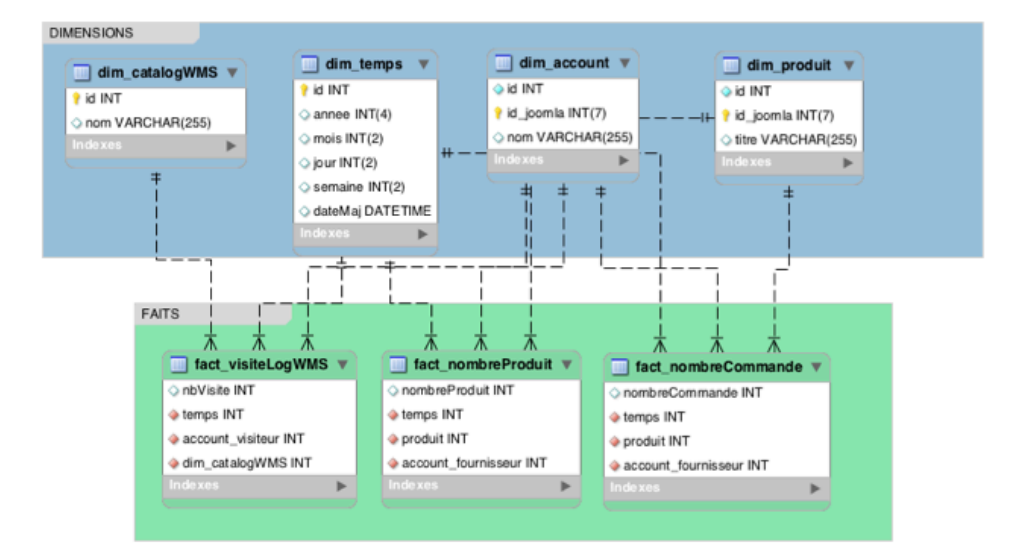

On remarque d'abords que le schéma est séparé en deux parties : les tables de dimensions et les tables de faits. Les tables de dimensions possède les descriptions (nom du produit, nom du fournisseur, numéro de la semaine) et les tables de faits possèdent les données factuelles (nombre de visite, nombre de produit vendus,...). Les tables de faits sont destinées à contenir un grand nombre d'enregistrements et, puisque ces tables ne contiennent que des données empiriques et des liens sur d'autres tables, elle reste légère.

Une deuxième spécificité d'un entrepôt de données réside dans des liens simples entre les tables. En effet, on évite au maximum de lier une table de dimension à une autre table de dimension (c'est faisable avec le schéma en flocon, mais c'est utile seulement si on peut économiser des milliers d'enregistrements). La redondance des informations n'est pas rédhibitoire si on peut améliorer la vitesse d'accès à l'information (et c'est une grosse différence avec une modélisation classique).

Encore une spécificité réside dans le type d'accès. Dans une base de données traditionnels, on utilise tout type de requête (insert, delete, update,...). Dans un Datawarehouse, on fait en général un INSERT pour populer les tables et un SELECT lorsqu'on veut obtenir des statistiques. C'est d'ailleurs la raison pour laquelle le moteur utilisé est MyISAM.

Documentation

## 3 Création d'un script d'alimentation de l'entrepôt avec Talend

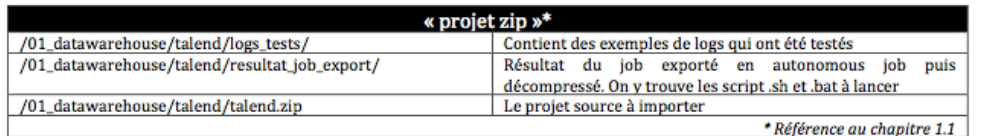

### 3.1 Version de Talend

Le job a été réalisé avec "Talend Open Studio for Data Integration". Version: 5.1.1.

http://fr.talend.com/products/open-studio-di.php

### 3.2 Importation du job

- 1. La première étape consiste à créer un nouveau job vide.
- 2. Ensuite, suivez les captures d'écran :

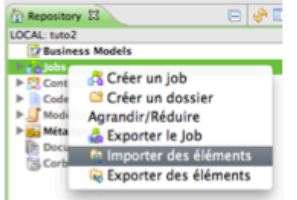

Clique droit sur Jobs puis importer des éléments

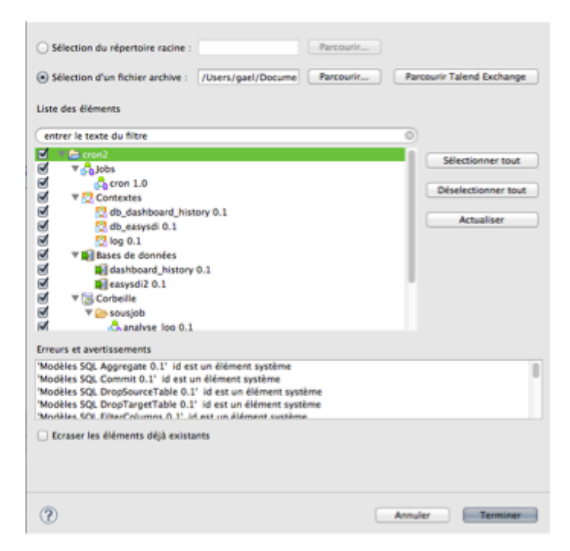

On sélectionne le fichier d'archive /01\_datawarehouse/talend/talend.zip de « projet zip ». Sélectionnez tous les éléments !

**Gaël Bernard** 

Documentation

### 3.3 Présentation du job

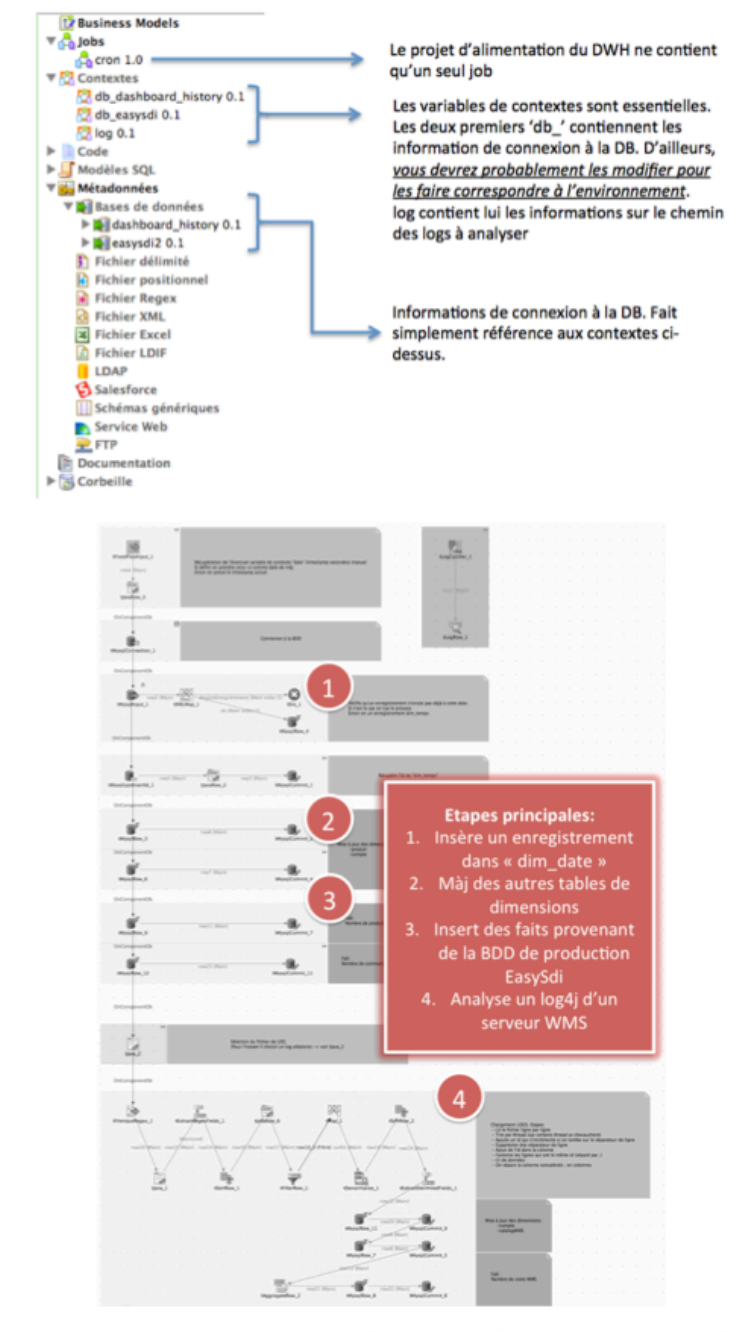

Les étapes suivantes suivent scrupuleusement les pastilles rouges de l'image précédente, veuillez vous y référer.

Gaël Bernard

Documentation

#### 3.3.1 Etape 1 : enregistrement dans « dim dates »

La première étape consiste à choisir la date à laquelle on désire faire l'enregistrement. Ici le choix a été fait de prendre le jour précédant durant lequel est lancé le job. Avec cette configuration, le job devrait être lancé après minuit.

C'est l'élément tJavaRow\_3 qui définit le timestamp :

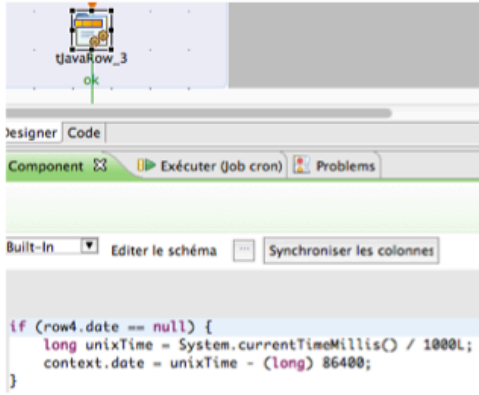

On remarque qu'il prend le timestamp actuel et qu'il retire 86400 sec (1 journée). La seconde exact n'est pas importante car après il sélectionne le jour en cours de cette manière :

WHERE YEAR(FROM\_UNIXTIME("+context.date+")) = YEAR(dateMaj)<br>AND MONTH(FROM\_UNIXTIME("+context.date+")) = MONTH(dateMaj)<br>AND DAY(FROM\_UNIXTIME("+context.date+")) = DAY(dateMaj)

#### 3.3.2 Etape 1 : enregistrement dans « dim\_account »

Le but de cette étape est de mettre à jour la table de dimension dim\_account (par ex : détecter de nouveaux clients)

#### Mis à jour des comptes utilisateurs

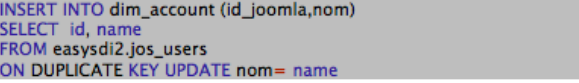

La requête ci-dessus est un peu particulière mais très pratique. On insère dans la table de dimension « dim\_account » l'id\_joomla et le nom des personnes présent dans la table « jos\_users » d'easysdi. Cependant, on lance ce job quotidiennement donc on imagine facilement le nombre de doublon possible. La dernière opération « ON DUPLICATE KEY » permet justement d'éviter les doublons. Le « KEY » de « ON DUPLICATE KEY » est la clé primaire de la table « dim\_account » donc c'est la colonne « id\_joomla ». Donc si il détecte que la clé id\_joomla existe déjà, il met à jour le nom. Cette simple opération permet donc de d'insérer les nouveaux clients (aucun doublon) et de mettre à jour les clients qui auraient changer de nom (duplicate key). On fait cette opération avec toutes les tables.

## **Annexe II :** Documentation (8/28)

Réalisation d'un tableau de bord pour le GEOPortail de l'ASIT-VD

Documentation

#### 3.3.3 Etape 3 : Insère les faits

L'objectif est maintenant d'alimenter la table des faits. C'est une opération un peu plus complexe que pour les tables de dimensions. L'exemple ci-dessous compte le nombre de commandes effectuées par fournisseur.

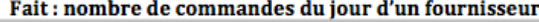

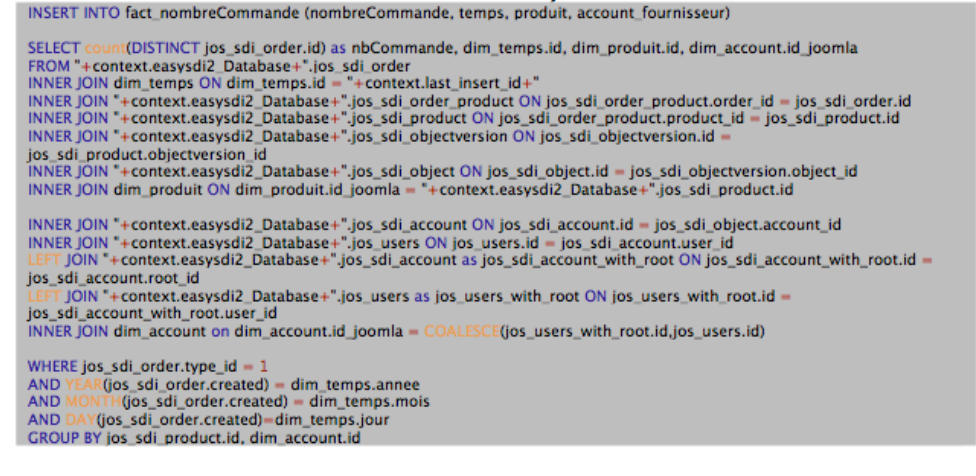

Count(Distinct jos\_sdi\_order.id) permet de compter le nombre de commandes différentes. Il est important de grouper ensuite avec les dimensions utilisées (sauf le temps). On compte alors le nombre de commande par produit et par account.

INNER JOIN dim\_temps ON dim\_temps.id = '+context.last\_insert\_id >+' permet de faire correspondre l'enregistrement effectué dans dim\_temps et ainsi sélectionner les enregistrement qui date du jour.

#### 3.3.4 Etape 4 : Analyse d'un log4j.

L'analyse d'un log4j n'a pas été une tâche facile. En effet, ce type de log n'est pas destiné à de l'analyse informatique. Il est possible de configurer le fichier de config d'un log4j afin de lui ordonner de créer une sortie XML beaucoup plus facile à analyser avec Talend. Cependant il a été décidé de ne pas créer ce type de fichier afin de ne pas augmenter la charge serveur.

Voici un copier-coller d'une partie du rapport expliquant étape par étape l'analyse de ce log (veuillez consulter le rapport pour les tailles originales):

#### Exemple détaillé : analyse d'un log4i

Lempe vermet : univysted montrer l'utilisation de Talend. Celui-ci analyse un fichier de log (log4j) de plus de 7mo et en retire les informations demandées. Le but est d'obtenir par qui et combien de fois un service WMS a

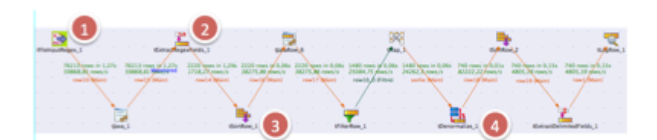

Etape 1 : Ouverture du log et lecture ligne par ligne.

## **Annexe II : Documentation (9/28)**

#### Réalisation d'un tableau de bord pour le GEOPortail de l'ASIT-VD

Documentation

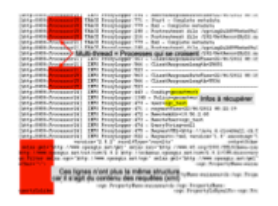

Etape 2: Application d'une expression régulière permettant d'isoler les lignes intéressantes et de les découper en colonnes. On voit que le fichier est déjà nettement plus facile à traiter.

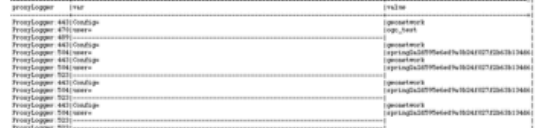

Etape 3: La colonne des processus est triée permettant de ne pas les mélanger. Les paires config et user sont maintenant bien isolées.

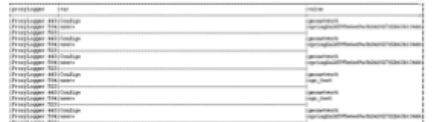

Etape 4 : Une colonne id et ajoutée. Celle-ci s'incrémente chaque fois qu'on trouve un séparateur de ligne (---------). Ensuite on supprime ces lignes de séparation<br>et on concatène en une seule ligne les éléments possédant

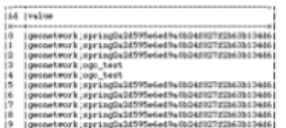

Fin de l'analyse du log4j : Seuls deux éléments on été isolés. Cependant cette découpe du fichier de log permet aisément d'isoler de nouvelles informations avec la même sortie. La prochaine étape est de mettre à jour les tables de dimensions si on découvre des éléments qui n'y étaient pas encore puis on popule la table des<br>faits.

Comme on peut le voir sur les brèves explications ci-dessus, l'analyse d'un fichier de log4j n'est pas aussi facile qu'on aurait pu l'imaginer. Cependant cette démarche ci-dessus fonctionne plutôt bien. Après avoir analyser tous les logs fournis « /01\_datawarehouse/talend/logs\_tests/ » aucun n'a poser de problème.

Il y a juste une particularité qu'il faut savoir au niveau de la table de dimension « dim\_account ». Le fichier de log ne contient que le nom correspond à l'account. Si on retrouve ce nom dans la table « dim\_account » on utilise l'id correspondant à cette enregistrement. Cependant, il y a aussi des comptes machines par ex: « spring2a2d595e6ed9a0b24f027f2b63b134d6 » qui ne correspondant à rien dans la table « dim\_account ». Il a donc été décidé que si un compte ne correspond à aucun enregistrement, on l'insère dans la table dim\_account mais avec un id négatif pour id\_joomla.

# Annexe II : Documentation (10/28)

Réalisation d'un tableau de bord pour le GEOPortail de l'ASIT-VD

Documentation

## 3.4 Export du job

Ce job est exporté en tant que job autonome. Il peut ensuite être lancé grâce aux fichiers « .sh » ou « .bat » selon ľOS.

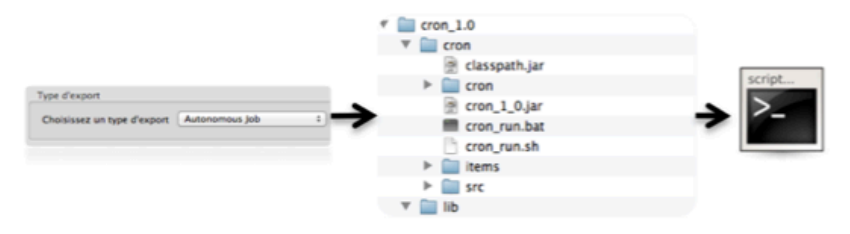

Le cron peut ensuite être lancé comme suit :

Popule le DWH pour la veille. sh cron\_run.sh;

Popule le DWH pour le 4/8/2012 sh cron\_run.sh --context\_param date=1344071785

## 4 Création d'une couche d'accès avec Talend

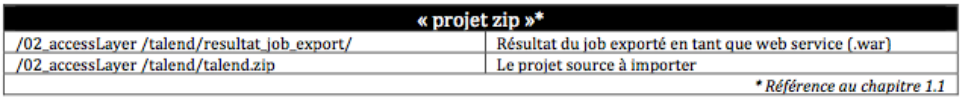

### 4.1 Version de Talend

Identique au chapitre 3.1

## 4.2 Importation du job

Identique au chapitre 3.2

# **Annexe II :** Documentation (11/28)

Réalisation d'un tableau de bord pour le GEOPortail de l'ASIT-VD

Documentation

### 4.3 Présentation du job

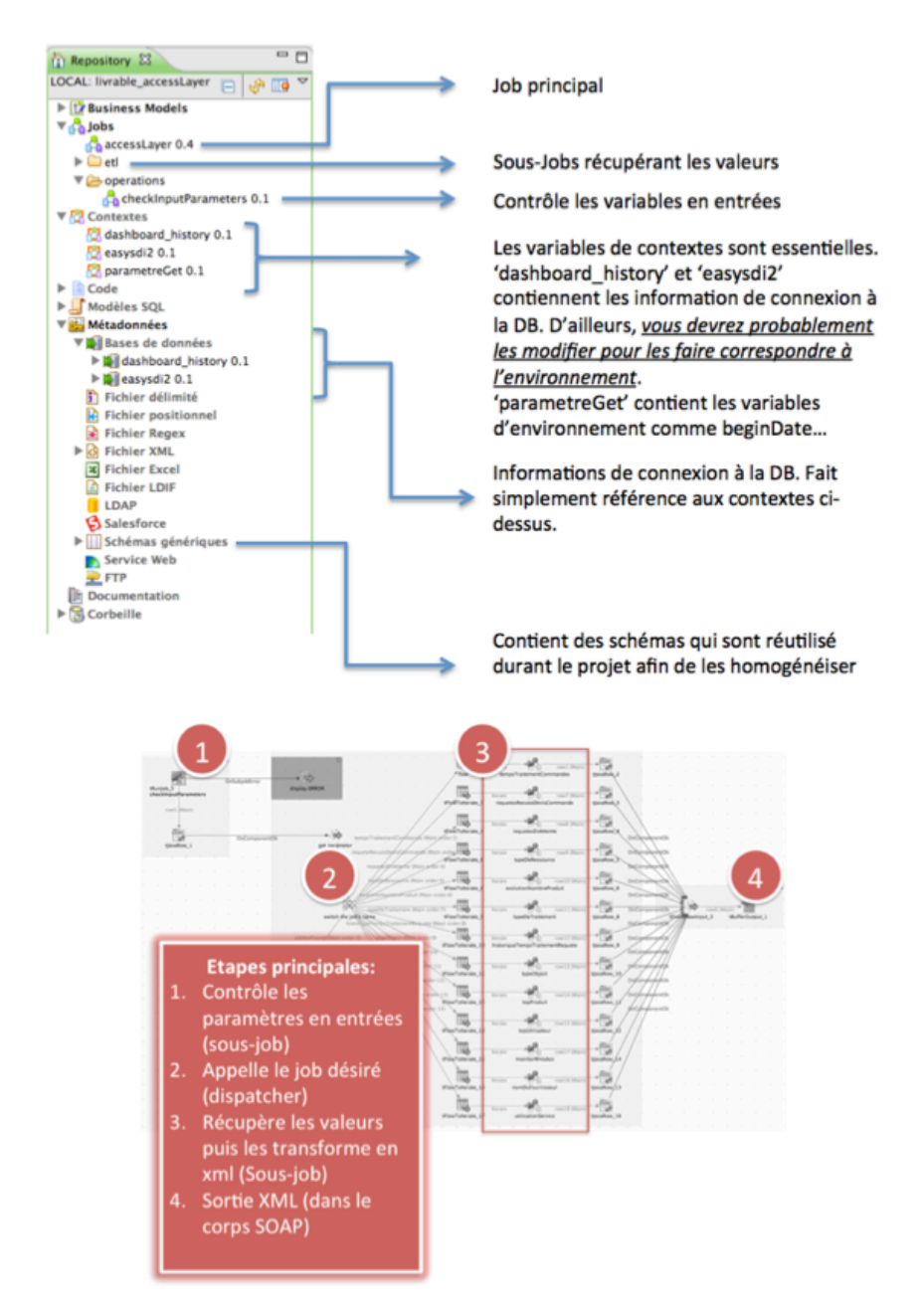

Les étapes suivantes sont en liens avec l'illustration précédente (pastille rouge). Veuillez vous y référer.

## **Annexe II : Documentation (12/28)**

Réalisation d'un tableau de bord pour le GEOPortail de l'ASIT-VD

Documentation

### 4.3.1 Contrôle les paramètres en entrées

C'est la première opération qui est effectuée. Tout job passe donc par cette étape. Elle permet de contrôler les paramètres en entrées : par exemple, si la limite n'est pas définie, on récupère la limite par défaut définie dans le contexte de l'application

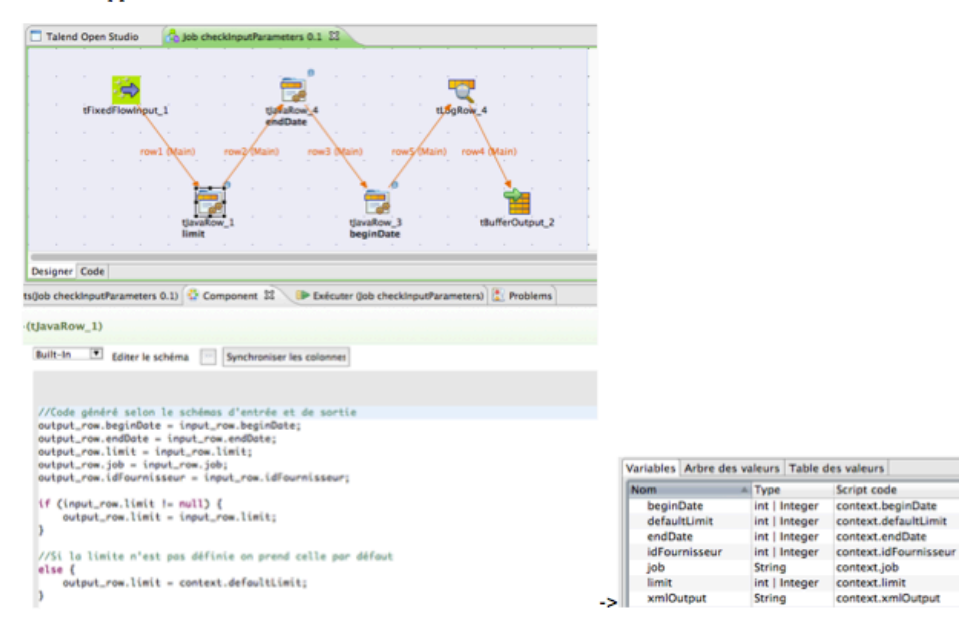

contexte : parametreGet

### 4.3.2 Dispatcher

Le dispatcher peut être considéré comme un Switch classique en programmation. On test si le paramètre « job » (String) correspond à un job existant. La sortie jobNotFound à le paramètre « Catch output reject ===true » donc si aucun job ne correpond au texte envoyé, on renvoie sur la sortie jobNotFound.

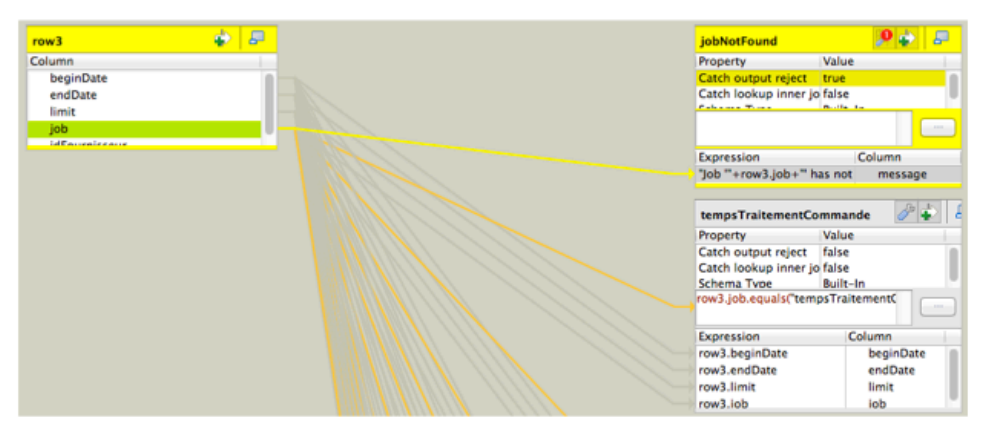

## **Annexe II : Documentation (13/28)**

Réalisation d'un tableau de bord pour le GEOPortail de l'ASIT-VD

Documentation

#### 4.3.3 Récupère les valeurs

Un job de récupération de valeur aura toujours la même forme : On effectue l'opération (requête sql, lecture d'un fichier flat, appel à un webservice), on récupère les colonne qu'on transforme en XML grâce à TXMLMap, on transforme en texte et on renvoie le tout en sortie grâce au buffer.

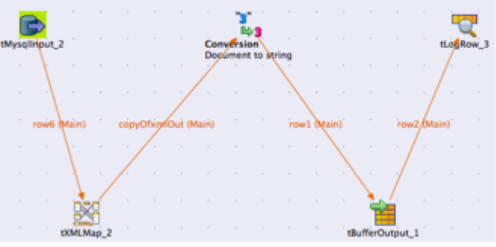

Interrogation d'une BDD (job tempsTraitementCommande)

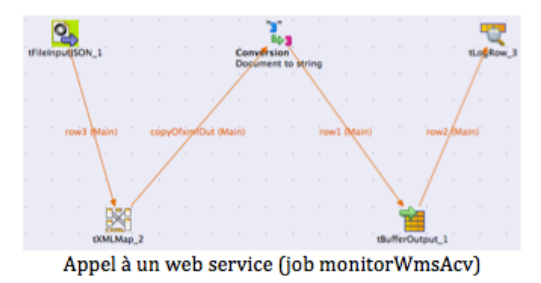

### 4.3.4 Sortie XML

Cette dernière opération récupère le texte (xml transformé en string) et l'envoie en sortie.

# Annexe II : Documentation (14/28)

Réalisation d'un tableau de bord pour le GEOPortail de l'ASIT-VD

Documentation

### 4.4 Export du job

Extrait du rapport

Le job de la couche d'accès n'est pas exporté en tant que job autonome mais en tant que webservice. Ceci est une grande force de Talend : un job peut être exporté en tant que fichier « .war » prêt à être déployé sur un serveur Java.

Le schéma ci-dessous illustre le déploiement d'un job Talend en tant que web service. La flèche entre Talend et le serveur Tomcat est volontairement fine pour indiquer que le lien entre Talend est Tomcat est faible. En effet, mis à part le fichier compressé « .war » à déposer dans le dossier WebApps de Tomcat, aucun élément ne les lie. Ce qui implique qu'il y a une grande flexibilité entre les outils.

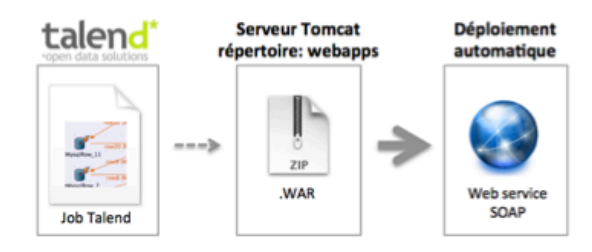

Tomcat déploie automatiquement le fichier « .war » sur le serveur. Cela génère ensuite un répertoire qui est l'entrée de notre web service.

Pour accéder au web service, on appelle l'url suivante :

http://[serveurTomcat]/accessLayer\_0.4/services/accessLayer?method=runJob &arg1=--context\_param%20job=topUtilisateur &arg2=--context\_param%20beginDate=0 &arg3=--context\_param%20endDate=1343684565 &arg4=--context\_param%20idFournisseur=22388

L'url ci-dessus retourne un résultat semblable à celui-ci :

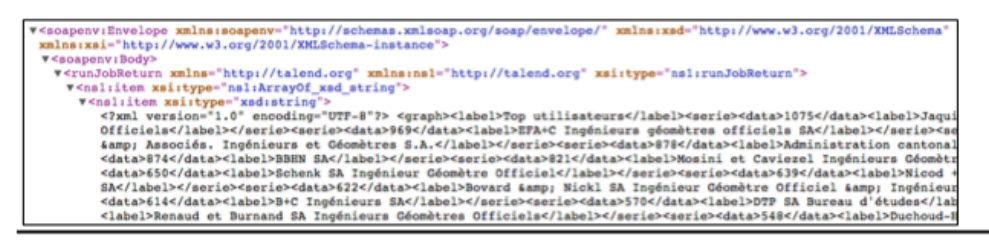

Afin d'en savoir plus l'utilisation de ce web service, je vous invite à découvrir la partie proxy du composant Joomla. C'est lui qui appelle le web service et qui évalue le résultat.

## **Annexe II :** Documentation (15/28)

Réalisation d'un tableau de bord pour le GEOPortail de l'ASIT-VD

Documentation

### **4.5 Tutoriaux**

### 4.5.1 Ajout d'un nouveau job

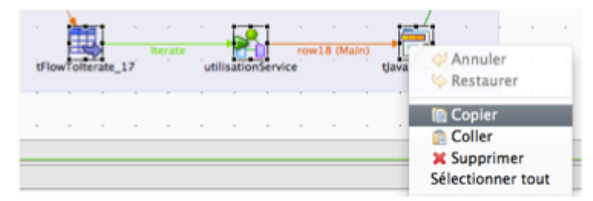

Copiez-collez les 3 éléments de la dernière ligne dans le job accessLayer (Point 3 lors de la présentation du job dans ce chapitre)

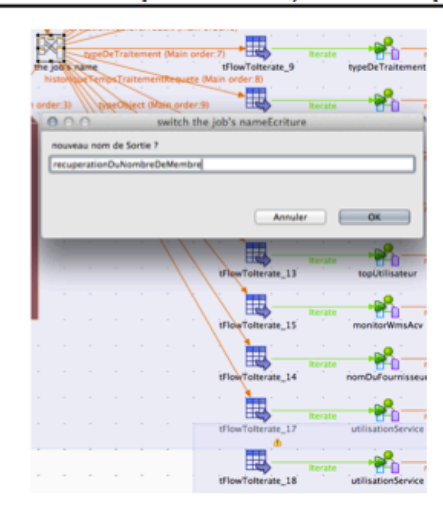

Cliquez droit sur le tmap « switch the job'name » puis sélectionnez « new Output ». Une flèche apparaît. Relié là au TFlowTolleterate fraichement collé. Un prompt demande le nom de sortie. Insérer le nom du job (copiercoller le nom du job, il sera utile à maintes reprises)

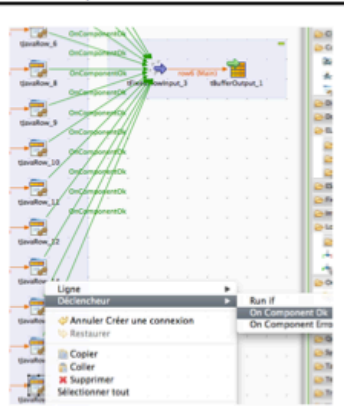

Cliquez droit sur le tJavaRow fraichement collé. Sélectionné Déclancheur -> On Component OK puis relié la flèche au TfixedflowInput

# Annexe II : Documentation (16/28)

#### Réalisation d'un tableau de bord pour le GEOPortail de l'ASIT-VD

Documentation

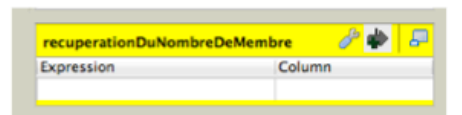

Double-cliquez sur le tmap « switch the job name ». Une fenêtre s'ouvre. Descendez l'ascenseur pour voir l'élément ci-dessus (le seul élément qui n'est pas relié). Cliquez sur la flèche pointant sur la droite (capture d'écran)

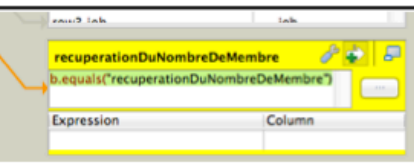

Tapez « row3.job.equals("recuperationDuNombreDeMembre") » dans le champ texte. Il faut évidemment modifier recuperationDuNombreDeMembre par le nom donné à votre sortie.

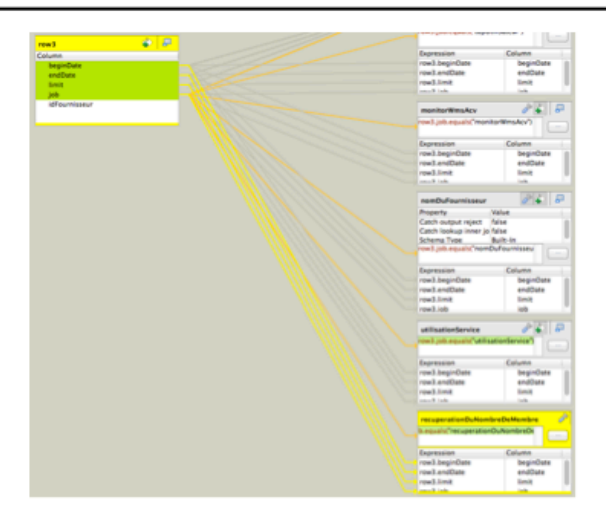

Faites glissez les quatre champs beginDate, endDate, limit et job dans la sortie nouvellement créé. Ceci n'est pas obligatoire mais c'est utile pour faire du débogage. Lorsqu'on appelle le job, on peut ainsi voit les valeurs de ces paramètres. Honnêtement je suis en train de me demander si ce lien n'est pas superflu. Malheureusement je n'ai pas le temps de faire des tests (dossier à rendre demain). A voir...

## Annexe II : Documentation (17/28)

#### Réalisation d'un tableau de bord pour le GEOPortail de l'ASIT-VD

Documentation

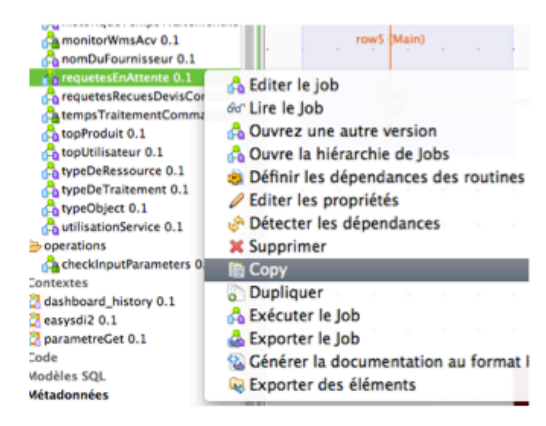

Copiez-collez maintenant un job du dossier ETL qui fait une opération semblable à celle que vous voulez faire. Pour info: monitorWmsAcv interroge un web service, evolutionNombreProduit interroge le DWH et les autres job interrogent la base de production EasySdi.. Après copiez-collez le job, renommez-le par le nom donné à votre sortie (dans mon cas recuperationDuNombreDeMembre). Ouvrez la job et modifié la requête ou l'appel au web service pour récupérer les infos souhaitées.

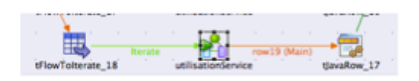

Revenez sur le job AccessLayer. Faîtes un simple click sur le job (ici utilisation service)

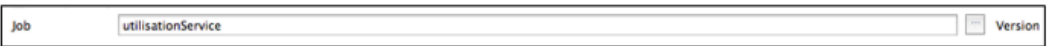

Dans l'onglet « Component » cliquez sur le bouton {...} et sélectionner le job que vous venez de créer.

Voilà, on a maintenant une nouvelle sortie dans le TMap. Si on appelle le web service avec le bon nom de job, TMap redirige sur le job nouvellement créé et envoie en sortie le XML. Ce n'est pas forcément simple d'expliquer par écrit mais une fois que vous avez effectué l'opération en entier, vous remarquerez que c'est finalement très simple.

# Annexe II : Documentation (18/28)

Réalisation d'un tableau de bord pour le GEOPortail de l'ASIT-VD

Documentation

## 5 Présentation du composant Joomla

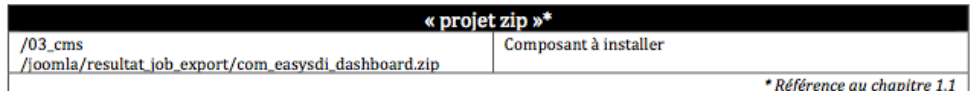

### 5.1 Version de Joomla

Le composant a été développé pour Joomla 2.5 mais avec une intégration de bootstrap en vue d'une intégration à Joomla 3.5 (qui était malheureusement en train d'être conçu durant ce travail).

### 5.2 Installation du composant

C'est une installation tout à fait standard de Joomla.

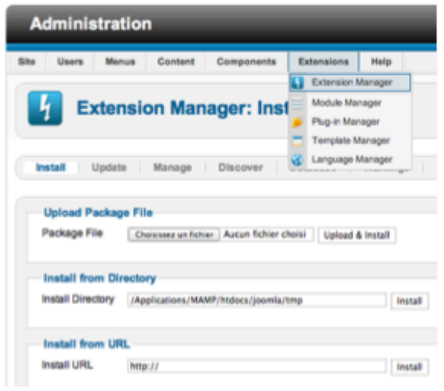

Dans l'extension Manager choisissez le fichier /03\_cms /joomla/resultat\_job\_export/com\_easysdi\_dashboard.zip

Cliquez ensuite sur upload & install. C'est fait !

Documentation

### 5.3 Présentation du composant

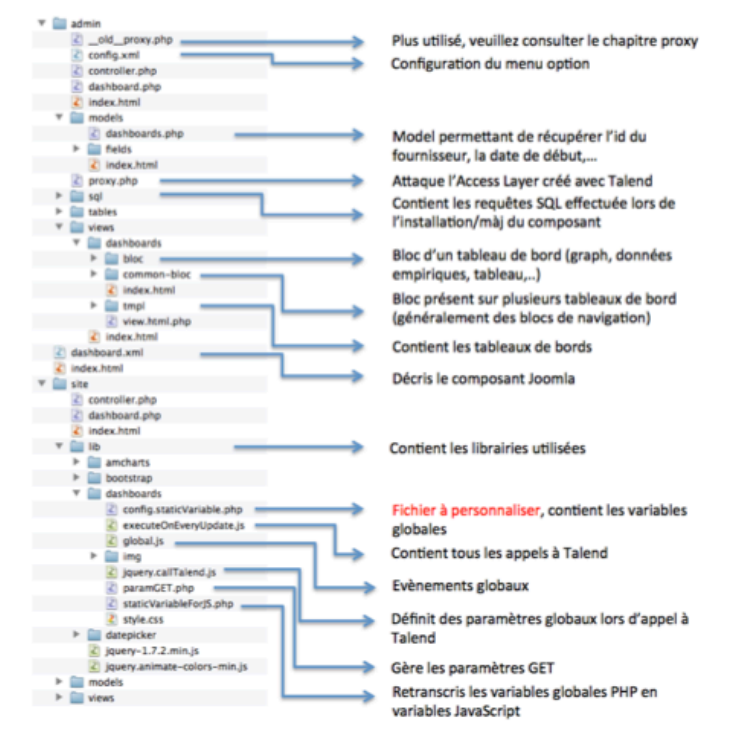

Pour l'instant, le composant a été développé pour la partie Back-end. La partie front-end peut facilement être créé en se basant sur la partie développée. Il y a certainement quelques informations à modifier dans le fichier config.staticVariable.php.

### 5.3.1 Base de données liées

Une seule table est crée lors de l'installation du composant. Il s'agit de la table \_SUFIXE\_dashboard

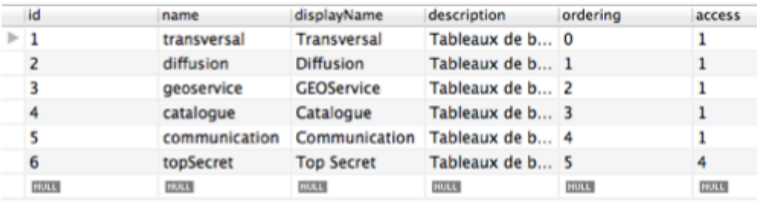

## Annexe II : Documentation (20/28)

Réalisation d'un tableau de bord pour le GEOPortail de l'ASIT-VD

Documentation

### 5.4 Proxy

Le proxy est un élément important. C'est lui qui fait appel au web service déployé grâce à la couche d'accès. Cette couche d'accès retourne un résultat SOAP. Et le xml se trouve dans le body de cette requête.

#### **Sans proxy**

#### Par exemple:

http://localhost:8080/accessLayer\_0.4/services/accessLayer?method=runJob&arg1=-context\_param%20number=4&arg2=--context\_param%20job=topUtilisateur&arg3=-context\_param%20beginDate=0&arg4=--context\_param%20endDate=1343684565&arg5=-context\_param%20idFournisseur=22388

#### Retourne:

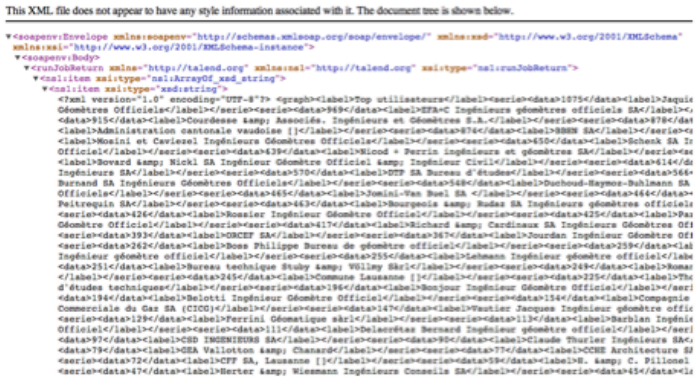

**Avec Proxy** 

#### Par exemple:

http://localhost:8888/Joomla/administrator/components/com\_dashboard/proxy.php?limit=1000&b eginDate=1280872800&idFournisseur=22388&job=topUtilisateur

#### Retourne:

{"label":"Top utilisateurs","serie":{"data":"756","label":"Jaquier - Pointet Ing\u00e9nieurs G\u00e9om\u00e8tres officiels SA"},{"data":"617","label":"Courdesse & AssocNu00e9s. Ing\u00e9nieurs et cantonale vaudoise []"},{ gw00e9om/w00e8tres officiels"> A" data":"298", "label":"Olivier Peitrequin SA"> A" data":"294","label":"Par<br>{"data":"288","label":"Jomini-Van Buel SA "} ,{"data":"280","label":"Richard & Cardinaux SA Ing/w00e9.<br>Ing/w00e9ni ary worker official"); "Boss Philippe Bureau de g\u00e9om\u00e8tre official"); {"data":"175","label":"Gass<br>{"data":"175","label":"Commune Lausanne []"}, {"data":"171","label":"Bureau technique Stuby & V\u00ft<br>d\u00e9tudes

Le résultat avec le proxy est bien plus digeste pour du Javascript car il s'agit du JSON (plus léger) et dans l'enveloppe de l'appel Soap. Notez qu'il est également possible d'obtenir du XML en ajoutant &format=xml à l'url (Birt préfère le XML).

Le rôle du proxy est donc d'interpréter le résultat de l'appel SOAP et d'éliminer les éléments d'en-tête non nécessaire.

## **Annexe II : Documentation (21/28)**

Réalisation d'un tableau de bord pour le GEOPortail de l'ASIT-VD

Documentation

### 5.4.1 Différence \_old\_proxy.php et proxy.php

Initialement, l'appel au web service Talend se faisait grâce à la classe SoapClient. C'était une façon très propre de procédé car on utilisait le protocole SOAP. Cependant, chaque appel prenait presque 3 secondes.

Le test avec un simple get\_file\_content() à donné des résultats nettement meilleures.

La deuxième solution est donc préférée pour une meilleure performance. \_old\_proxy.php pourrait être supprimé mais j'ai pensé que celui-ci pourrait être intéressant si un développeur veut découvrir les raisons de cette lenteur.

### 5.5 Intégration à Bootstrap

Joomla intégrera Bootstrap de Twitter dans la partie back-end de l'application. Celle-ci n'étant encore qu'à un stade d'ébauche à l'heure où j'écris ces lignes, Bootstrap a simplement été intégré au composant 2.5. Cependant les choses n'ont pas été forcément simple dû à des conflits avec les styles CSS.

Je vous invite à ouvrir le fichier site/lib/bootstrap/css/warningCustomBootstrap.css.

Cette feuille de style CSS est simplement la feuille standard disponible avec Bootstrap mais avec quelques « hack » afin d'éviter les conflits CSS.

```
/*<br>* Pas mal de collisions de styles entre joomla et bootstrap fait que ce fichier a été édité<br>* manuellement. Ces modifications concernent:<br>* - Suppression de toutes les classes ".modal2" qui posait un problème lors de l'
  * Pour plus de commentaires sur ces changements, faites une recherche avec XXX
 ÷.
```
Ce chapitre à pour but de vous rendre attentif que si vous désirez mettre à jour Bootstrap, il faudra certainement garder cette feuille de style ou appliquer les mêmes hacks. Ce genre de problème devrait disparaître avec Joomla 3 car l'équipe Joomla travaille justement pour résoudre ce genre de bug.

Les solutions de hack ont été trouvées grâce à ce post sur le forum :

http://ux.joomla.org/forum/User-Research/662-Bootstrap-and-Joomla-156725---a-common-solution-needed

### 5.6 Tutoriaux

#### 5.6.1 Création d'un nouveau tableau de bord

La création d'un nouveau tableau de bord est facile. Il faut d'abords insérer un nouvel enregistrement dans la table dashboard. La requête ressemble à l'INSERT ci-dessous.

#### Créer un nouveau tableau de bord

```
INSERT INTO 'joomla'.'x52dk_dashboard' ('id', 'name', 'displayName', 'description', 'ordering', 'access') VALUES (7,
'nouveau Dashboard', 'new', 'new', 6, 1);
```
La colonne ordering permet de choisir dans quel ordre sont affichés les éléments dans le menu. Pour la colonne access, veuillez consulter le tutorial suivant. Lorsque l'enregistrement dans la BDD est fait, le tableau de bord apparaît dans le menu. Il faut cependant encore créer le template qui lui correspond

## Annexe II : Documentation (22/28)

Réalisation d'un tableau de bord pour le GEOPortail de l'ASIT-VD

Documentation

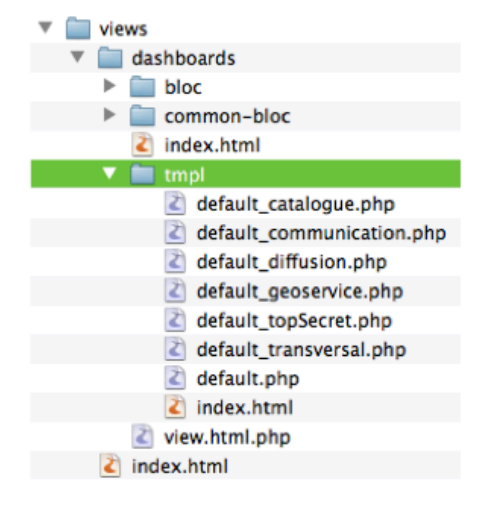

Il faut copier-coller un template existant et le renommer « default\_[dashboard.name].php ». dashboard.name doit donc correspondre à la colonne name de la table dashboard. Il reste plus qu'à personnaliser ce dashboard en y insérant des blocs qui lui sont propres.

#### 5.6.2 Cacher des tableaux de bords à certains utilisateurs

Afin de cacher des tableaux de bord qui sont propres à un seul fournisseur ou groupe d'utilisateur, on utilise les « Access Vue » de Joomla.

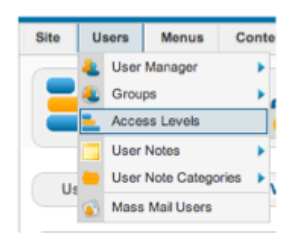

Rendez-vous dans Joomla sur Acess Levels.

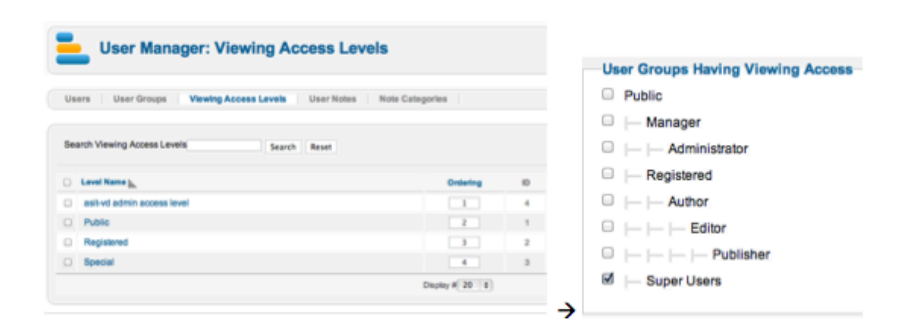

Sur la fenêtre à gauche on voit les différents groupe de vues. La partie de droite permet de définir pour un groupe de vues quelles sont les groupes qui y ont accès. Un utilisateur fait donc partie d'un groupe et ce groupe possède éventuellement des authorisations sur une vue.

On récupère ensuite l'id du groupe de vue (visible sur la fenêtre de gauche) et on effectue un opération sql qui ressemble à ceci :

Gaël Bernard

## Annexe II : Documentation (23/28)

Réalisation d'un tableau de bord pour le GEOPortail de l'ASIT-VD

Documentation

#### Modification de l'accès à un tableau de bord

UPDATE 'joomla','x52dk\_dashboard' SET 'access'=4 WHERE 'id'='7';

Pour résumer, si vous devez rendre un tableau de bord accessible qu'à un seul groupe de personne, créer un nouvelle Access Vue via l'interface de Joomla. Configurer cet Access Vue pour n'authoriser que ce groupe de personne Récupérer l'id de l'Access Vue (visible dans l'interface ou dans la BDD) et modifier la colone « access » de la table « dashboard » pour les faire correspondre.

#### 5.6.3 Faire appel à un job Talend

L'appel à un job Talend se fait depuis un bloc. Un bloc contient généralement un graphique, une donnée empirique ou encore un tableau de valeurs.

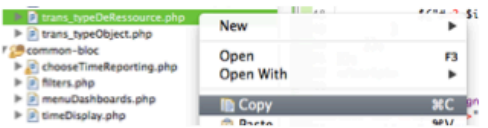

La première étape consiste à copier-coller un bloc existant. Ici trans\_typeDeRessources.php et dupliqué en trans\_test.php. Notez la nomenclature, le fichier commence par trans pour indiquer que le bloc est intégré au tableau de bord transversal. Ce n'est pas une obligation mais ça rend l'ensemble plus lisible.

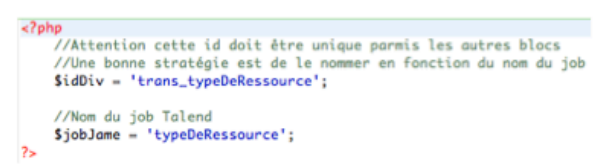

On définit toujours en haut d'un bloc l'id du div et le nom du job. Je vous laisser lire les commentaires sur la capture d'écran ci-dessus. Le nom du job correspond à celui qui a été choisi dans le tutorial de l'access Layer « Ajout d'un nouveau job ».

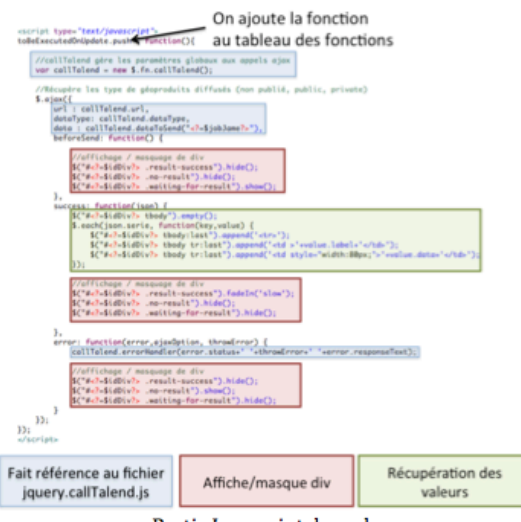

Partie Javascript du code

## Annexe II : Documentation (24/28)

Réalisation d'un tableau de bord pour le GEOPortail de l'ASIT-VD

Documentation

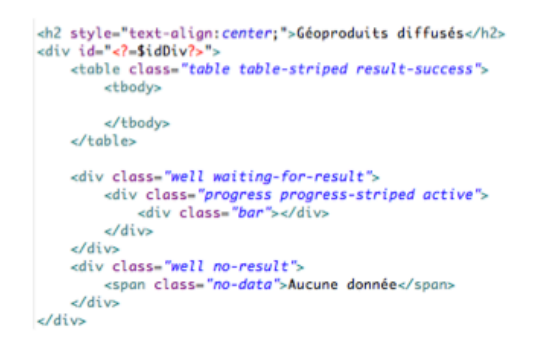

partie HTML

L'appel à un job Talend se fait donc par un appel au proxy grâce à une requête ajax.

## 6 Génération de graphiques avec AmCharts

AmCharts se trouve dans les librairies utilisées directement dans le composant Joomla (chapitre précédant).

Afin de comprendre le façon dont sont intégrés les graphiques dans les tableaux de bord, je vous invite à ouvrir le fichier suivant: Diffusion\_devisCommande.php qui se trouve dans le composant Joomla sous /admin/views/dashboards/bloc/. Celui-ci créer un graphique comme celui-ci :

#### **Devis / Commandes**

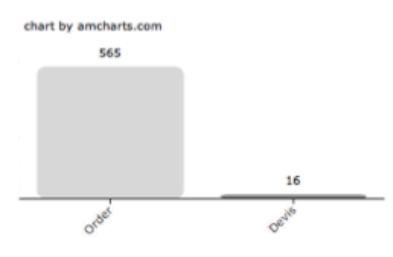

## **Annexe II :** Documentation (25/28)

Réalisation d'un tableau de bord pour le GEOPortail de l'ASIT-VD

Documentation

### 6.1 Choix des couleurs

AmCharts n'offre pas la possibilité de choisir une palette de couleur. Un petit script a donc été développé. Veuillez lire les commentaires ci-dessous.

```
/********************
  * COULEUR
 * Ce script permet de définir un tableau de couleur (longueur variable)<br>* Le script choisit des couleurs équi-distante en fonction du nombre de série<br>* Il repart à zéro si la taille du tableau est dépassée
  * Merci Yves pour le prototype du script
  \star//color est définit dans le fichier config.staticVariable.php
      function getColorGrid(nombreCouleur) {
            var selectedcolors = [];
            length = COLOR.length;
                  //Distance entre chaque couleur
                  dist = Math.round(length/nombreCouleur);
                 if (dist<0) dist = 0;
                 for (i=0;i<(nombreCouleur*dist);i=i+dist) {<br>//Le modulo permet de 'repartir à zéro' si la taille du tableau<br>//color est inférieur aux nombre de série
                        selectedcolors.push(COLOR[i % length]);
                  j,
            return selectedcolors;
```
}<br>/\*\*\*\*\*\*\*\*\*\*\*\*\*\*\*\*\*\*\*\*/

Ce script est visible dans site/lib/dashboards/global.js

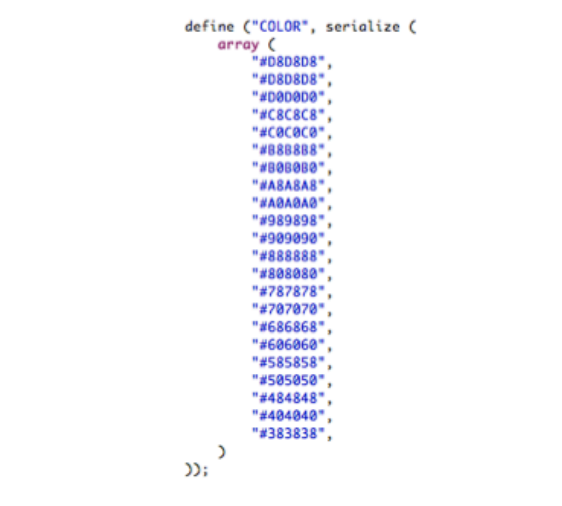

Les couleurs sont définies dans site/lib/dashboards/config.staticVariable.php Il s'agit ici d'une palette de ton de gris.

## Annexe II : Documentation (26/28)

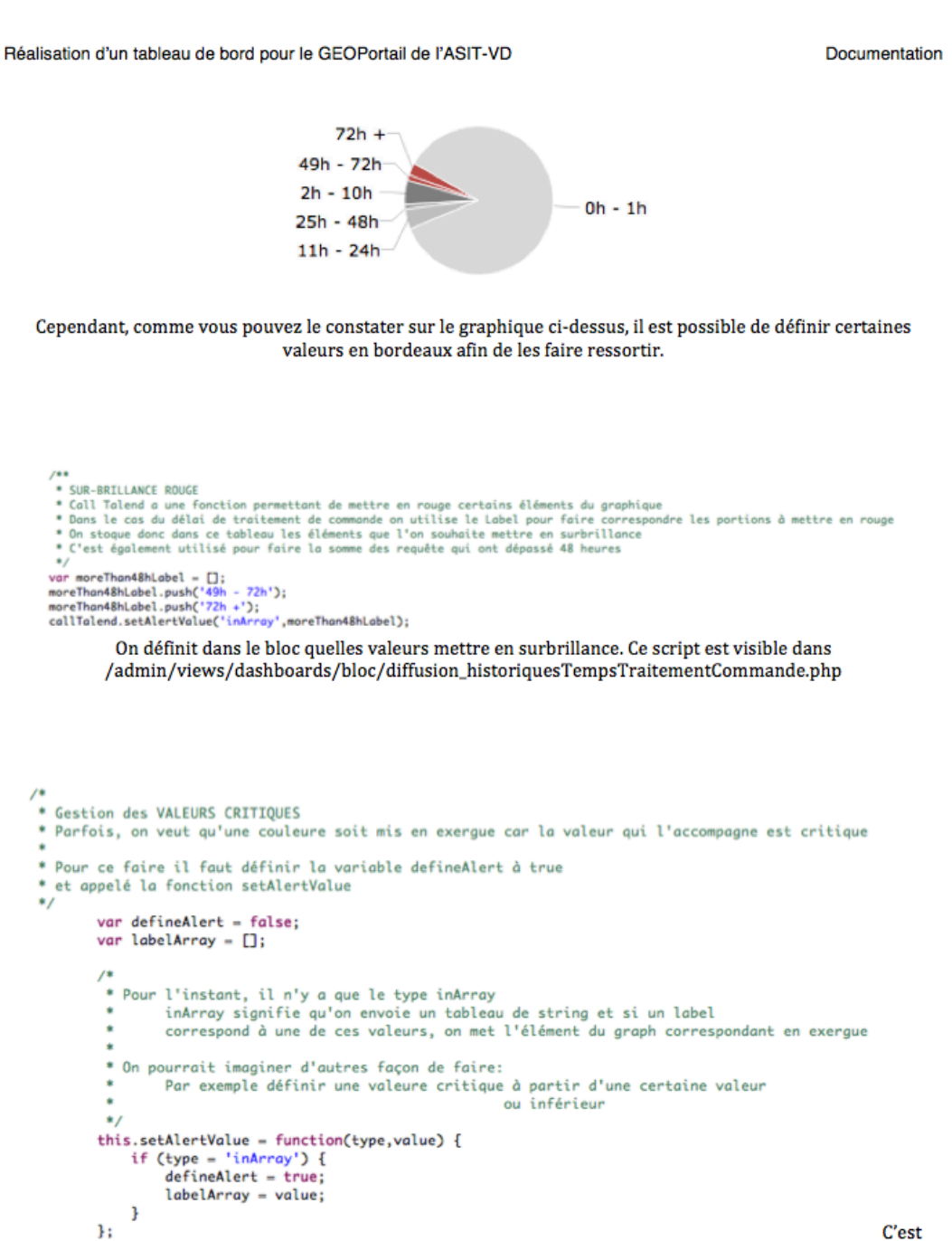

ensuite dans le fichier jquery.callTalend.js qu'on gère l'attribution des couleurs. Veuillez lire les commentaires

# Annexe II : Documentation (27/28)

Réalisation d'un tableau de bord pour le GEOPortail de l'ASIT-VD

Documentation

#### Génération de rapports Birt 7

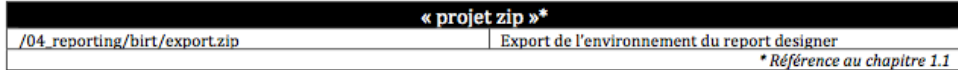

### 7.1 Versions

Birt est constitué de deux outils : le report designer permet de générer les rptdesign et le « engine report » permet de les interpréter sur le serveur Tomcat.

Les deux outils sont à la version 4.2.0

### 7.2 Installation de l'Engine report

aisée. Veuillez **L'installation** est vous référer guide suivant: au http://www.eclipse.org/birt/phoenix/deploy/viewerSetup.php

### 7.3 Import de l'environnement

Ouvrez le report designer. Assurez-vous d'être dans la perspective « report design ». Pour ceci cliquez sur « Window » -> « Open Perspective » -> « Other » -> « Report Design ».

Une fois faits, vous devriez obtenir l'environnement ci-dessous :

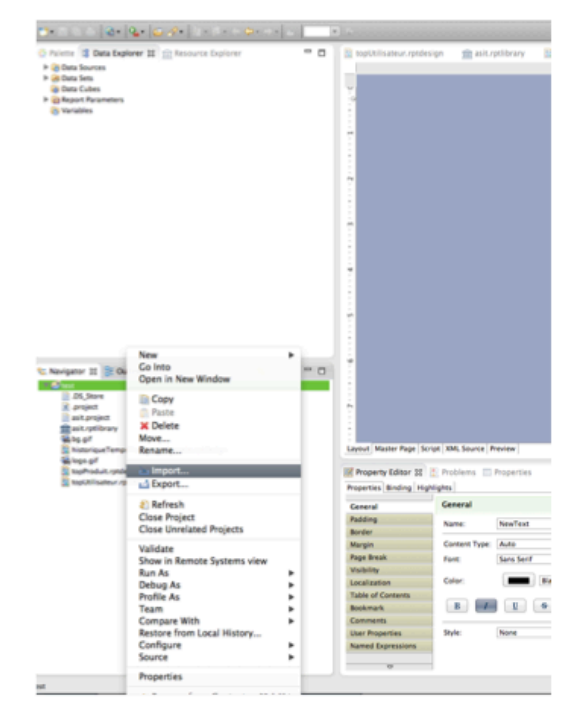

## Annexe II : Documentation (28/28)

Réalisation d'un tableau de bord pour le GEOPortail de l'ASIT-VD

Documentation

Faites un clic droit sur le dossier root dans l'onglet « navigator » (capture d'écran) et choisissez « Import » puis importer le fichier d'archive « /04\_reporting/birt/export.zip ». Vous devriez obtenir l'environnement ci-dessous :

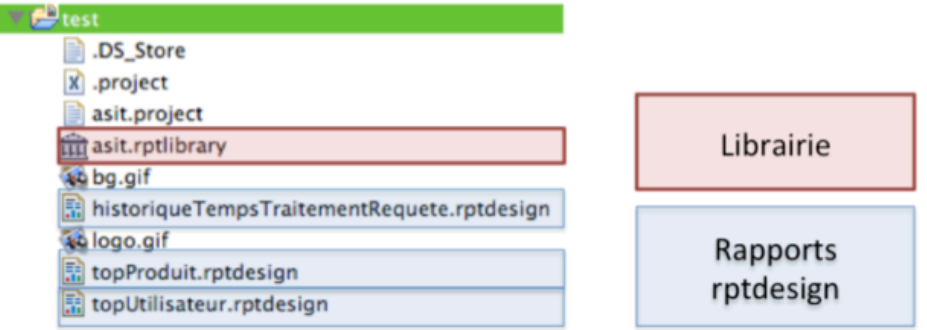

La clé des rapports réside dans le fichier asit.rptlibrary

### 7.4 Asit.rptlibrary

г

Le fichier rptlibrary est un projet standard ressemblant fortement à un rptdesign. Cependant, celui-ci ne sera jamais ouvert par un utilisateur standard. Une librairie rptLibrary permet de définir des éléments qui sont communs à tous les rapports. Elle permet en quelque sorte de créer une boîte d'outils permettant de générer des fichiers rptdesign. Les éléments qu'on peut définir dans un rptlibrary sont très variés : Source de données, data set, graphiques, trame de fond, pied de page, style css. Finalement chaque élément peut être définit dans le rptlibrary.

Mais pourquoi le définir dans le rptlibrary et pas directement dans le rptdesign ? C'est simple. Ca permet de n'avoir qu'à modifier cette librairie pour que les effets soient produit sur tous les rapports.

Double-cliquez sur le fichier asit.rptlibrary. La page n'affiche rien de particulier. Recherchez l'onglet « Outline ».

Ravigator **BE** Outline 22 The asit.rptlibrary **Data Sources** ▼ C Data Sources<br>
C callTalend<br>
T C Data Sets<br>
→ Data Set<br>
→ Data Set<br>
→ Data Set<br>
→ Data Set **Gi Data Cubes**  $\begin{tabular}{l|c|c} \hline & \multicolumn{3}{c}{\textbf{G.}} & \multicolumn{3}{c}{\textbf{G.}} & \multicolumn{3}{c}{\textbf{G.}} & \multicolumn{3}{c}{\textbf{G.}} & \multicolumn{3}{c}{\textbf{G.}} & \multicolumn{3}{c}{\textbf{G.}} & \multicolumn{3}{c}{\textbf{G.}} & \multicolumn{3}{c}{\textbf{G.}} & \multicolumn{3}{c}{\textbf{G.}} & \multicolumn{3}{c}{\textbf{G.}} & \multicolumn{3}{c}{\textbf{G.}} & \multicolumn{3}{c}{\textbf{G.}} &$ Themes Embedded Images Libraries

On voit ci-dessus les différents éléments qui sont définit dans le rptdesign. Doubles-cliquez sur un élément pour le modifier.

## Annexe III : Cahier des charges (1/3)

comem<sup>+</sup>

heig-vo Haute Ecole d'Ingénierie et de Gestion du Canton de Vaud

> Diplôme / Diplom 2012 Travail de Bachelor Bachelorarbeit

> > Département comem+ Ingénierie des Médias - IT Gaël Bernard

 $\pm$   $\cdot$ 

 $\frac{1}{2}u^{1/2}-1.1\rightarrow 0.25\pm 0.25\pm 0.01$ 

01.03.2012

### Développement d'un tableau de bord de l'activité du **GEOPortail vaudois**

Mandant / Externer Ansprechpartner

Xavier Mérour Coordinateur Asit-VD Avenue de l'Université 5 1014 Lausanne xavier.merour@asitvd.ch 021 316 70 24

Lieu du travail / Ort der Arbeit

Association pour le Système d'Information du Territoire Vaudois (ASIT VD) Mérour Xavier Coordinateur Avenue de l'Université 5 1014 Lausanne xavier.merour@asitvd.ch 021 316 70 24

Le candidat

Gaël Bernard

Le mandant

Xavier Mérour

Le professeur responsable

Daniel Rappo

Le chef du département comem+

erden

Andreas Sidler

## Annexe III : Cahier des charges (2/3)

Hes<sub>so</sub> comem<sup>+</sup> heig-vd Haute Ecole d'Ingénierie et de Gestion du Canton de Vaud Diplôme / Diplom 2012 Travail de Bachelor Bachelorarbeit Développement d'un tableau de bord de l'activité du GEOPortail vaudois Explication générale (motivation, définition stricte du sujet) Allgemeine Angaben (Motivation, genaue Definition des Projektes) Asit-VD L'Association pour le Système d'Information du Territoire Vaudois est le point de rencontre entre fournisseurs et utilisateurs de données géographiques. Il s'agit d'une association basée sur un partenariat public-privé composée de quelque 350 partenaires dont l'Administration cantonale vaudoise. Le but de l'association est d'assurer une meilleure coordination aux acteurs œuvrant pour une bonne gestion du territoire cantonal ainsi que de favoriser l'échange de geodonnées et de connaissances entre partenaires. Le GEOPortail Afin de remplir son rôle de point d'entrée des services de l'association, le GEOPortail met à disposition des outils en ligne ainsi que les géodonnées à sa disposition. Le portail est composé de quatre sections GEOCatalogue : Recense les géodonnées à disposition GEOCommande : Permet de commander les géodonnées GEOService : Permet d'afficher des couches thématiques publiées par le fournisseur et d'y superposer ses propres données GEOGuichet : Permet de visualiser les géodonnées sous forme de cartes interactives Les fournisseurs de données Les fournisseurs de données mettent à disposition des couches thématiques se superposant au guichet cartographique utilisé par les partenaires. Les fournisseurs sont actuellement au nombre de 15 mais ce chiffre est en constante augmentation. Définition du sujet Tableau de bord de l'activité du GEOPortail vaudois A ce jour, le GEOPortail est totalement opérationnel mais aucun outil centralisé ne permet de mesurer et de monitorer son utilisation. Le but serait de palier à ce manque en mettant à disposition des administrateurs de Asit-VD, aux fournisseurs de données et aux partenaires un tableau de bord permettant de mesurer en temps réel l'utilisation de celui-ci et également d'en tirer des statistiques historiques sur les services les plus utilisés. Cadrage du sujet (problématique, hypothèses de travail, méthodologie, ressources, etc.) Spezifische Angaben zum Projekt (Problematik, Arbeitshypothese, Methodik, Ressourcen, usw.) Le tableau de bord se présente sous la forme d'un module s'intégrant dans le système de gestion de Gaël Bernard - 01.03.2012 Page 2

## Annexe III : Cahier des charges (3/3)

comem<sup>+</sup> heig-vd Haute Ecole d'Ingénierie et de Gestion du Canton de Vaud Diplôme / Diplom 2012 Travail de Bachelor Bachelorarbeit contenu Joomla actuellement en place. Problématique Les données permettant d'effectuer le tableau de bord émanent de différentes sources (par exemple : Les données Mysql de Joomla, API Google, ...) et sous différents formats de données (XML,<br>bases de données Mysql de Joomla, API Google, ...) et sous différents formats de données (XML,<br>bases de données relationnelles, text pouvoir les interpréter et les représenter sous forme homogène. D'ailleurs, la transformation de ces données brutes en illustrations graphiques attractives est également un défi pour ce projet. Il s'agit de créer une interface synoptique interactive et ergonomique avec des données qui ne le sont pas aux premiers abords. Il est également important d'offrir une standardisation permettant d'adapter le tableau de bord pour un futur service avec un effort minime. Hypothèse de travail Afin de répondre au besoin d'uniformisation des données, une couche de transformation puis d'abstraction de celles-ci sera mise en place. Le besoin de standardisation pourra quand à lui être traité grâce à la mise en place d'un patron de conception « Modèle-Vue-Contrôleur » permettant une maintenance et une évolutivité simplifiée. Objectifs (mesurables) à atteindre (e.g. livrables) Angestrebte (messbare) Ziele (z. B. zu liefernde Ergebnisse) Rendre un tableau de bord permettant de mesurer l'activité du GEOPortail vaudois.  $1)$ Proposer un outil permettant la création de reporting  $2)$  $3)$ Offrir à chaque fournisseur un outil de monitoring d'utilisation des données fournies Intégrer le tableau de bord au portail existant  $4)$ Rendre un code source dont la structure est modulaire et évolutive  $5)$ Liste des tâches à réaliser Liste der auszuführenden Arbeiten Recenser les données disponibles et nécessaires pour le tableau de bord  $1)$  $2)$ Traduire les données disponibles en indicateurs graphiques. Concevoir une interface graphique attractive et ergonomique  $3)$ Identifier les outils existants (framework, API, librairie) pouvant s'intégrer dans le cadre du projet  $4)$  $5)$ Concevoir une architecture modulaire et évolutive Intégrer le tableau de bord au portail existant sous Joomla  $6)$ Gaël Bernard - 01.03.2012 Page 3

# **Annexe IV :** Procès-verbal du bilan intermédiaire

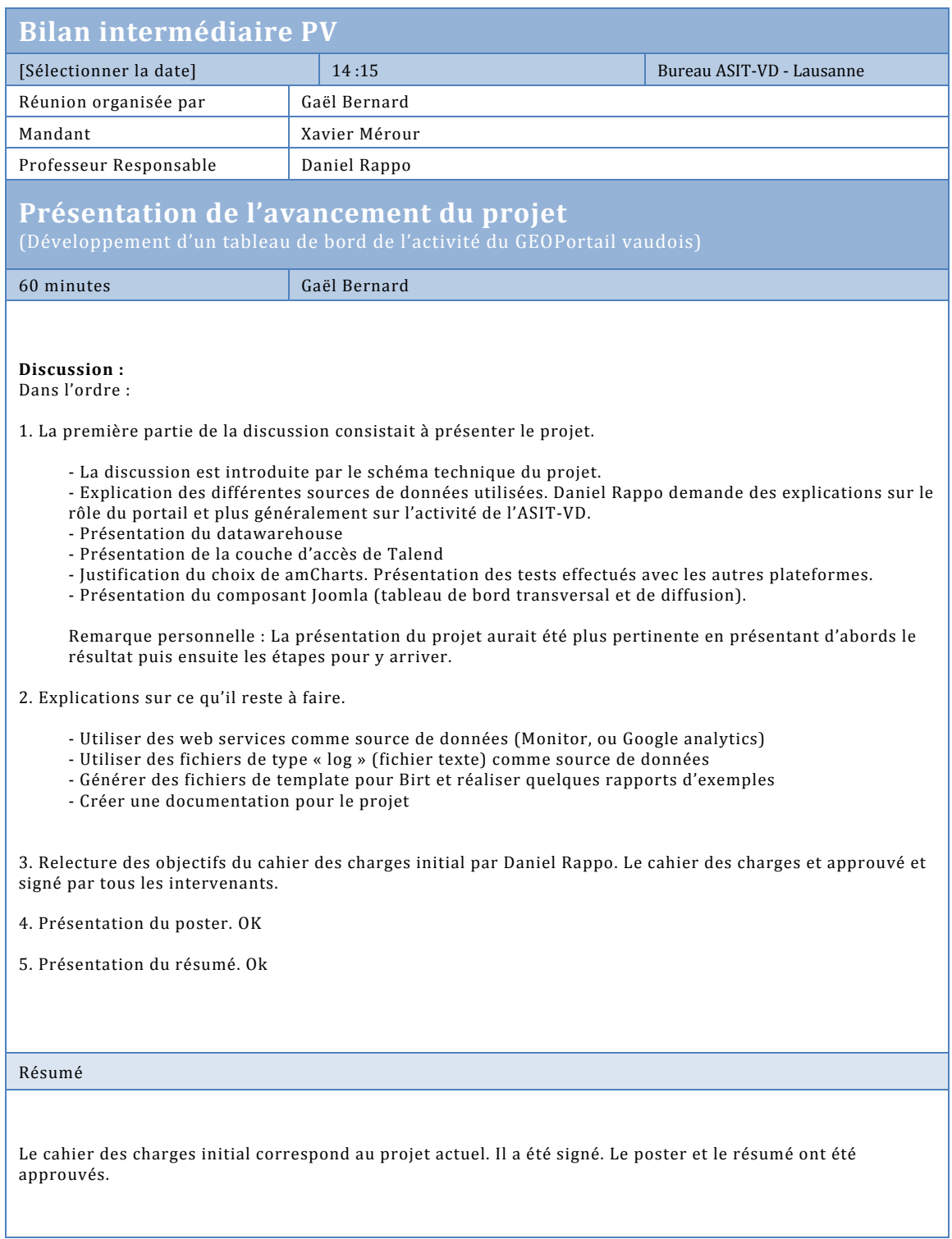

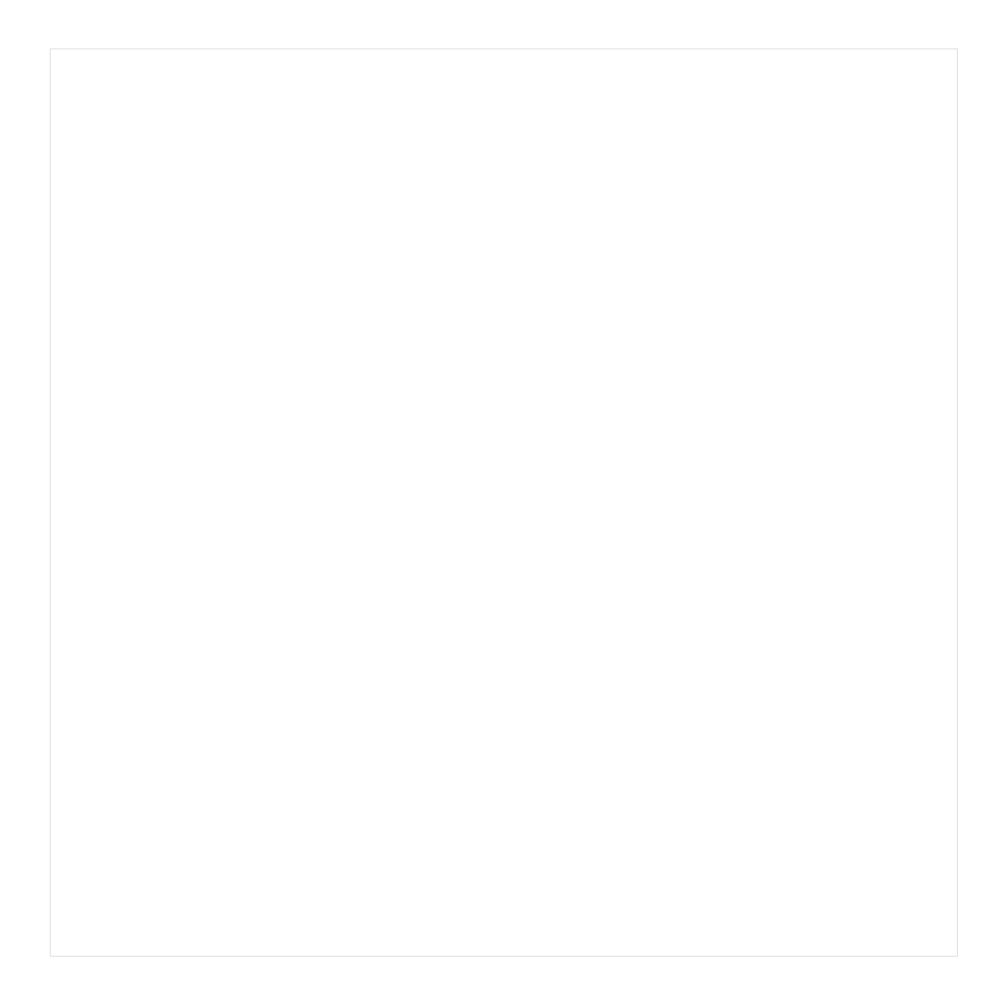

## **Contenu du CD-ROM**

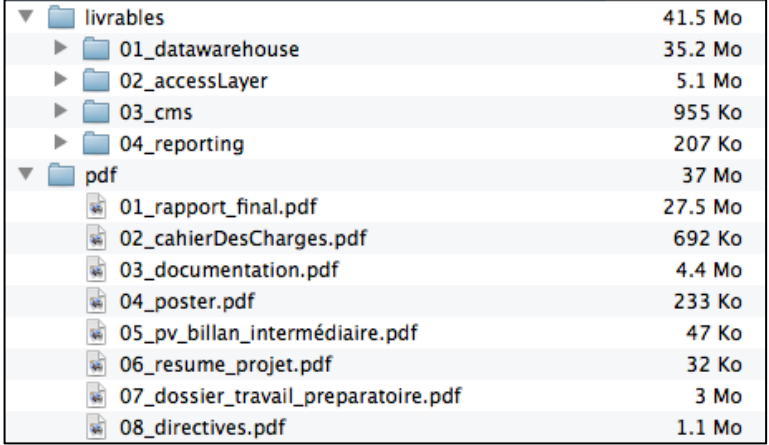

## *Résumé*

Le projet consiste à réaliser un tableau de bord interactif du *GEOPortail# Vaudois# qui# est# la# porte# d'entrée# de# l'infrastructure cantonale de données géographiques. Ce portail# est# géré# par# l'Association# pour# le# Système#*  $d'Information du Territoire Vaudois.$ 

*L'outil mis en place propose une interface web permettant d'offrir une vision transversale des activités de catalogage et de diffusion de géodonnées. Il s'adresse à trois publics : les administrateurs du portail, les gestionnaires de données et le grand public.* 

*On trouve au cœur de ce projet :* 

- *La# mise# en# place# d'un# entrepôt# de# données# afin# d'assurer la pérennité des informations et offrir un accès#rapide#à#celles=ci*
- La réalisation d'une couche d'accès unifiée à des *données#hétéroclites*
- *La# représentation# des# données# sous# forme# de# graphiques*
- La génération de rapports dynamiques